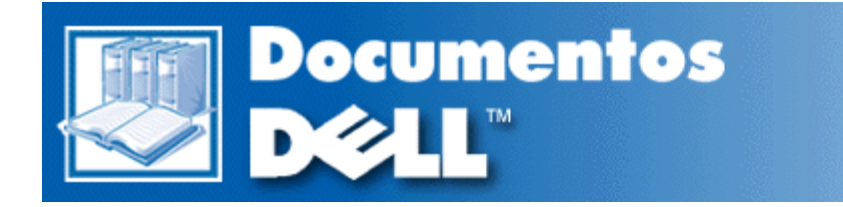

# **Guía de instalación y solución de problemas para Dell™ PowerVault™ 735N**

**Debe hacer clic con el botón derecho del mouse sobre el vínculo para archivo de formato de documento portátil (PDF) y almacenar el archivo en su unidad de disco duro. Intentar el vínculo directamente a archivos PDF grandes ocasiona que se congele su sistema.**

Para almacenar archivos PDF (archivos con extensión **.pdf**)en su unidad de disco duro, haga clic con el botón derecho del mouse sobre el título del documento,haga clic sobre **Save Target As (Almacenar objetivo como)** en Microsoft®Internet Explorer o **Save Link As (Almacenar vínculo como)** en Netscape Navigator, y especifique una ubicación en su unidad de disco duro.

*Haga clic con el botón derecho del mouse solamente* los siguientes vínculos:

[Prefacio](#page-2-0)

[Tabla de contenido](#page-6-0)

[Introducción](#page-10-0)

[Verificaciones básicas](#page-12-0)

[Mensajes y códigos](#page-18-0)

[Ejecución de los Diagnósticos Dell](#page-38-0)

[Verificación del equipo](#page-44-0)

[Verificación del interior del sistema](#page-50-0)

[Instalación de opciones en la placa base](#page-72-0)

[Instalación de unidades de disco duro](#page-80-0)

[Obtención de ayuda](#page-84-0)

[Puentes, interruptores y conectores](#page-106-0)

[Abreviaturas y siglas](#page-114-0)

[Índice](#page-120-0)

*NOTAS: Los archivos PDF requieren Adobe™ Acrobat Reader Versión 4.0, el cual puede ser descargado desde el sitio Adobe en la World Wide Web (Red mundial): http://www.adobe.com/*.*Asegúrese de incluir la opción para la búsqueda de archivos PDF antes de* *descargar Acrobat Reader.*

*Para navegar dentro de un .pdf, mueva el cursor dentro del documento hasta que aparezca un apuntador. Haga clic sobre el vínculo para abrirlo. La ventana izquierda contiene un índice de la sección. Haga clic sobre Contents (Contenido) para regresar a la Tabla de contenido.*

*Para realizar una búsqueda de este documento entre los archivos .pdf, haga clic sobre el icono de búsqueda (los binoculares con el papel atrás) en la barra de herramientas de Acrobat o haga clic sobre Edit (Modificar), apunte a Search (Buscar), y haga clic sobre Query (Búsqueda). Si Buscar no se lista en el menú Modificar, debe descargar el Acrobat Reader con la opción para buscar archivos PDF desde el sitio de Adobe en la Red mundial: http://www.adobe.com/.*

#### **Notas, avisos, precauciones y advertencias**

A lo largo de esta guía, encontrará secciones de texto que pueden estar acompañadas por un icono e impresas en negrita o en itálica. Estas secciones de texto son notas, avisos, precauciones y advertencias que se utilizan de la siguiente manera:

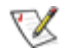

*NOTA: Una NOTA indica información importante que le ayuda a utilizar su equipo de una mejor manera.*

**AVISO: Un AVISO indica la posibilidad de daños al hardware o pérdida de datos y le explica cómo evitar el problema.**

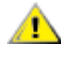

**PRECAUCIÓN: Una PRECAUCIÓN indica una situación potencialmente peligrosa que, si no se evita, puede provocar lesiones menores o moderadas.**

**ADVERTENCIA: Una ADVERTENCIA indica una situación potencialmente peligrosa que, si no se evita, puede causar la muerte o serias lesiones físicas.**

**La información contenida en este documento puede modificarse sin aviso previo. © 2000 Dell Computer Corporation. Quedan reservados todos los derechos.**

Queda estrictamente prohibida la reproducción de este documento en cualquier forma sin la autorización por escrito de Dell Computer Corporation.

Las marcas comerciales utilizadas en este texto: *Dell*, el logotipo *DELL*, *PowerEdge*, *Dimension*, *Inspiron*, *OptiPlex*, *Latitude* , *Dell OpenManage* y *DellWare* son marcas comerciales de Dell Computer Corporation ;*Microsoft*, *MS-DOS*, *Windows* son marcas comerciales registradas de Microsoft Corporation ;*MMX* es una marca comercial de Intel Corporation; *OS/2* es una marca comercial registrada de International Business Machines Corporation ;*VESA* es una marca comercial registrada de Video Electronics Standards Association.

Otras marcas y otros nombres comerciales pueden utilizarse en este documento para hacer referencia a las entidades que los poseen o a sus productos. Dell Computer Corporation renuncia a cualquier interés sobre la propiedad de marcas y nombres comerciales que no sean los suyos.

*Primera edición: 11 de Dic de 2000*

<span id="page-2-1"></span><span id="page-2-0"></span>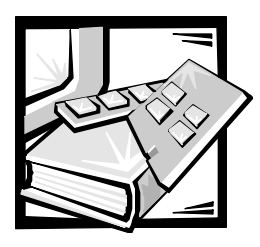

*[Prefacio](file:///C:/Users/Phebega_Pericho/Desktop/spv735N/sp/it/index.pdf)*

#### *Acerca de esta guía*

Esta guía está diseñada para las personas que deseen instalar o solucionar problemas de un servidor NAS (Network Attached Storage [Almacenamiento conectado a red]) Dell PowerVault 735N. Antes de llamar a Dell para obtener asistencia técnica, siga el(los) procedimiento(s) recomendado(s) en esta guía para resolver usted mismo la mayoría de los problemas de hardware. Para problemas de software, consulte la *Guía para el administrador del servidor Dell PowerVault 735N NAS.*

### *Documentación adicional que puede necesitar*

Además de esta *Guía de instalación y solución de problemas*, la documentación siguiente se incluye con su sistema:

- *•* La *Guía del usuario de sistemas Dell PowerVault 735N*, que describe las características del sistema, las especificaciones técnicas y los controladores de dispositivos.
- *•* La *Guía para el administrador del servidor NAS Dell PowerVault 735N* proporciona instrucciones para configurar y administrar el servidor NAS e incluye información para la solución de problemas específicos de software.
- *•* Documentación de asistencia para el sistema en el CD *Dell PowerVault 735N NAS Appliance Resource*, que incluye información acerca de todas las tarjetas opcionales y software instalado.
- *•* La *Guía del usuario del sistema Dell OpenManage Server Agent* explica las características del sistema Dell OpenManage Server Agent y proporciona instrucciones de instalación.
- *•* La *Guía del usuario del sistema Dell OpenManage Array Manager* proporciona instrucciones para usar la interfaz común Array Manager para configurar y administrar almacenamiento local y remoto.
- *•* La *Guía del usuario de la DRAC 2 (Dell OpenManage Remote Assistant Card [tarjeta de Asistente remoto Dell OpenManage]), versión 2.3* proporciona instrucciones para usar la DRAC para administrar y usar un servidor a través de una conexión de módem o red, aun cuando el servidor está desactivado.
- **•** La *Guía de referencia de mensajes del sistema Dell OpenManage Server Agent* describe los mensajes de eventos registrados por Dell OpenManage Server Agent 4.0 o posterior.
- *•* La *Guía de instalación de estantes para sistemas Dell PowerEdge 2x50, PowerApp 2xx y PowerVault 735N* proporciona instrucciones detalladas para instalar el sistema en un estante.
- *•* El *Manual de servicio de los sistemas Dell PowerVault 735N*, que contiene información detallada sobre el servicio de mantenimiento del sistema. Éste está disponible sólo en **http://support.dell.com**.

Es posible que también cuente con uno o más de los documentos siguientes:

- *•* La documentación que se incluye con las opciones que haya adquirido independientemente de su sistema. Esta documentación incluye información necesaria para configurar estas opciones e instalarlas en el sistema Dell.
- *•* Es posible que se encuentren almacenados en su unidad de disco duro archivos de información técnica, algunas veces titulados "readme", los cuales proporcionan las últimas actualizaciones sobre cambios técnicos a su equipo o material de referencia técnica avanzada para usuarios con experiencia o para técnicos.
- *•* Algunas veces se incluyen con su sistema actualizaciones de documentación para describir cambios en su sistema o en su software. Siempre lea estas actualizaciones antes de consultar cualquier otra documentación. Estas actualizaciones frecuentemente contienen la información más reciente.

#### *Convenciones tipográficas*

En la siguiente lista se definen (donde corresponde) e ilustran las convenciones tipográficas que se utilizan a lo largo de esta guía como indicaciones visuales para ciertos elementos de texto:

*•* Los *componentes de interfaz* son los títulos de ventanas, los nombres de botones e iconos, los nombres de menús y selecciones, y otras opciones que aparecen en la pantalla. Estos se presentan en negritas.

Ejemplo: Haga clic sobre **OK (Aceptar)**.

*•* Los *nombres de teclas* son las etiquetas que aparecen en las teclas de un teclado. Estas están encerradas en corchetes.

Ejemplo: <Enter>

*•* Las *combinaciones de teclas* son secuencias de teclas que deben presionarse simultáneamente (a menos que se indique lo contrario) para realizar una sola función.

Ejemplo: <Ctrl><Alt><Enter>

*•* Los *comandos* presentados en negrita minúscula aparecen únicamente como referencia y no deben teclearse en ese punto de una descripción.

Ejemplo: "Utilice el comando **format** para . . . ".

Por el contrario, los comandos presentados con el tipo de letra Courier New deben teclearse como parte de una instrucción.

Ejemplo: "Teclee format a: para formatear el disco en la unidad A".

- *• Los nombres de archivos* y *directorios* se presentan en minúsculas en negrita. Ejemplos: **autoexec.bat** y **c:\windows**
- *•* Las *líneas de sintaxis* constan de un comando y todos sus parámetros posibles. Los comandos se presentan en negritas minúsculas, los parámetros variables (es decir, aquellos para los cuales usted substituye un valor) se presentan en itálicas minúsculas y los parámetros constantes se presentan en negritas minúsculas. Los corchetes indican elementos que son opcionales.

Ejemplo: **del** [*unidad***:**] [*ruta de acceso*] *nombre de archivo* [**/p**]

*•* Las *líneas de comando*s constan de un comando y pueden incluir uno o más de los parámetros posibles del comando. Las líneas de comandos se muestran con el tipo de letra Courier New.

Ejemplo: del c: \archivo.doc

*•* El *texto en pantalla* es un mensaje del sistema o texto que se le indica teclear como parte de un comando (conocido con el término *línea de comandos*). El texto en la pantalla se muestra con el tipo de letra Courier New.

Ejemplo: El mensaje siguiente aparece en su pantalla:

No boot device available

(No hay dispositivo de inicio disponible)

Ejemplo: "Teclee md c: \programs y oprima <Entrar>".

*•* Las *variables* son símbolos para los que usted substituye un valor. Estas se muestran en itálicas.

Ejemplo: DIMM *\_x* (donde la *x* representa la designación del zócalo DIMM).

<span id="page-6-0"></span>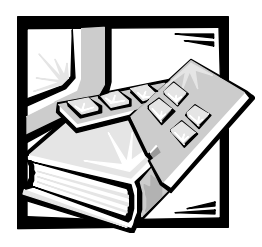

# *Índice*

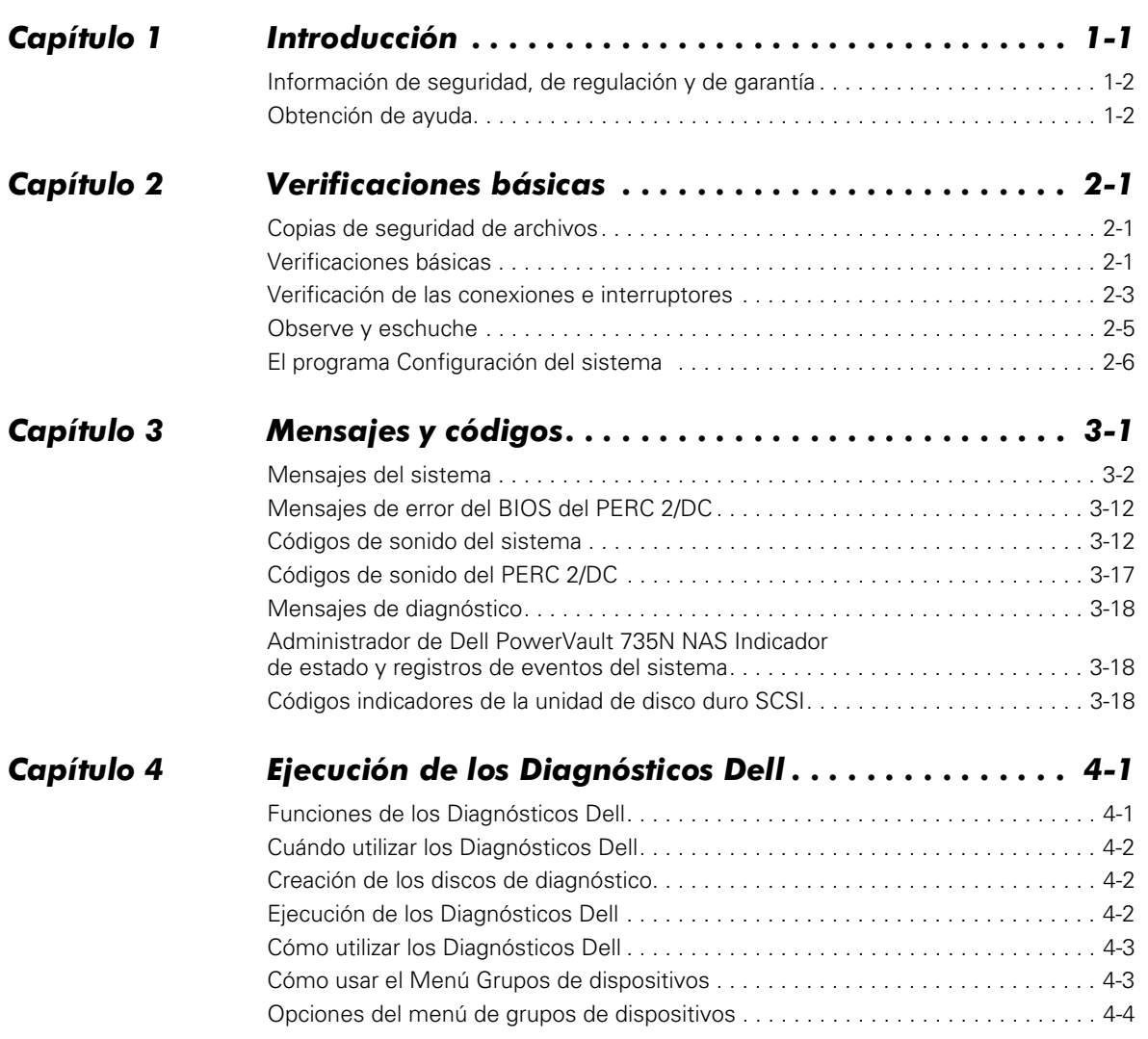

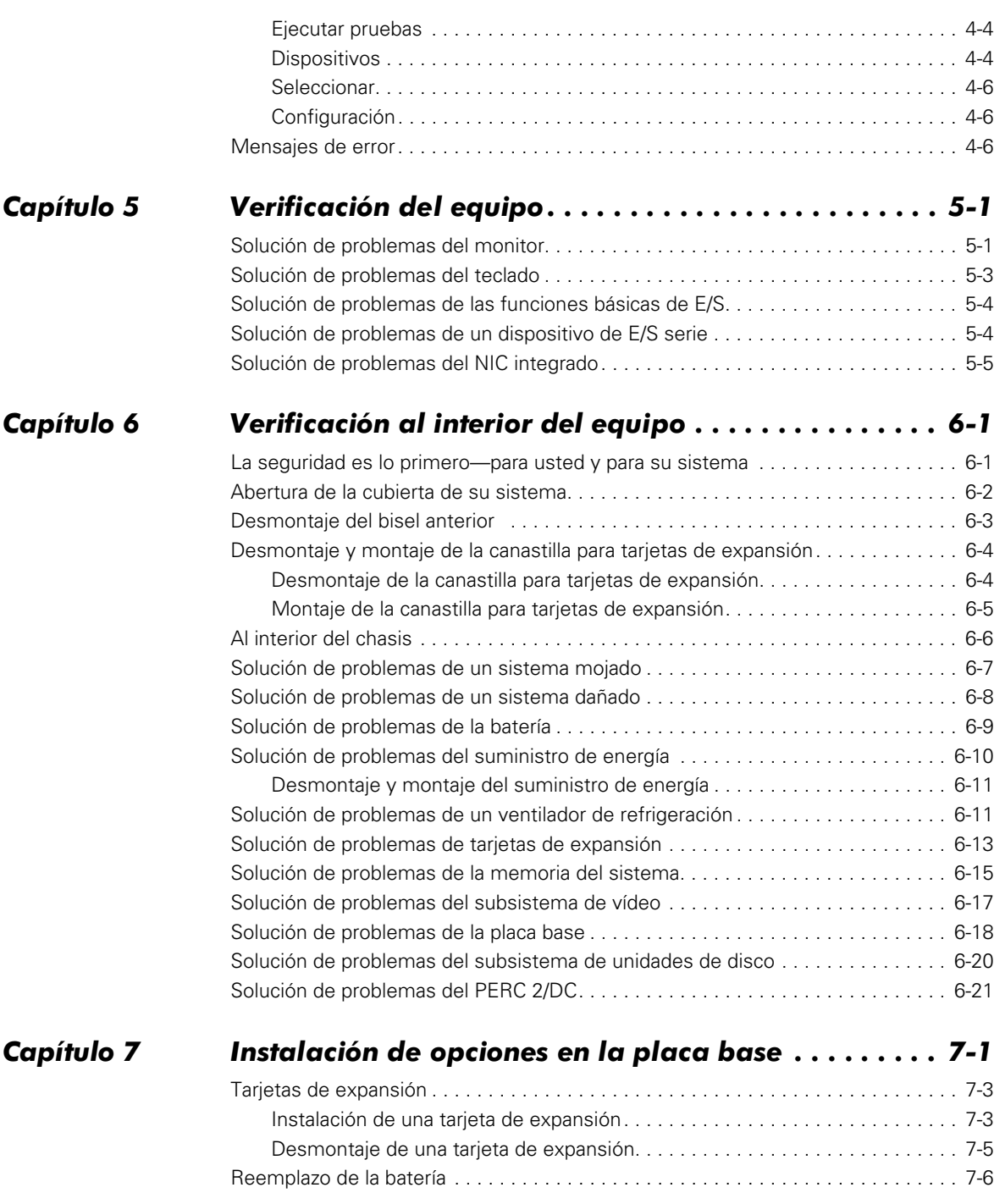

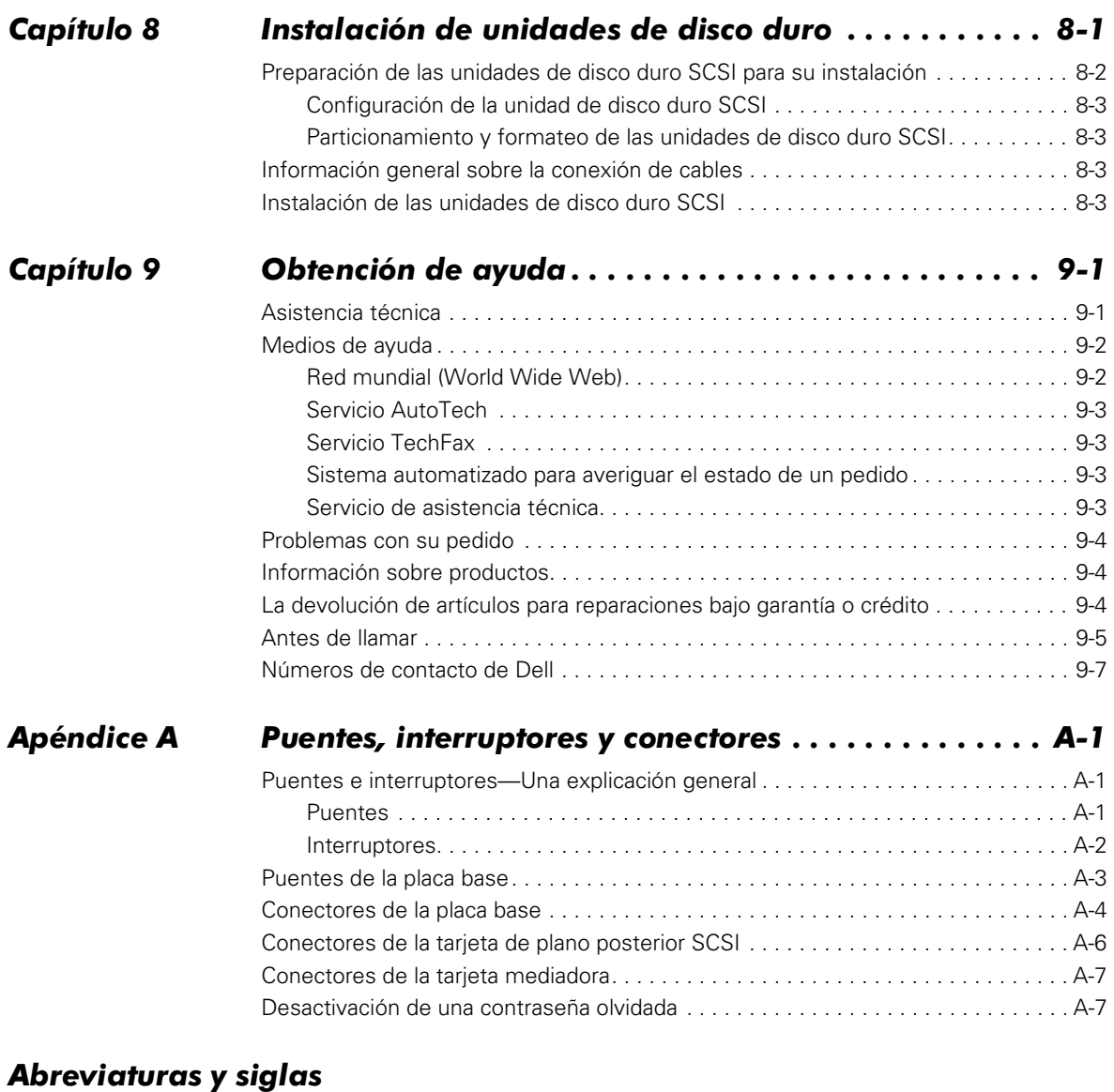

# *Índice*

#### $$

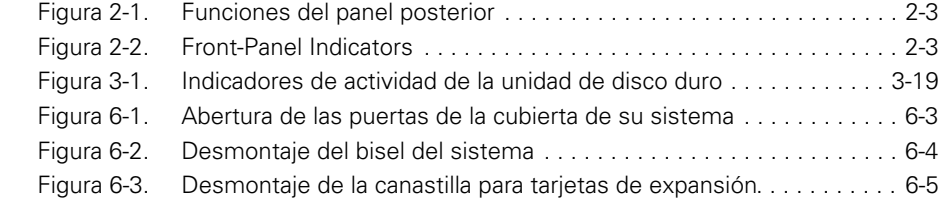

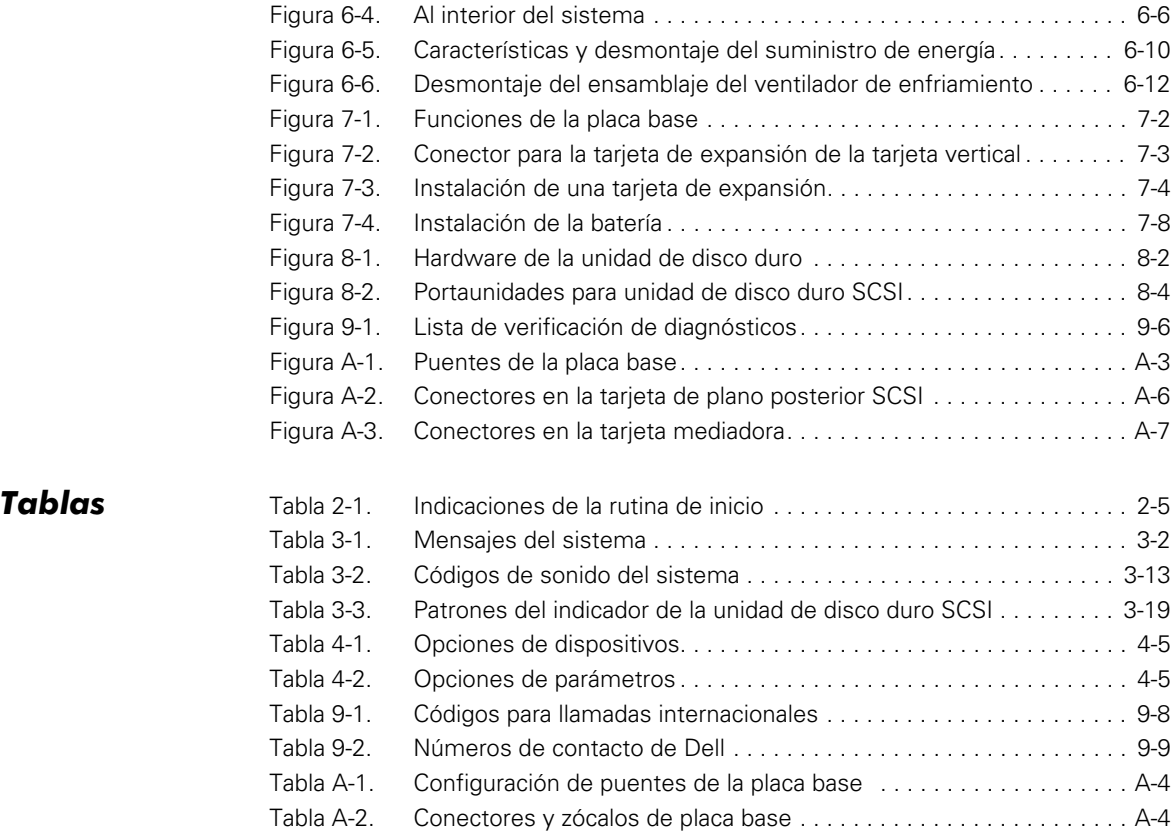

<span id="page-10-1"></span><span id="page-10-0"></span>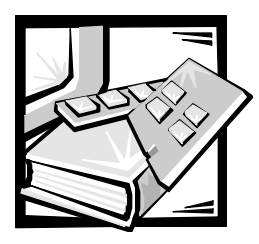

# CAPÍTULO 1 *Introducción*

El sistema Dell™ PowerVault™ 735N es un servidor NAS (Network Attached Storage [Almacenamiento conectado a red]) montado en estante, de línea ultra fina, que acepta hasta dos microprocesadores Intel® Pentium® III; tiene una gran capacidad de almacenamiento y es accesible por clientes Microsoft<sup>®</sup> Windows<sup>®</sup>, UNIX<sup>®</sup>, Novell<sup>®</sup> Netware<sup>®</sup> y Apple mediante la compatibilidad con múltiples protocolos de red y sistemas de archivos.

Estos sistemas incluyen las siguientes características de servicio para facilitar y hacer efectivas la solución de problemas y la reparación:

- *•* Administrador de Dell PowerVault 735N NAS, el cual se usa a través de un explorador para supervisar y administrar el sistema
- *•* Los Diagnósticos Dell, que verifican si existen problemas de hardware
- *•* Hardware de administración incorporada de servidor, el cual verifica las temperaturas y los voltajes en todo el sistema y le informa si el sistema se calienta excesivamente, si falla un ventilador del sistema o si falla un suministro de energía

El chasis del sistema simplifica el desmontaje y montaje de componentes. La tarjeta de plano posterior SCSI (small computer system interface [interfaz de sistema de equipo pequeño] y los portaunidades para unidad de disco duro diseñadas por Dell eliminan la conexión de cables extensa y la configuración de unidad que generalmente se requiere para un subsistema SCSI.

Los sistemas PowerVault 735N disponen de las siguientes opciones:

- Un controlador RAID (redundant arrays of independent disks [arreglo redundante de discos independientes]) integrado
- *•* Una tarjeta extensora de plano posterior SCSI para aceptar una quinta unidad de disco duro SCSI en el compartimiento periférico
- *•* Una variedad de opciones de tarjetas de expansión
- *•* Una DRAC 2 (Dell OpenManage™ Remote Assistant Card 2 [Tarjeta de Asistente remoto Dell OpenManage™ 2]) opcional para administración avanzada de servidor

### *Información de seguridad, de regulación y de garantía*

Consulte el documento *Información del sistema* para obtener información importante de seguridad, de regulación y de garantía de su sistema.

# *Obtención de ayuda*

Si en algún momento usted no entiende alguno de los procedimientos descritos en esta guía, o si su sistema no funciona según lo esperado, Dell proporciona una serie de medios de ayuda. Para obtener más información sobre estas medios de ayuda, consulte el capítulo 9 ["Obtención de ayuda](#page-84-1)". Para solucionar problemas de software, consulte la *Guía del administrador del servidor Dell PowerVault 735N NAS.*

<span id="page-12-1"></span><span id="page-12-0"></span>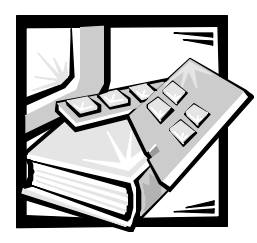

# CAPÍTULO 2 *Verificaciones básicas*

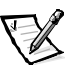

*NOTA: Para realizar estas tareas de solución de problemas, debe conectar un teclado, un mouse y un monitor a su sistema.* 

Si el servidor NAS (Network Attached Storage [almacenamiento conectado a red]) Dell PowerVault 735N no funciona según lo esperado, empiece la solución de problemas realizando los procedimientos descritos en este capítulo. En este capítulo se le guía en la realización de algunas verificaciones iniciales y algunos procedimientos que pueden resolver problemas básicos de su sistema. Para problemas más complejos, también le dirige al capítulo apropiado para obtener información y procedimientos específicos de solución de problemas.

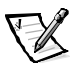

*NOTA: Cuando lea la pregunta "¿Se ha resuelto el problema?" en un procedimiento de solución de problemas, ejecute la operación que ocasionó el problema.*

### *Copias de seguridad de archivos*

Si el sistema se comporta de forma errática, haga inmediatamente una copia de seguridad de los archivos de las unidades de disco duro. Para obtener más información sobre cómo hacer una copia de seguridad de sus datos, consulte la *Guía del administrador del servidor Dell PowerVault 735N NAS* o la documentación de su software de seguridad.

# *Verificaciones básicas*

El procedimiento siguiente le guía por las verificaciones necesarias para resolver algunos problemas básicos:

1. ¿Indica un estado que no es normal el indicador de estado del Administrador del servidor Dell PowerVault 735N NAS?

*Sí.* Revise los registros de eventos. Consulte la *Guía del administrador del servidor Dell PowerVault 735N NAS* para obtener más información.

*No.* Continúe en el paso 2.

2. ¿Está mojado o dañado el sistema?

**Sí.** Continúe en el capítulo 5, ["Verificación del equipo](#page-44-1)".

*No.* Continúe en el paso 3.

3. Realice los pasos descritos en la siguiente sección ["Verificación de las conexio](#page-14-0)[nes e interruptores](#page-14-0)".

¿Se ha resuelto el problema?

*Sí.* La alimentación al sistema estaba interrumpida o las conexiones del sistema estaban sueltas. Usted ha resuelto el problema.

*No.* Continúe en el paso 4.

4. Siga los procedimientos descritos en la sección ["Observe y eschuche](#page-16-0)", más adelante en este capítulo.

¿Completó el sistema la rutina de inicio?

*Sí.* Continúe en el paso 5.

*No.* Es posible que haya ocurrido una falla seria. Vaya al capítulo 9, ["Obtención](#page-84-1)  [de ayuda](#page-84-1)".

5. ¿Recibió un mensaje del sistema o un código de sonido?

**Sí.** Vaya a ["Mensajes del sistema](#page-18-1)" en el capítulo 3, "Mensajes y códigos".

*No.* Continúe en el paso 6.

6. Verifique los valores en el programa Configuración del sistema Consulte el capítulo 3, "Utilización del programa Configuración del sistema", en su *Guía del Usuario*.

¿Se ha resuelto el problema?

*Sí.* La información de configuración del sistema estaba incorrecta. Usted ha resuelto el problema.

*No.* Continúe en el paso 7.

7. Ejecute los Diagnósticos Dell. Consulte el capítulo 4, ["Ejecución de los](#page-38-1)  [Diagnósticos Dell](#page-38-1)".

#### <span id="page-14-0"></span>*Verificación de las conexiones e interruptores*

Los interruptores y controles colocados inadecuadamente, así como los cables sueltos o conectados inadecuadamente, son las causas más frecuentes de problemas en el sistema. Una verificación rápida de todos los interruptores, controles y conexiones de cables puede resolver fácilmente estos problemas.

La [Figura 2-1](#page-14-1) muestra las conexiones en el panel posterior del sistema. La [Figura 2-2](#page-14-2) muestra los indicadores del panel anterior.

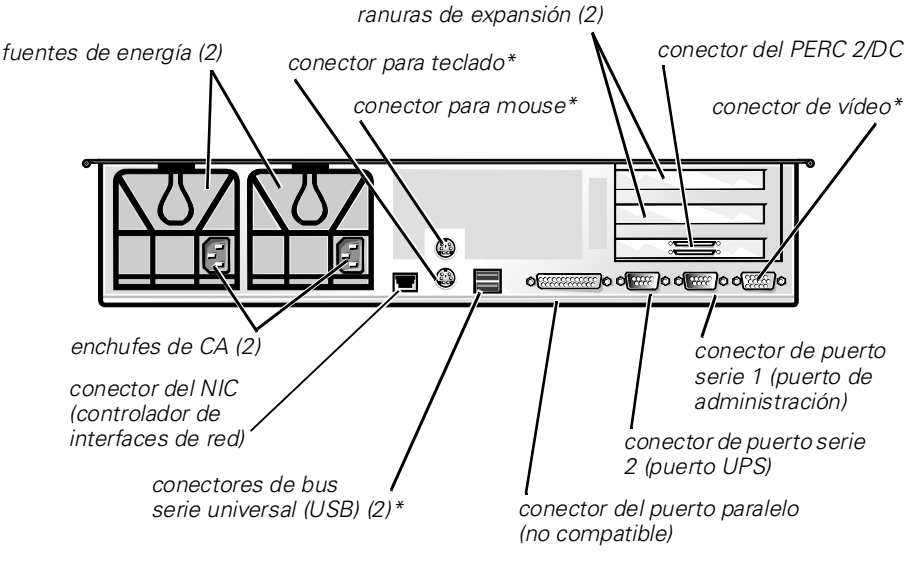

*\* no utilizado durante el funcionamiento normal*

<span id="page-14-1"></span>*Figura 2-1. Funciones del panel posterior*

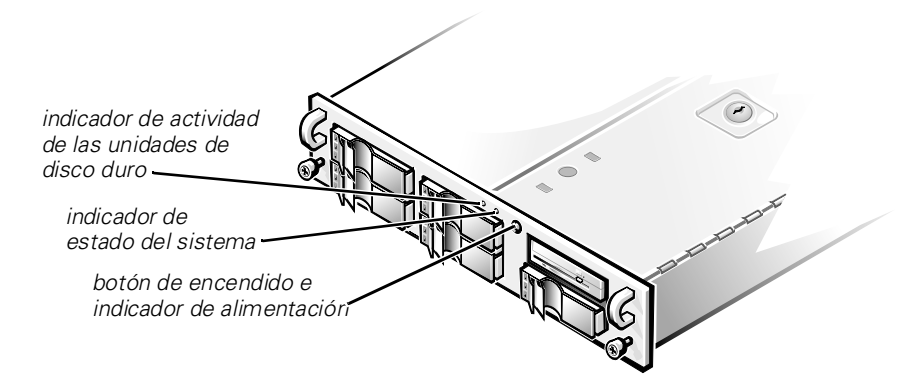

<span id="page-14-2"></span>*Figura 2-2. Front-Panel Indicators*

Para verificar todas las conexiones y los interruptores, realice los pasos siguientes:

- 1. Apague el equipo, incluido todo periférico conectado al mismo (como el monitor, el teclado y las unidades externas). Desconecte todos los cables de alimentación de CA de sus enchufes eléctricos.
- 2. Si el sistema está conectado a una caja de enchufes (o a una unidad de distribución de alimentación), apague la caja de enchufes y vuelva a encenderla otra vez.

¿Recibe alimentación la caja de enchufes?

*Sí.* Continúe en el paso 5.

*No.* Continúe en el paso 3.

3. Enchufe la caja de contactos a otro enchufe eléctrico.

¿Recibe alimentación la caja de enchufes?

*Sí.* Probablemente el enchufe eléctrico original no funciona. Utilice otro enchufe eléctrico.

*No.* Continúe en el paso 4.

4. Enchufe un sistema diferente al enchufe eléctrico.

¿Recibe alimentación el sistema?

*Sí.* Probablemente la caja de enchufes no funciona adecuadamente. Utilice otra caja de enchufes.

*No.* Continúe en el paso 5.

5. Vuelva a conectar el equipo al enchufe eléctrico o a la caja de enchufes.

Asegúrese de que todas las conexiones estén ajustadas firmemente.

6. Encienda el equipo.

¿Se ha resuelto el problema?

*Sí.* Las conexiones estaban sueltas. Usted ha resuelto el problema.

*No.* Continúe en el paso 7.

7. ¿Funciona correctamente el monitor (si está conectado)?

*Sí.* Continúe en el paso 8.

*No.* Vaya a "Solución de problemas del monitor" en el capítulo 5, ["Verificación](#page-44-1)  [del equipo"](#page-44-1).

8. ¿Funciona correctamente el teclado (si está conectado)?

*Sí.* Continúe en el paso 9.

*No.* Vaya a "Solución de problemas del teclado" en el capítulo 5, ["Verificación](#page-44-1)  [del equipo"](#page-44-1).

9. ¿Funciona correctamente el mouse (si está conectado)?

**Sí.** Continúe con ["Observe y eschuche](#page-16-0)" que se encuentra en este capítulo.

*No.* Consulte "Solución de problemas de las funciones básicas de E/S" en el capítulo 5, "[Verificación del equipo](#page-44-1)".

#### <span id="page-16-0"></span>*Observe y eschuche*

Para determinar el origen de un problema, es importante observar y escuchar el equipo. Observe y escuche para determinar si se presentan las indicaciones descritas en la [Tabla 2-1](#page-16-1).

| Si observa/escucha:                         | Acción                                                                                                    |
|---------------------------------------------|----------------------------------------------------------------------------------------------------|
| Un mensaje de error                         | Consulte el capítulo 3, "Mensajes y<br>códigos".                                                                                                    |
| El indicador de alimentación<br>del monitor | La mayoría de los monitores cuentan con un<br>indicador de alimentación (generalmente en<br>el bisel anterior). Si el indicador de alimenta-<br>ción del monitor no se enciende, consulte<br>"Solución de problemas del monitor" en el<br>capítulo 5, "Verificación del equipo".                                                                                                    |
| Los indicadores del teclado                 | La mayoría de los teclados cuentan con uno<br>o más indicadores (generalmente en la<br>esquina superior derecha). Oprima la tecla<br><blog num="">, la tecla <blog mayús=""> o la<br/>tecla <blog despl=""> para alternar entre<br/>encendido a apagado sus respectivos indica-<br/>dores de teclado. Si los indicadores no se<br/>encienden, consulte "Solución de problemas<br/>del teclado" en el capítulo 5, "Verificación del<br/>equipo".</blog></blog></blog> |

<span id="page-16-1"></span>*Tabla 2-1. Indicaciones de la rutina de inicio*

| Si observa/escucha:                                        | Acción                                                                                                    |
|------------------------------------------------------------|----------------------------------------------------------------------------------------------------|
| El indicador de acceso a la unidad<br>de disco             | El indicador de acceso a la unidad de disco<br>debe encenderse y apagarse rápidamente<br>cuando usted realiza un acceso a los datos<br>en la unidad de disco. Si no se enciende el<br>indicador de acceso a la unidad de disco,<br>consulte la sección "Solución de problemas<br>del subsistema de unidades de disco" en el<br>capítulo 6, "Verificación al interior del<br>equipo".                                                                                                    |
| Los indicadores de actividad de la<br>unidad de disco duro | Los indicadores de actividad de la unidad de<br>disco duro deben encenderse y apagarse<br>rápidamente cuando usted realiza un acceso<br>a los datos en las unidades de disco duro.<br>En su equipo, usted puede probar la unidad<br>abriendo el Explorador de Windows por<br>medio del Terminal Services Client y<br>haciendo clic sobre el icono para la unidad C.<br>Si no se enciende el indicador de acceso a la<br>unidad de disco duro, consulte el capítulo 9,<br>"Obtención de ayuda". |
| Una serie de sonidos                                       | Consulte "Códigos de sonido del sistema" y<br>"Códigos de sonido del PERC 2/DC" en el<br>capítulo 3, "Mensajes y códigos".                                                                                                    |

*Tabla 2-1. Indicaciones de la rutina de inicio (continuación)*

### *El programa Configuración del sistema*

Usted puede corregir ciertos problemas del equipo verificando las selecciones correctas de configuración del sistema en el programa Configuración del sistema. Cuando se inicia, el equipo verifica la información de configuración del sistema y la compara con la configuración actual del hardware. Si la configuración de hardware del equipo no coincide con la información almacenada por el programa Configuración del sistema, puede aparecer un mensaje de error en la pantalla.

Este problema puede suceder si usted modificó la configuración de hardware del equipo y olvidó ejecutar el programa Configuración del sistema. Para corregir este problema, ejecute el programa Configuración del sistema, corrija la selección correspondiente del programa Configuración del sistema y reinicie el equipo. Consulte el capítulo 3, "Utilización del programa Configuración del sistema" en la *Guía del usuario* para obtener información sobre la ejecución del programa Configuración del sistema.

<span id="page-18-1"></span><span id="page-18-0"></span>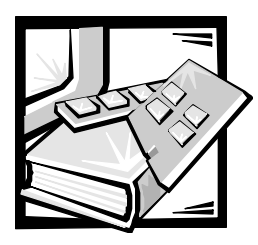

# CAPÍTULO 3 *Mensajes y códigos*

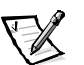

*NOTA: Para ver estos mensajes, debe conectar un teclado, un mouse y un monitor a su sistema.*

Los programas de aplicación, los sistemas operativos y el sistema mismo pueden identificar problemas y alertarle sobre ellos. Cuando ocurre un problema, el indicador de estado del Administrador Dell PowerVault 735N Network Attached Storage (NAS) puede cambiar o puede emitir un código de sonido.

Varios tipos de mensajes pueden indicar que el equipo no está funcionando apropiadamente:

- *•* Mensajes del sistema
- *•* Mensajes de error de inicio del BIOS del PERC 2/DC (PowerEdge™ Expandable RAID Controller 2/dual channel [controlador RAID expansible PowerEdge™ 2/ de doble canal])
- *•* Códigos de sonido del sistema
- *•* Códigos de sonido del PERC 2/DC
- *•* Mensajes de advertencia
- *•* Mensajes de diagnóstico
- *•* Mensajes de alerta
- *•* Códigos de los indicadores de las unidades de disco duro SCSI (small computer system interface [interfaz para equipo pequeño])

En este capítulo se describe cada tipo de mensaje y se mencionan las causas posibles y las acciones que usted puede realizar para resolver los problemas indicados por un mensaje. Para determinar el tipo de mensaje que haya recibido, lea las secciones siguientes.

### *Mensajes del sistema*

Los mensajes del sistema le alertan sobre posibles problemas de hardware. La [Tabla 3-1](#page-19-0) enumera los mensajes de error del sistema que pueden ocurrir y la causa probable de cada mensaje.

| Mensaje                                                                                                    | Causa                                                                                                    | Acción                                                                                                    |
|----------------------------------------------------------------------------------------------------|----------------------------------------------------------------------------------------------------|----------------------------------------------------------------------------------------------------|
| Address mark not found<br>(No se encontró marca de<br>dirección)                                                                                                    | Subsistema de unidad de disco o<br>subsistema de unidad de disco<br>duro defectuosos (placa base<br>defectuosa)                         | Reemplace la placa base. Con-<br>sulte el capítulo 9, "Obtención de<br>ayuda", para obtener instruccio-<br>nes sobre cómo solicitar<br>asistencia técnica.                                                                               |
| Alert! Maximum memory<br>size exceeded. Limiting<br>memory size to 2 MB<br>(¡Alerta! Se ha excedido<br>el tamaño máximo de la<br>memoria. Limitando el<br>tamaño de la memoria a<br>2 MB) | El sistema admite hasta 2 MB<br>de memoria                                                                                              | Desmonte uno o más módulos<br>DIMM de forma que todos los<br>módulos DIMM sean del mismo<br>tipo.                                                                                                    |
| ¡Alert! Single-bit memory<br>error previously detected<br>in xxxx xxxxh<br>(Error de memoria de un<br>solo bit previamente<br>detectado en xxxx xxxxh)                                    | Módulos DIMM están defectuo-<br>sos o asentados incorrectamente                                                                         | Desmonte y vuelva a asentar los<br>módulos DIMM. Si persiste el<br>problema, reemplace los módulos<br>DIMM. Consulte el capítulo 9,<br>"Obtención de ayuda", para obte-<br>ner instrucciones sobre cómo<br>solicitar asistencia técnica. |
| ¡Alert! Unsupported<br>memory in DIMM slot(s)<br>(¡Alerta! Memoria no<br>aceptada en la[s]<br>ranura[s] DIMM)                                                                             | Unsupported DIMM(s) installed in<br>specified slot(s) (Módulos DIMM<br>no compatibles instalados en la[s]<br>ranura[s] especificada[s]) | Sustituya uno o mas módulos<br>DIMM de modo que todos los<br>módulos DIMM sean del mismo<br>tipo.                                                                                                    |
| ¡Alert! Uncorrectable<br>memory error previously<br>detected in xxxx xxxxh<br>(Error de memoria<br>incorregible previamente<br>detectado en xxxx xxxxh)                                   | Módulos DIMM están defectuo-<br>sos o asentados incorrectamente                                                                         | Desmonte y vuelva a asentar los<br>módulos DIMM. Si persiste el<br>problema, reemplace los módulos<br>DIMM. Consulte el capítulo 9,<br>"Obtención de ayuda", para obte-<br>ner instrucciones sobre cómo<br>solicitar asistencia técnica. |

<span id="page-19-0"></span>*Tabla 3-1. Mensajes del sistema*

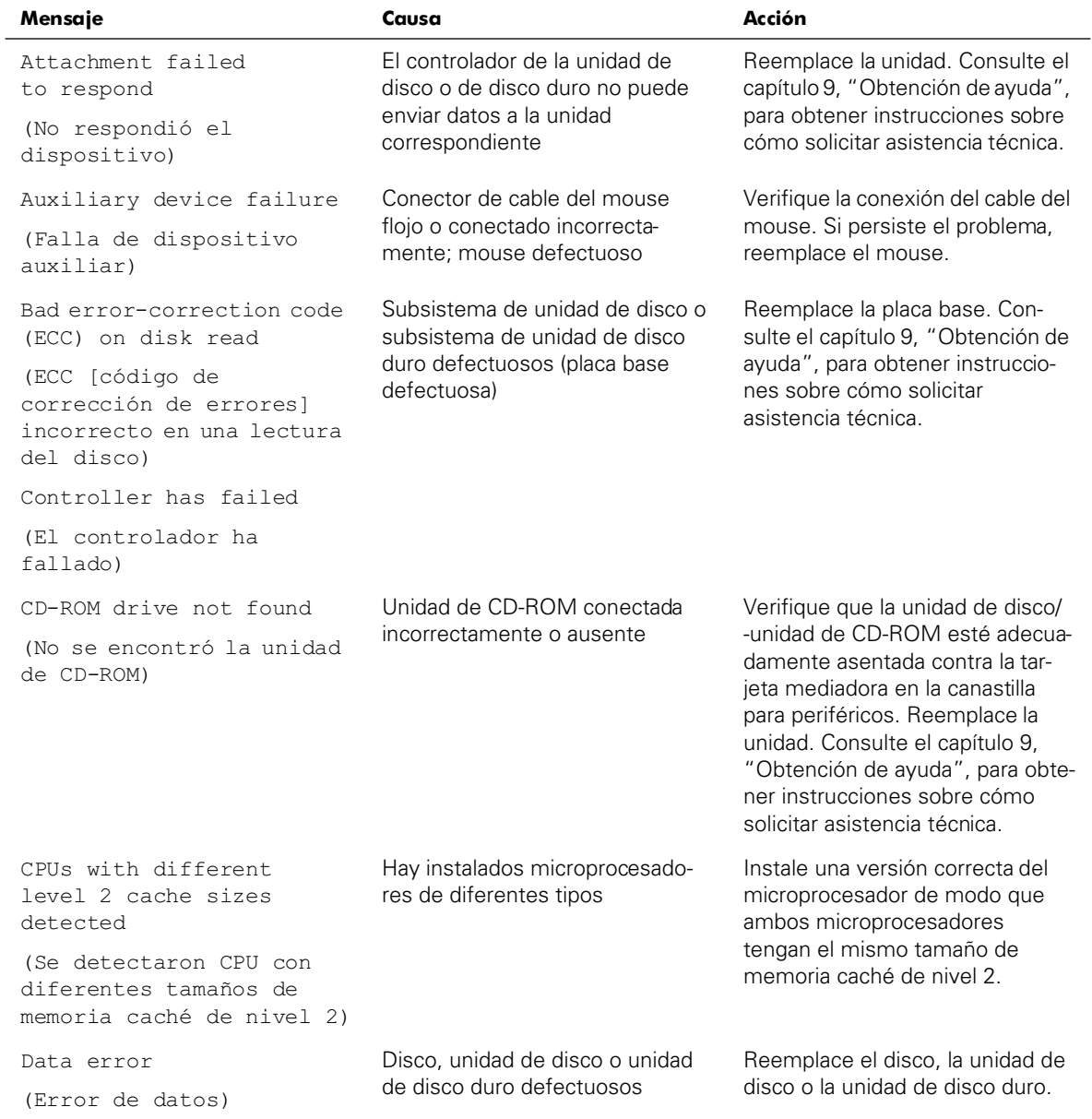

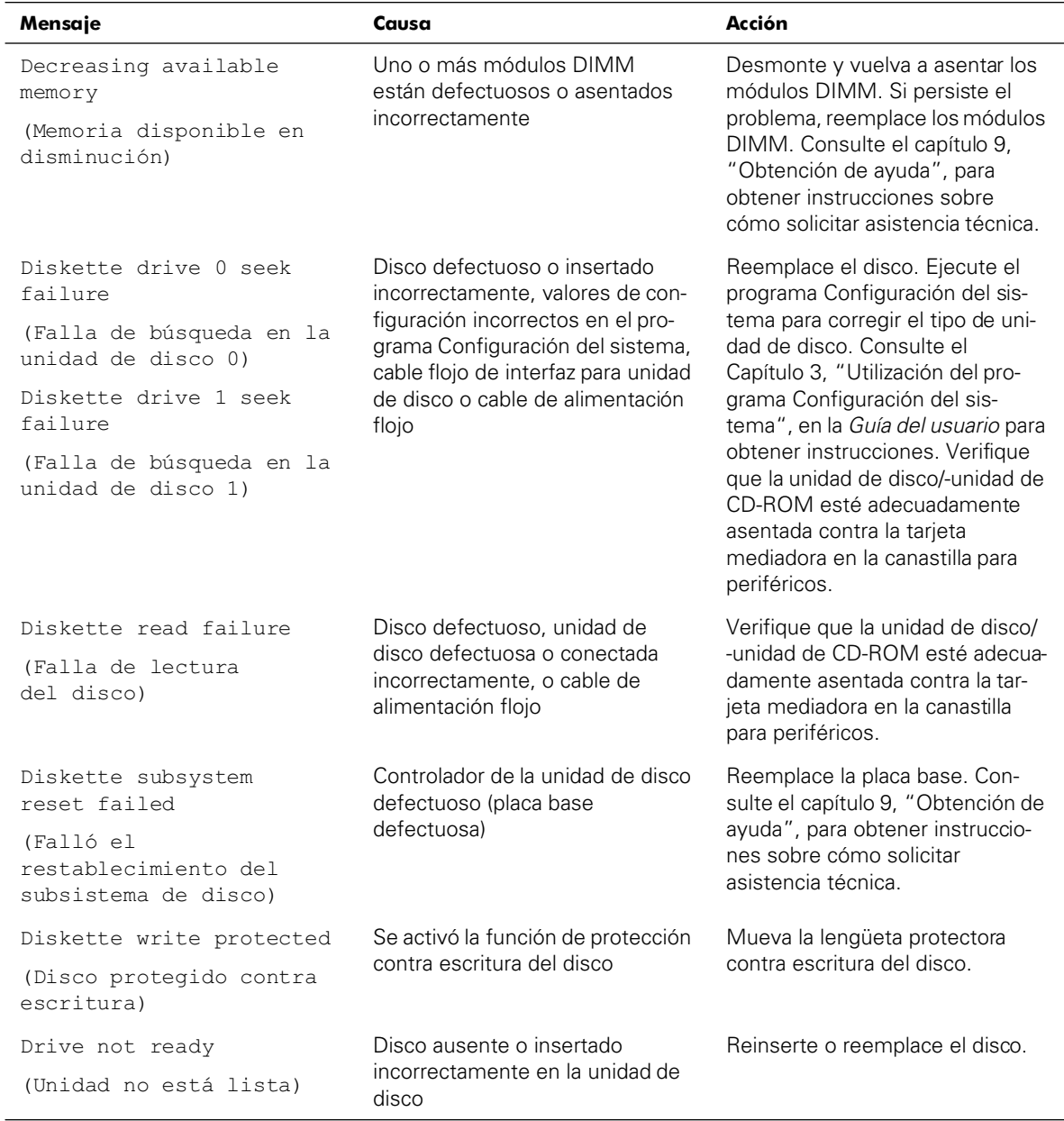

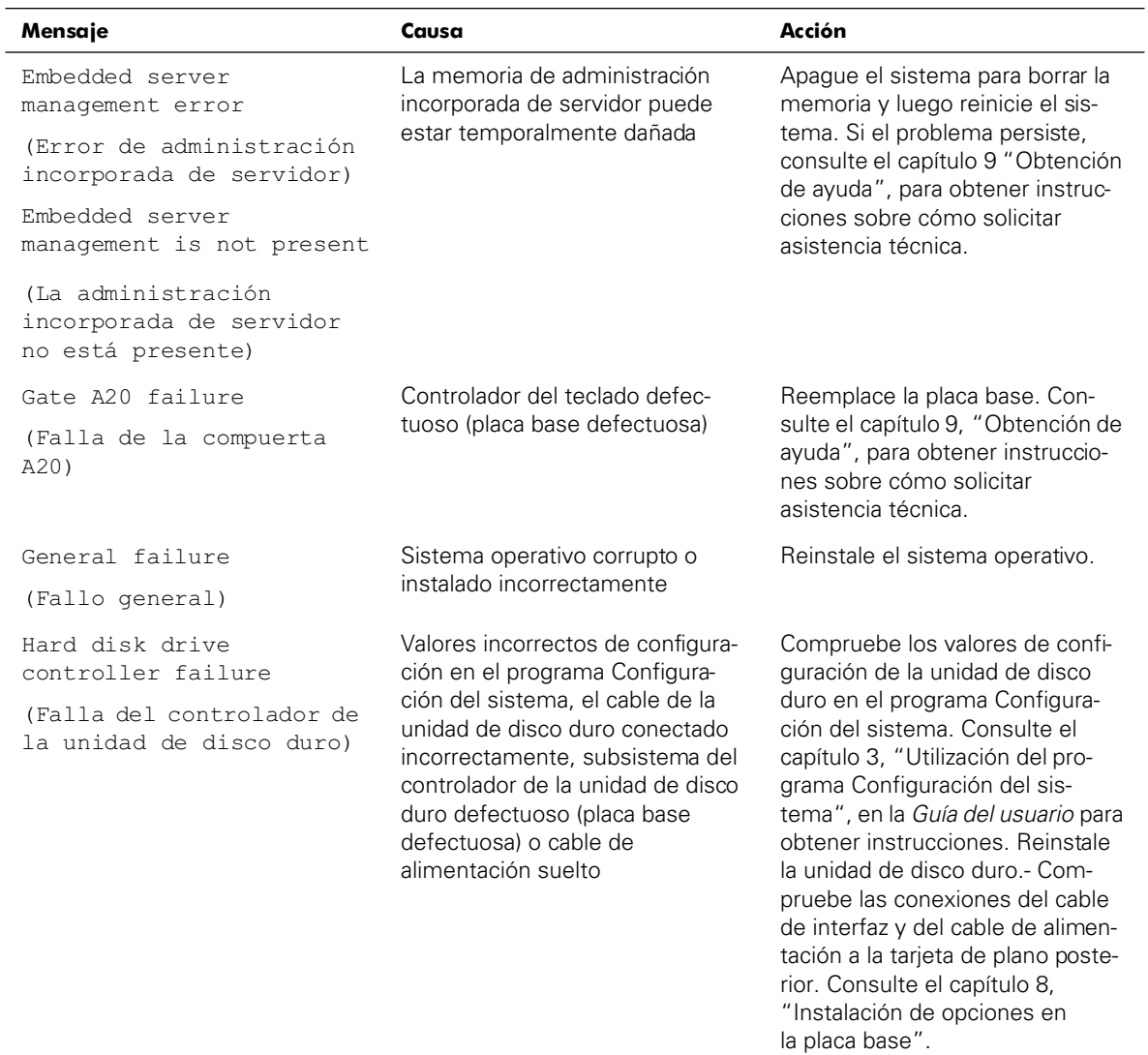

| Mensaje                                                                               | Causa                                                                                                    | Acción                                                                                                    |  |
|---------------------------------------------------------------------------------------|----------------------------------------------------------------------------------------------------|----------------------------------------------------------------------------------------------------|--|
| Invalid configuration<br>information - please run<br>SETUP program<br>(Información de | Configuración incorrecta del<br>puente ISA_CLR, valores de con-<br>figuración incorrectos en el pro-<br>grama Configuración del sistema<br>o batería defectuosa | Desmonte la tapa del puente<br>ISA CLR. Consulte el<br>Apéndice A, "Puentes, interrup-<br>tores y conectores" para obtener<br>instrucciones. Compruebe los<br>valores de configuración de la<br>Configuración del sistema. Con-<br>sulte el capítulo 3, "Utilización del<br>programa Configuración del sis-<br>tema", en la Guía del usuario para<br>obtener instrucciones. Reem-<br>place la batería. Consulte el<br>capítulo 7, "Instalación de<br>opciones en la placa base". |  |
| configuración no válida -<br>favor de ejecutar el<br>programa de instalación)         |                                                                                                    |                                                                                                    |  |
| Invalid CPU speed<br>detected                                                         | Microprocesador no compatible<br>con el sistema                                                                                                    | Instale una versión correcta del<br>microprocesador en el conector                                                                                                    |  |
| (Detectada velocidad de<br>la CPU no válida)                                          |                                                                                                    | del microprocesador<br>especificado.                                                                                                    |  |
| I/O parity interrupt at<br>address                                                    | Tarjeta de expansión instalada<br>incorrectamente o defectuosa                                                                                                  | Vuelva a instalar las tarjetas de<br>expansión (consulte el capítulo 7,                                                                                                    |  |
| (Interrupción de paridad<br>de E/S en la dirección)                                   |                                                                                                    | "Instalación de opciones en<br>la placa base"). Si persiste el pro-<br>blema, reemplace la tarjeta de<br>expansión.                                                                                                    |  |
| Keyboard failure                                                                      | Conector del cable del teclado                                                                                                    | Verifique la conexión del cable del                                                                                                    |  |
| (Falla del teclado)                                                                   | suelto o conectado incorrecta-<br>mente, teclado defectuoso o<br>controlador de teclado/mouse<br>defectuoso (placa base<br>defectuosa)                          | teclado. Reemplace el teclado.<br>Si persiste el problema, reem-<br>place la placa base. Consulte el<br>capítulo 9, "Obtención de<br>ayuda", para obtener instruccio-<br>nes sobre cómo solicitar<br>asistencia técnica.                                                                                                    |  |
| Keyboard controller<br>failure                                                        | Controlador de teclado/mouse<br>defectuoso (placa base                                                                                                    | Reemplace la placa base. Con-<br>sulte el capítulo 9, "Obtención de                                                                                                    |  |
| (Falla del controlador<br>del teclado)                                                | defectuosa)                                                                                                    | ayuda", para obtener instruccio-<br>nes sobre cómo solicitar<br>asistencia técnica.                                                                                                    |  |

*Tabla 3-1. Mensajes del sistema (continuación)*

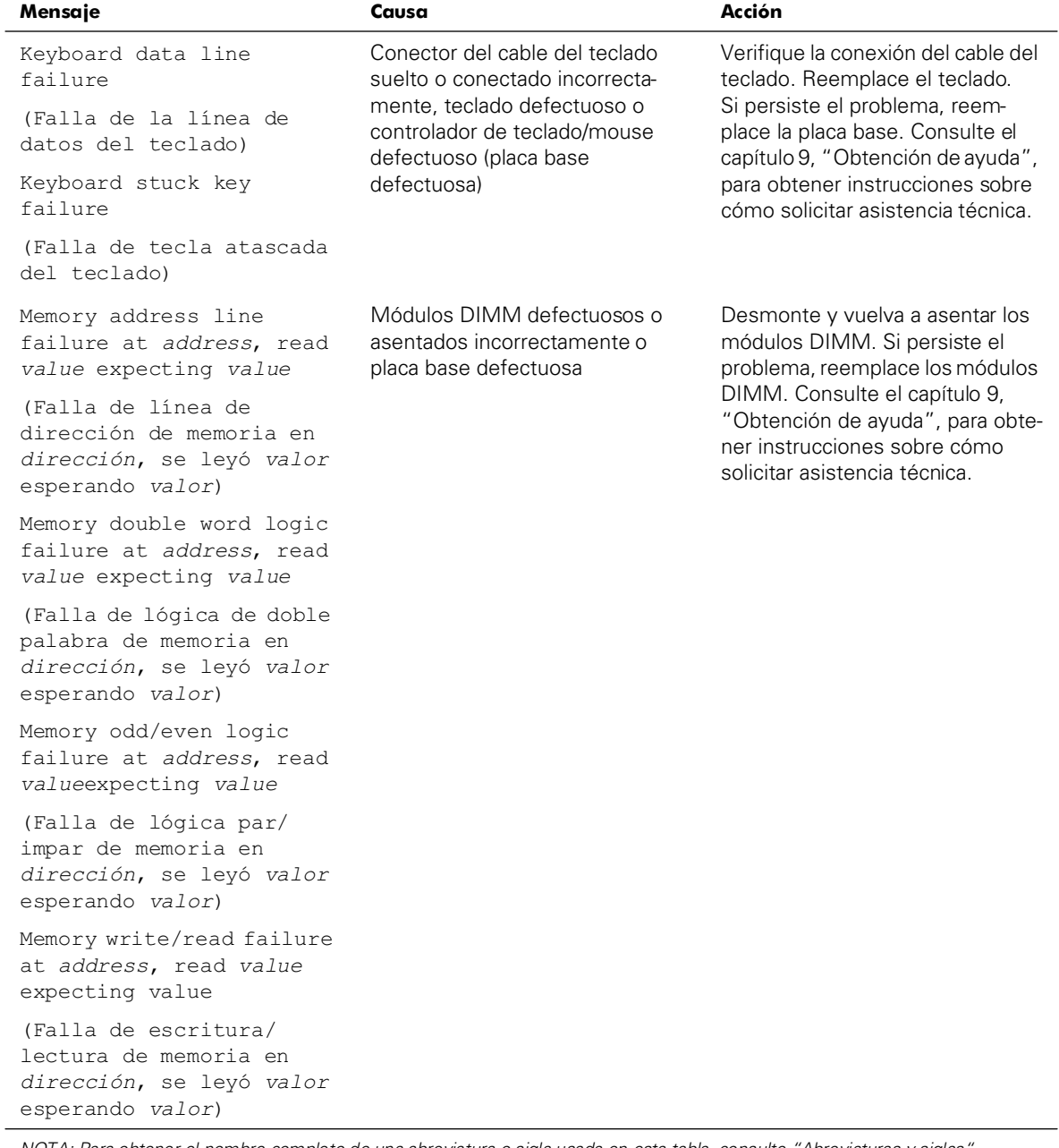

| Mensaje                                                     | Causa                                                                                                    | Acción                                                                                                    |
|-------------------------------------------------------------|----------------------------------------------------------------------------------------------------|----------------------------------------------------------------------------------------------------|
| Memory allocation error                                     | Aplicación defectuosa                                                                                                    | Reinicie la aplicación.                                                                                                    |
| (Error de asignación de<br>memoria)                         |                                                                                                    |                                                                                                    |
| Memory parity interrupt<br>at address                       | Módulos DIMM están defectuo-<br>sos o asentados incorrectamente                                                                                        | Desmonte y vuelva a asentar los<br>módulos DIMM. Si persiste el                                                                                                    |
| (Interrupción de paridad<br>de memoria en la<br>dirección)  |                                                                                                    | problema, reemplace los módulos<br>DIMM. Consulte el capítulo 9,<br>"Obtención de ayuda", para obte-<br>ner instrucciones sobre cómo<br>solicitar asistencia técnica.                                       |
| Memory tests terminated<br>by keystroke                     | Se finalizó la autoprueba POST al<br>presionar la barra espaciadora                                                                                    | No se requiere realizar ninguna<br>acción.                                                                                                    |
| (Pruebas de memoria<br>terminadas por presión de<br>teclas) |                                                                                                    |                                                                                                    |
| No boot device available                                    | El disco, subsistema de unidad de                                                                                                    | Reemplace el disco, la unidad de                                                                                                    |
| (No hay dispositivo de<br>inicio disponible)                | disco, la unidad de disco duro o el<br>subsistema de unidad de disco<br>duro están defectuosos, o no hay<br>un disco de inicio en la unidad A          | disco o de disco duro. Si persiste<br>el problema, reemplace la placa<br>base. Consulte el capítulo 9,<br>"Obtención de ayuda", para obte-<br>ner instrucciones sobre cómo<br>solicitar asistencia técnica. |
| No boot sector on hard-<br>disk drive                       | Valores incorrectos de configura-<br>ción en el programa Configura-<br>ción del sistema o no hay un<br>sistema operativo en la unidad de<br>disco duro | Compruebe los valores de confi-<br>guración de la unidad de disco                                                                                                    |
| (No hay sector de inicio<br>en la unidad de disco<br>duro)  |                                                                                                    | duro en el programa Configura-<br>ción del sistema. Consulte el<br>capítulo 3, "Utilización del pro-<br>grama Configuración del sis-<br>tema", en la Guía del usuario para<br>obtener instrucciones.        |
| No timer tick interrupt                                     | Placa base defectuosa                                                                                                    | Reemplace la placa base. Con-                                                                                                    |
| (No hay interrupción de<br>pulsos del temporizador)         |                                                                                                    | sulte el capítulo 9, "Obtención de<br>ayuda", para obtener instruccio-<br>nes sobre cómo solicitar<br>asistencia técnica.                                                                                   |

*Tabla 3-1. Mensajes del sistema (continuación)*

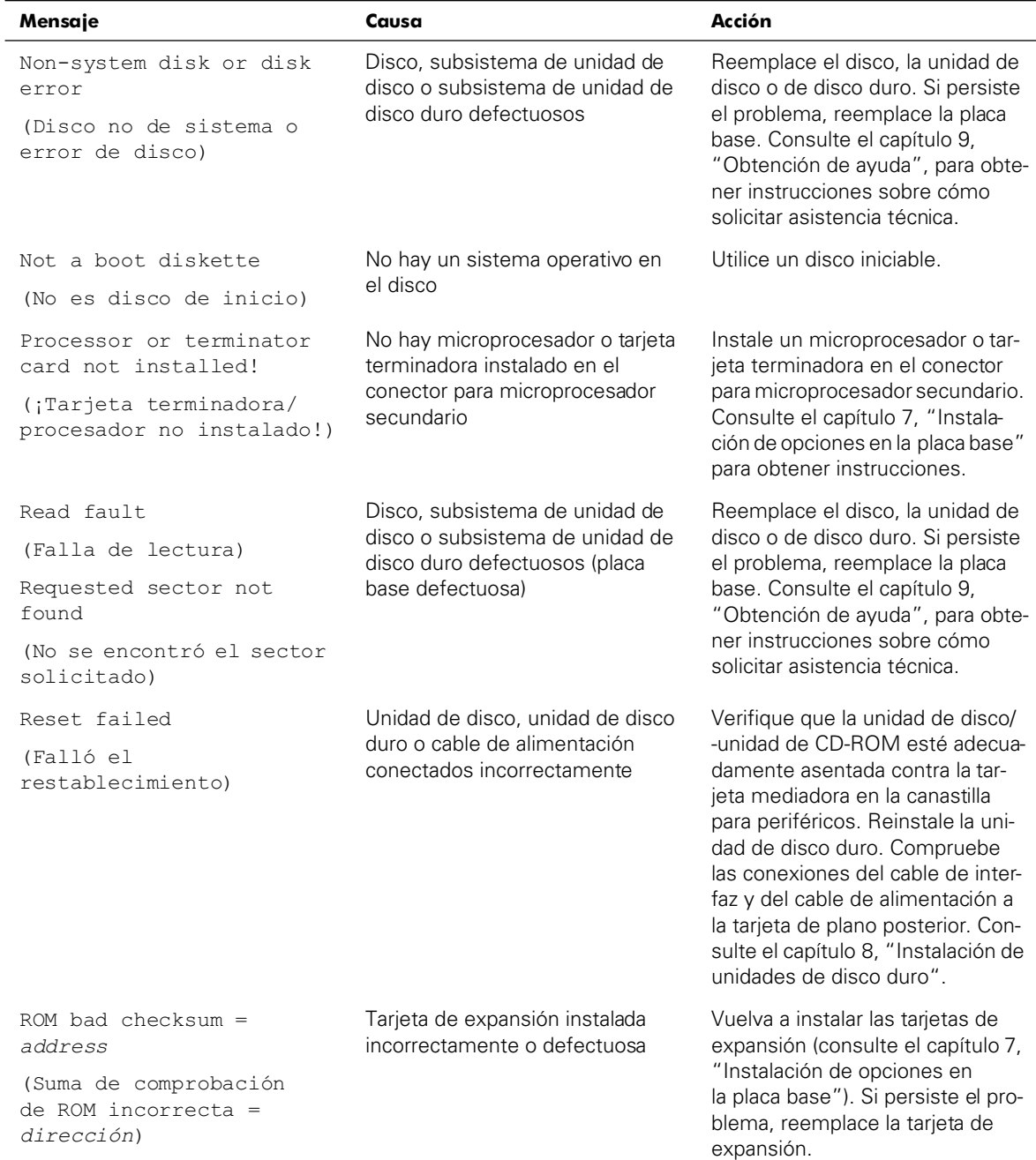

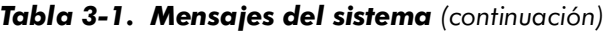

Ĭ.

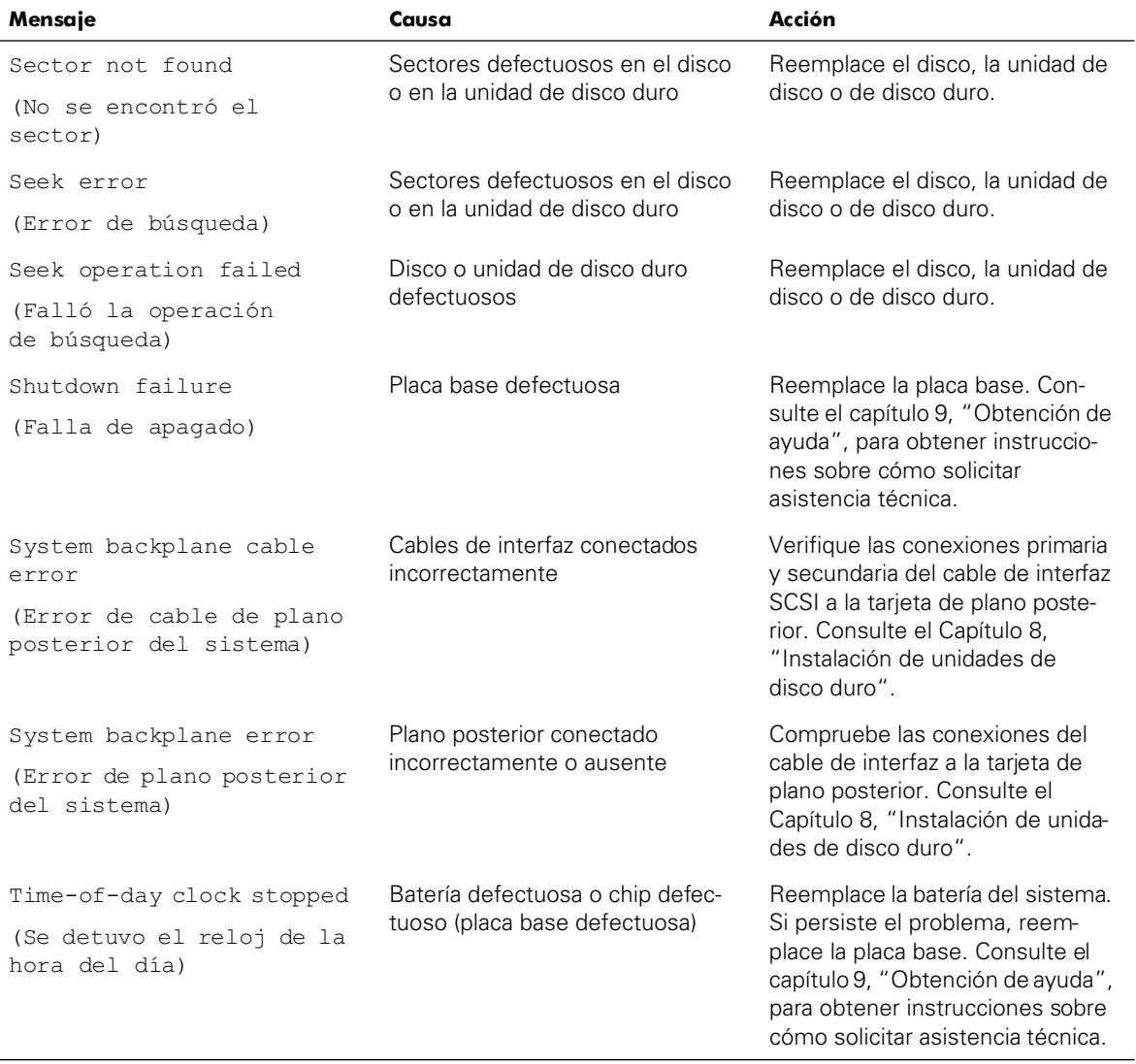

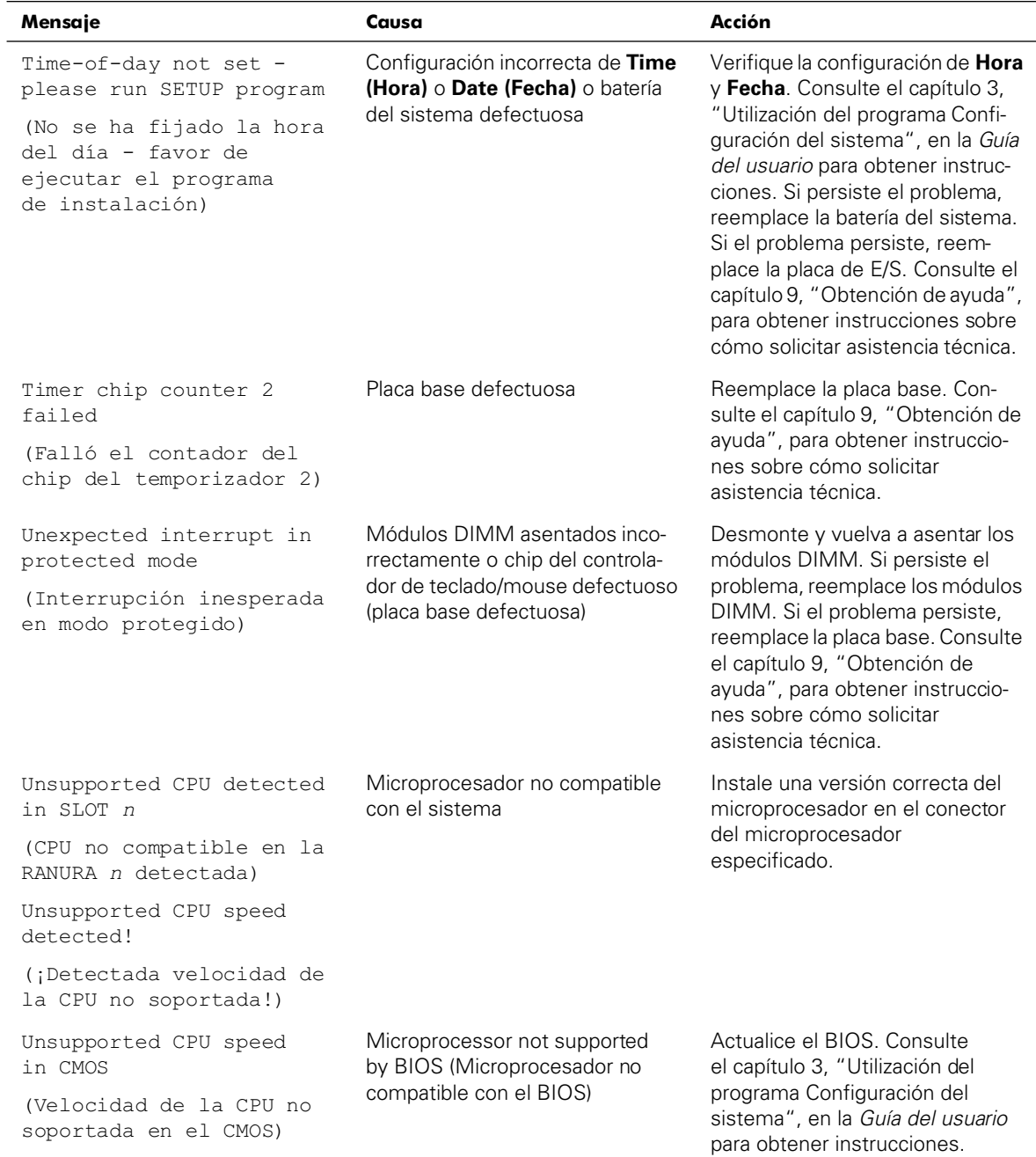

| Mensaje                                                                     | Causa                                                  | Acción                                                              |
|-----------------------------------------------------------------------------|--------------------------------------------------------|---------------------------------------------------------------------|
| Unsupported DIMM(s)<br>installed in the RAID<br>DIMM slot!                  | El sistema no es compatible con<br>el módulo DIMM RAID | La ranura del DIMM no es<br>compatible. Desmonte el módulo<br>DIMM. |
| (¡Módulos DIMM no<br>compatibles instalados en<br>la ranura del DIMM RAID!) |                                                        |                                                                     |
| Write fault                                                                 | Disco o unidad de disco duro<br>defectuosos            | Reemplace el disco, la unidad de                                    |
| (Falla de escritura)                                                        |                                                        | disco o de disco duro.                                              |
| Write fault on selected<br>drive                                            |                                                        |                                                                     |
| (Falla de escritura en la<br>unidad seleccionada)                           |                                                        |                                                                     |

*Tabla 3-1. Mensajes del sistema (continuación)*

#### *Mensajes de error del BIOS del PERC 2/DC*

Los mensajes del BIOS del PERC 2/DC le alertan de posibles problemas de hardware. Consulte la *Guía del usuario del controlador RAID expansible Dell PowerEdge 2/DC* en el CD *Dell PowerVault 735N Resource* para obtener una lista de estos mensajes.

#### *Códigos de sonido del sistema*

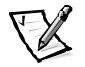

*NOTA: Si el sistema se inicia sin un teclado, mouse o monitor conectado, el sistema no emitirá códigos de sonido relacionados a estos periféricos.*

Cuando ocurren errores durante la rutina de inicio y estos no pueden notificarse en el monitor, el sistema puede emitir una serie de sonidos que identifica el problema. Un código de sonido es un patrón de sonidos: por ejemplo, un sonido seguido de un segundo sonido y una transmisión en bloques de tres sonidos (código 1-1-3) significa que el sistema no pudo leer los datos almacenados en la NVRAM (Nonvolatile Random-access Memory [memoria no volátil de acceso aleatorio]). Esta información es muy valiosa para el representante de asistencia de Dell cuando usted necesita llamar solicitando asistencia técnica.

Cuando se emite un código de sonido, regístrelo en una copia de la lista de verificación de diagnósticos que aparece en el capítulo 9 ["Obtención de ayuda](#page-84-1)", y luego búsquelo en la [Tabla 3-2](#page-30-0). Si no puede resolver el problema buscando el significado del código de sonido, use los Diagnósticos Dell para identificar una causa más grave. Si todavía no puede resolver el problema, consulte el capítulo 9, ["Obtención de ayuda](#page-84-1)", para obtener instrucciones sobre cómo solicitar asistencia técnica.

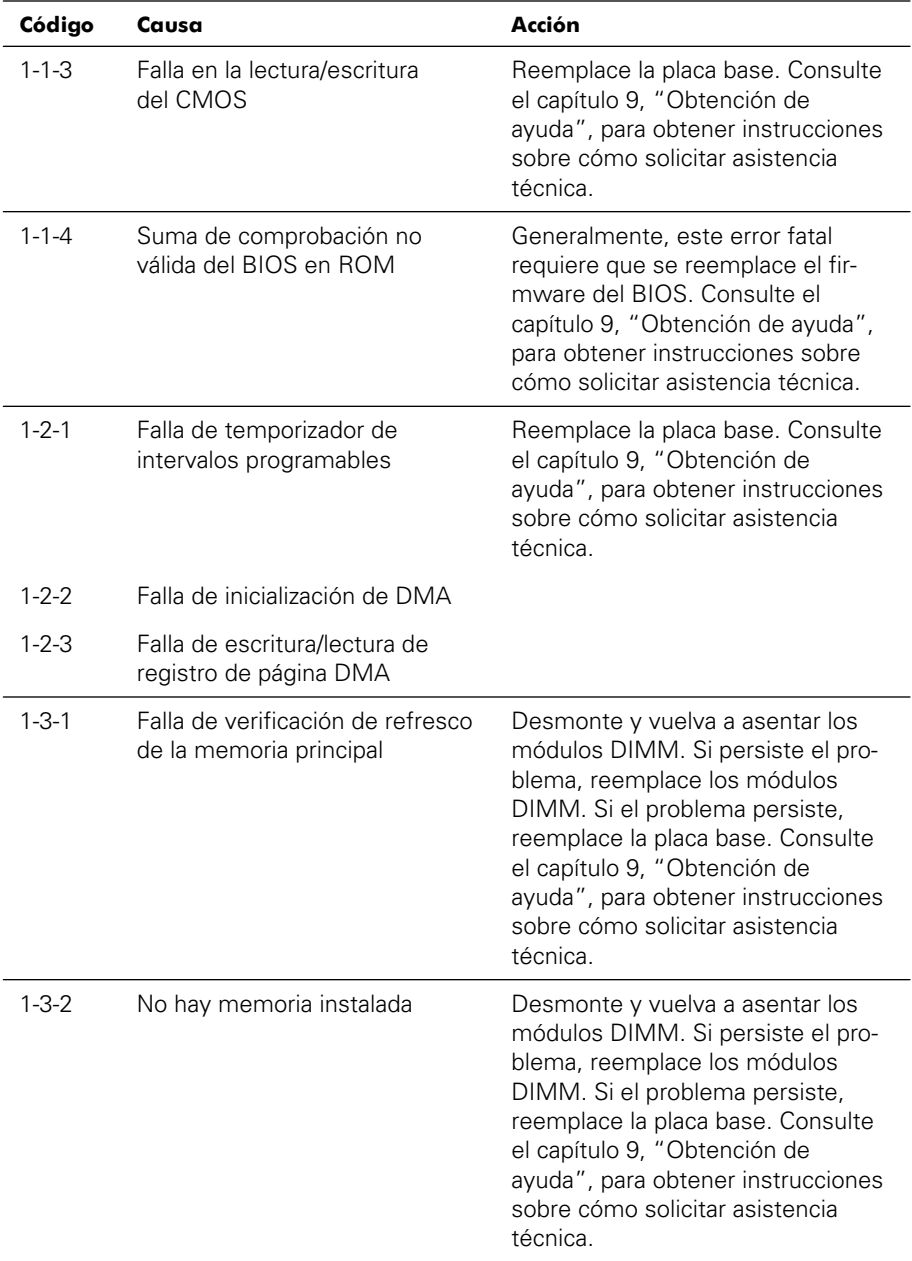

<span id="page-30-0"></span>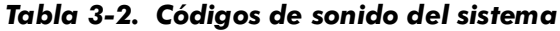

| Código                              | Causa                                                                              | Acción                                                                                                    |
|-------------------------------------|------------------------------------------------------------------------------------|----------------------------------------------------------------------------------------------------|
| $1 - 3 - 3$                         | Falla de chip o línea de datos en<br>los primeros 64 KB de la<br>memoria principal | Desmonte y vuelva a asentar los<br>módulos DIMM. Si persiste el pro-<br>blema, reemplace los módulos<br>DIMM. Si el problema persiste,<br>reemplace la placa base. Consulte<br>el capítulo 9, "Obtención de<br>ayuda", para obtener instrucciones<br>sobre cómo solicitar asistencia<br>técnica. |
| $1 - 3 - 4$                         | Falla de lógica par/impar en los<br>primeros 64 KB de la memoria<br>principal      | Desmonte y vuelva a asentar los<br>módulos DIMM. Si persiste el pro-<br>blema, reemplace los módulos<br>DIMM. Si el problema persiste,<br>reemplace la placa base. Consulte<br>el capítulo 9, "Obtención de<br>ayuda", para obtener instrucciones<br>sobre cómo solicitar asistencia<br>técnica. |
| $1 - 4 - 1$                         | Falla de línea de dirección en los<br>primeros 64 KB de la memoria<br>principal    |                                                                                                    |
| $1 - 4 - 2$                         | Falla de paridad en los primeros<br>64 KB de la memoria principal                  |                                                                                                    |
| $2 - 1 - 1$<br>hasta<br>$2 - 4 - 4$ | Falla de bit en los primeros<br>64 KB de la memoria principal                      |                                                                                                    |

*Tabla 3-2. Códigos de sonido del sistema (continuación)*

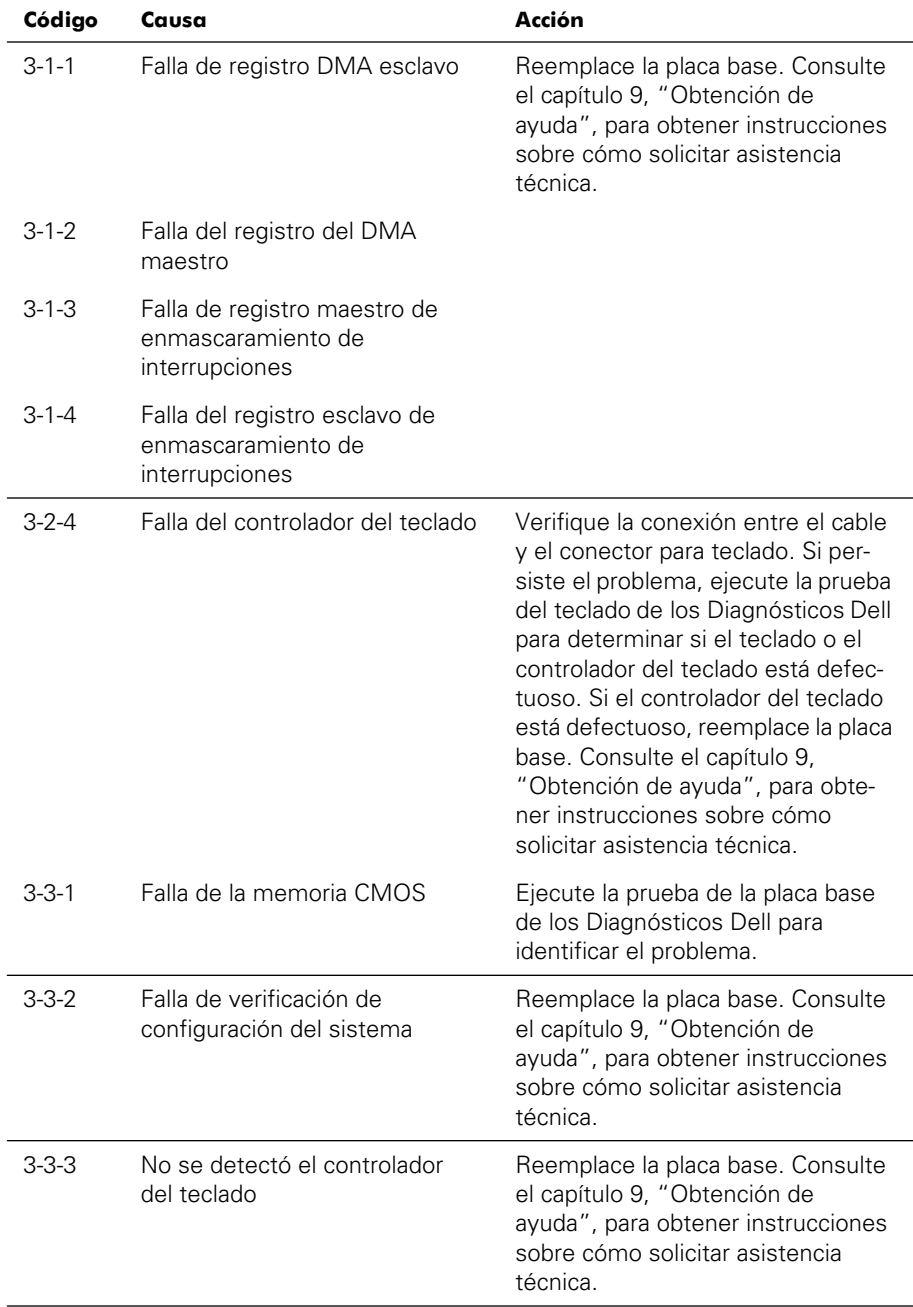

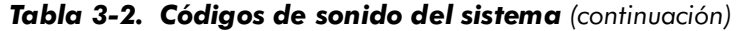

| Código      | Causa                                                                                    | Acción                                                                                                    |
|-------------|------------------------------------------------------------------------------------------|----------------------------------------------------------------------------------------------------|
| $3 - 3 - 4$ | Falla de inicialización de la<br>pantalla                                                | Ejecute la prueba Vídeo de los<br>Diagnósticos Dell.                                                                                                    |
| 3-4-2       | Falla de prueba de retrazo de<br>la pantalla                                             |                                                                                                    |
| $3-4-3$     | Falla en la búsqueda de la ROM<br>de vídeo                                               |                                                                                                    |
| $4 - 2 - 1$ | No hay impulsos del<br>temporizador                                                      | Reemplace la placa base. Consulte<br>el capítulo 9, "Obtención de<br>ayuda", para obtener instrucciones<br>sobre cómo solicitar asistencia<br>técnica.                                                                                     |
| $4 - 2 - 2$ | Falla de apagado                                                                         | Reemplace la placa base. Consulte<br>el capítulo 9, "Obtención de<br>ayuda", para obtener instrucciones<br>sobre cómo solicitar asistencia<br>técnica.                                                                                     |
| 4-2-3       | Falla de la compuerta A20                                                                |                                                                                                    |
| $4 - 2 - 4$ | Unexpected interrupt in<br>protected mode (Interrupción<br>inesperada en modo protegido) | Compruebe que todas las tarjetas<br>de expansión están correctamente<br>asentadas y después inicie el<br>sistema.                                                                                                    |
| $4 - 3 - 1$ | Módulos DIMM están<br>defectuosos o asentados<br>incorrectamente.                        | Desmonte y vuelva a asentar los<br>módulos DIMM. Si persiste el pro-<br>blema, reemplace los módulos<br>DIMM. Consulte el capítulo 9,<br>"Obtención de ayuda", para obte-<br>ner instrucciones sobre cómo<br>solicitar asistencia técnica. |
| $4 - 3 - 3$ | Placa base defectuosa                                                                    | Reemplace la placa base. Consulte<br>el capítulo 9, "Obtención de<br>ayuda", para obtener instrucciones<br>sobre cómo solicitar asistencia<br>técnica.                                                                                     |

*Tabla 3-2. Códigos de sonido del sistema (continuación)*

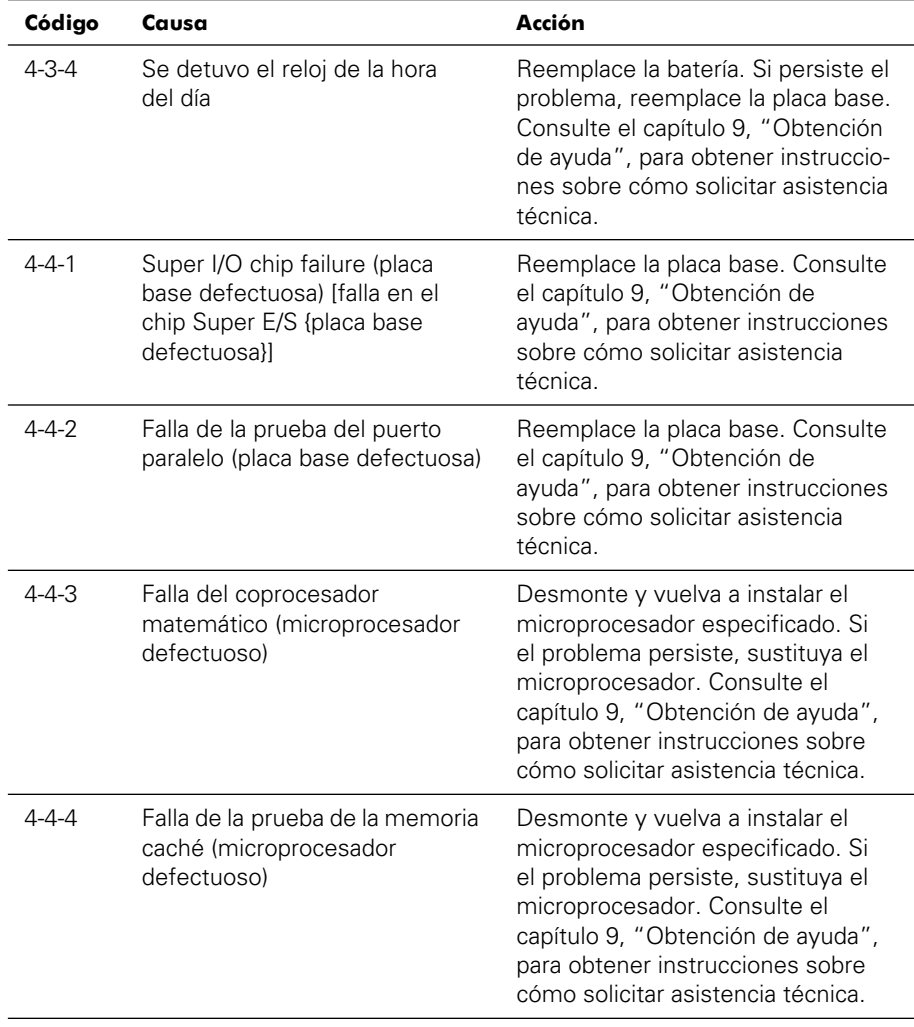

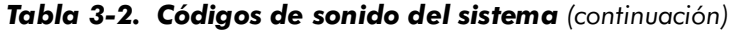

### *Códigos de sonido del PERC 2/DC*

El PERC 2/DC dispone de un generador de sonido incorporado que suena para indicar eventos y errores. Consulte la *Guía del usuario del controlador RAID expansible Dell PowerEdge 2/DC* para obtener una lista de estos mensajes.

### *Mensajes de diagnóstico*

Cuando usted ejecuta un Grupo de pruebas o una subprueba de los Diagnósticos Dell, puede resultar un mensaje de error. Estos mensajes de error no se describen en esta sección. Anote el mensaje en una copia de la lista de verificación de diagnósticos (consulte el capítulo 9 ["Obtención de ayuda](#page-84-1)") y luego siga las instrucciones descritas en esa sección para obtener asistencia técnica.

### *Administrador de Dell PowerVault 735N NAS Indicador de estado y registros de eventos del sistema*

El Asistente del servidor Dell OpenManage y el sistema operativo activado por Windows generan mensajes de alerta que aparecen en el indicador de estado del sistema y en los registros de eventos del sistema. Los mensajes del indicador de estado y del registro de eventos del sistema constan de información, estado, advertencias y mensajes de fallas respecto a la unidad, la temperatura, el ventilador, las condiciones de alimentación y el sistema operativo. Para ver los mensajes, haga clic en el indicador de estado del sistema. También puede ver todo el registro de eventos a través del Administrador de Dell PowerVault 735N NAS. Consulte la *Guía del administrador del servidor Dell PowerVault 735N NAS* para obtener más información sobre los registros de eventos.

# *Códigos indicadores de la unidad de disco duro SCSI*

Los tres indicadores LED (light-emitting diode [diodo emisor de luz]) ubicados en cada una de las portaunidades para unidad de disco duro proporcionan información acerca del estado de las unidades de disco duro SCSI (consulte la [Tabla 3-1](#page-19-0)). El firmware del plano posterior de SCSI controla los indicadores en línea y de fallas de la unidad.
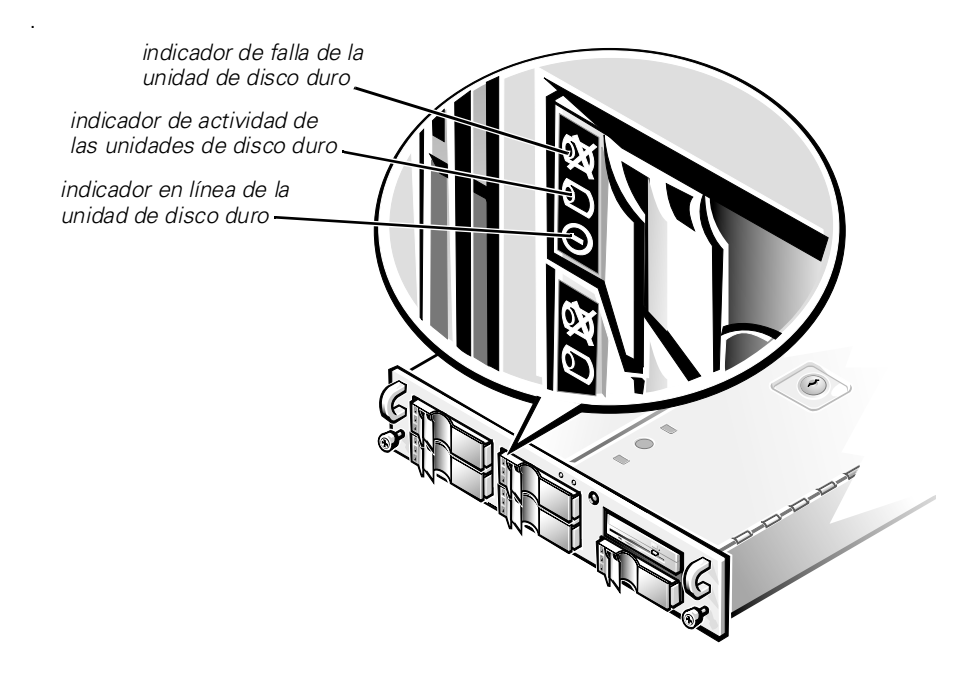

#### *Figura 3-1. Indicadores de actividad de la unidad de disco duro*

La [Tabla 3-3](#page-36-0) lista los patrones del indicador de la unidad de disco duro establecidos por el firmware del plano posterior de SCSI. Conforme ocurren eventos de la unidad de disco duro en el sistema, se muestran patrones diferentes. Por ejemplo, en el caso de una falla de la unidad de disco duro, aparece el patrón de "falla de la unidad de disco duro". Después de seleccionar la unidad de disco duro que vaya a desmontar, aparece el patrón de "unidad de disco duro preparándose para desmontaje", seguido del patrón de "unidad de disco duro lista para inserción o desmontaje". Después de instalar la unidad de disco duro de repuesto, aparece el patrón "unidad de disco duro preparándose para la operación", seguido del patrón "unidad de disco duro en línea"*.* 

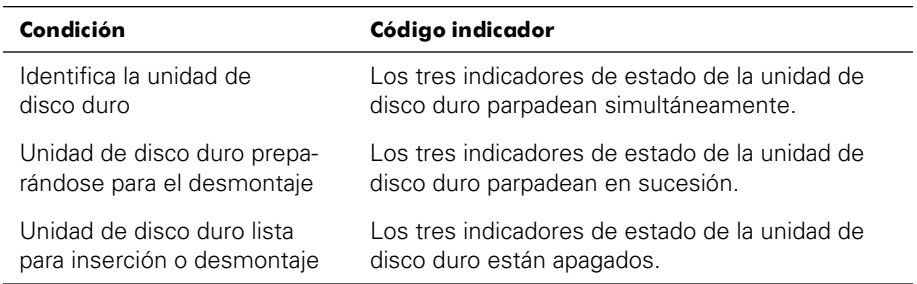

#### <span id="page-36-0"></span>*Tabla 3-3. Patrones del indicador de la unidad de disco duro SCSI*

| Condición                                                | Código indicador                                                                                                    |
|----------------------------------------------------------|----------------------------------------------------------------------------------------------------|
| Unidad de disco duro prepa-<br>rándose para la operación | El indicador de la unidad de disco duro en línea<br>está encendido. La luz de actividad de la unidad<br>puede parpadear brevemente.                                 |
| Compartimiento para unidad<br>de disco duro vacío        | Los tres indicadores de estado de la unidad de<br>disco duro están apagados.                                                                                        |
| Falla prevista de la unidad de<br>disco duro             | El indicador de la unidad de disco duro en línea<br>está encendido. El indicador de falla de la unidad<br>de disco duro parpadea brevemente una vez por<br>segundo. |
| Falló la unidad de disco duro                            | El indicador de la unidad de disco duro en línea se<br>apaga. El indicador de falla de la unidad de disco<br>duro parpadea brevemente una vez por segundo.          |
| Unidad de disco duro en<br>reconstrucción                | El indicador de la unidad de disco duro en línea<br>parpadea rápidamente.                                                                                           |
| Actividad de las unidades de<br>disco duro               | El indicador de actividad de las unidades de disco<br>duro está encendido.                                                                                          |
| Unidad de disco duro en línea                            | El indicador de la unidad de disco duro en línea<br>está encendido.                                                                                                 |

*Tabla 3-3. Patrones del indicador de la unidad de disco duro SCSI (continuación)*

<span id="page-38-0"></span>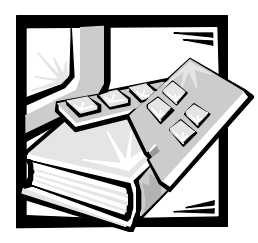

# CAPÍTULO 4 *Ejecución de los Diagnósticos Dell*

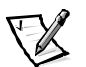

*NOTA: Para realizar estos procedimientos, debe conectar un teclado, un mouse y un monitor a su sistema.* 

A diferencia de muchos programas de diagnósticos, los Diagnósticos Dell le ayudan a verificar el hardware del sistema sin necesidad de equipo adicional y sin destruir sus datos. Al utilizar los diagnósticos puede confiar en el funcionamiento del sistema. Si encuentra un problema que no pueda resolver, las pruebas de los diagnósticos le pueden proporcionar información importante que necesitará al hablar con el representante de asistencia técnica de Dell.

**AVISO: Utilice los Diagnósticos Dell únicamente para probar sistemas Dell. Si utiliza este programa con otros sistemas, puede obtener respuestas incorrectas o mensajes de error.**

# *Funciones de los Diagnósticos Dell*

Los diagnósticos Dell proporcionan una serie de menús y opciones de los que puede seleccionar grupos de dispositivos o dispositivos en particular. También puede controlar la secuencia en la que se ejecutan las pruebas. Los menús de diagnóstico también tienen estas útiles funciones:

- *•* Opciones que le permiten ejecutar las pruebas de manera individual o colectiva
- *•* Una opción que le permite seleccionar el número de veces que debe repetirse una prueba
- *•* La capacidad de mostrar en la pantalla o imprimir los resultados de las pruebas, o bien guardarlos en un archivo
- *•* Opciones para suspender temporalmente las pruebas si se detecta un error o para terminarlas cuando se llega a un límite ajustable de errores
- *•* Mensajes de ayuda que describen brevemente cada prueba y sus parámetros
- *•* Mensajes de estado que le informan si se han terminado sin problemas el grupo de dispositivos o pruebas de dispositivo
- *•* Mensajes de error que aparecen si se detectan problemas

# *Cuándo utilizar los Diagnósticos Dell*

Cuando un componente o dispositivo principal del sistema no funciona adecuadamente, es posible que haya fallado dicho componente o dispositivo. Si el microprocesador y los componentes de entrada y de salida del sistema (la pantalla, el teclado y la unidad de disco) continúan funcionando, puede utilizar los Diagnósticos Dell. Si sabe cuál(es) componente(s) debe probar, simplemente seleccione el (los) grupo(s) de prueba(s) o la(s) subprueba(s) que sea(n) necesario(s). Si no está seguro acerca del alcance del problema, lea el resto de la información de esta sección.

# *Creación de los discos de diagnóstico*

Debe ejecutar los diagnósticos desde un conjunto de discos de diagnósticos. Para crear un conjunto de discos de diagnóstico, inserte el CD *Dell PowerVault 735N Resource* y seleccione **Create Diagnostics Diskettes (Crear discos de diagnósticos)** del menú.

# *Ejecución de los Diagnósticos Dell*

Para ejecutar los Diagnósticos Dell desde el conjunto de discos de diagnósticos creado usando el CD *Dell PowerVault 735N Resource*, inicie el sistema desde el primer disco.

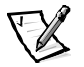

*NOTA: Para iniciar desde el disco, asegúrese de que no haya un CD en la unidad de CD-ROM.*

Si falla el inicio del sistema, consulte el capítulo 9, ["Obtención de ayuda](#page-84-0)", para obtener instrucciones sobre cómo solicitar asistencia técnica.

Cuando se inician los diagnósticos, aparece la pantalla del logotipo Dell, seguida de un mensaje indicando que se está cargando el programa de diagnósticos. Antes de la carga de los diagnósticos en la memoria, un programa prueba la RAM (Random-Access Memory [memoria de acceso aleatorio]) que será utilizada por los diagnósticos.

Si no se encuentran errores en la RAM, se cargan los diagnósticos y aparece el menú **Diagnostics (Diagnósticos)**. El menú le permite ejecutar todas las pruebas de diagnóstico o pruebas específicas, o bien finalizar los Diagnósticos Dell.

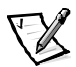

*NOTA: Antes de leer el resto de esta sección, se le recomienda iniciar los Diagnósticos Dell para verlos en la pantalla de su monitor.*

Para una revisión rápida del sistema, seleccione **Quickly Test All Devices (Prueba rápida de todos los dispositivos)**. Esta opción ejecuta únicamente las pruebas de dispositivos que no requieren la intervención del usuario y que no tardan mucho tiempo en ejecutarse. Dell recomienda que seleccione primero esta opción para aumentar la probabilidad de localizar rápidamente la causa del problema. Para una revisión completa del sistema, seleccione **Fully Test All Devices (Prueba completa de todos los dispositivos)**. Para verificar un área en particular del sistema, escoja **Select Devices to Test (Seleccionar dispositivos a probar)**.

La selección de **Exit to MS-DOS (Salir a MS-DOS)** finaliza los diagnósticos y hace regresar al entorno del sistema operativo.

Para seleccionar una opción del menú **Diagnósticos**, resalte la opción y presione <Entrar>, o presione la tecla que corresponde a la letra resaltada en la opción escogida.

## *Cómo utilizar los Diagnósticos Dell*

Cuando escoge **Seleccionar dispositivos a probar** en el menú **Diagnósticos**, aparece la pantalla principal de diagnósticos.

La información en la pantalla principal de los diagnósticos se presenta en las cuatro áreas siguientes:

- *•* Dos líneas en la parte superior de la pantalla principal identifican el programa de diagnósticos y proporcionan su número de versión.
- *•* A la izquierda de la pantalla, el área **Device Groups (Grupos de dispositivos)** enumera los grupos de prueba de diagnósticos en el orden que serán ejecutados si seleccionó **All (Todos)** en el submenú **Run tests (Ejecutar pruebas)**. Presione la tecla de flecha ascendente o descendente para resaltar un grupo de dispositivos.
- *•* En el lado derecho de la pantalla, el área de **Devices for Highlighted Group (Dispositivos del grupo resaltado)** enumera los dispositivos específicos en cada grupo de pruebas.
- *•* Dos líneas en la parte inferior de la pantalla constituyen el área del menú. La primera línea enumera las opciones de menú que usted puede seleccionar; presione la tecla de flecha hacia la izquierda o hacia la derecha para resaltar una opción. La segunda línea proporciona información sobre la opción que se encuentra resaltada.

# *Cómo usar el Menú Grupos de dispositivos*

El menú **Grupos de dispositivos** en la parte inferior de la pantalla proporciona opciones que le permiten seleccionar y ejecutar pruebas de diagnóstico específicas en la pantalla principal de diagnósticos. Presione las teclas de flecha hacia la izquierda y hacia la derecha para seleccionar las opciones en el menú. Conforme usted pasa de una opción a otra, una explicación breve de la opción resaltada aparece en la línea inferior de la pantalla.

Si desea más información sobre un dispositivo o grupo de dispositivos, resalte la opción **About (Acerca)** y presione <Entrar>. Después de leer la información, presione <Esc> para regresar a la pantalla anterior.

# *Opciones del menú de grupos de dispositivos*

En la parte inferior de la pantalla principal de diagnósticos se encuentran enumeradas cinco opciones: **Ejecutar pruebas**, **Devices (Dispositivos)**, **Select (Seleccionar)**, **Config (Configuración)** y **Help (Ayuda)**.

Cualquier opción del menú puede seleccionarse de dos maneras:

- *•* Observe en la pantalla cual letra del nombre de la opción aparece en mayúsculas, y teclee dicha letra (por ejemplo, teclee para seleccionar la opción **Run [Ejecutar]**).
- *•* Resalte la opción que desea seleccionar pulsando la tecla de flecha hacia la izquierda o derecha y luego presione <Entrar>.

Cuando se selecciona una de las opciones, se tienen disponibles selecciones adicionales.

Los siguientes apartados explican las opciones de menú según están enumeradas de izquierda a derecha en el menú **Grupos de dispositivos**.

### *Ejecutar pruebas*

Run Tests (Ejecutar pruebas) muestra siete opciones: **One (Una)**, **Todas**, **Seleccionar**, **Options (Opciones)**, **Results (Resultados)**, **Errors (Errores)** y **Ayuda**. Si selecciona **Una**, se ejecutan todos los dispositivos que hay en el grupo de dispositivos resaltado. Si selecciona **Todas**, se ejecutan todas las pruebas incluidas en el grupo de dispositivos. (Las pruebas del grupo de dispositivos se ejecutan en el mismo orden en que se listan). Si elige **Seleccionar**, solamente se ejecutan los grupos de dispositivos seleccionados o los dispositivos que seleccionó dentro de los grupos de dispositivos. Antes de probar cualquier grupo de dispositivos o de dispositivos, considere establecer los parámetros globales en **Opciones**. Los parámetros globales ofrecen un mayor control sobre cómo se ejecutan las pruebas de grupo de dispositivos o las pruebas de dispositivo y cómo se notifican los resultados. **Ayuda** muestra una serie de opciones de ayuda, incluyendo **Menu (Menú)**, **Keys (Teclas)**, **Dispositivo**, **Group (Grupo)**, y **Test (Prueba)**.

### *Dispositivos*

La mayoría de los grupos de dispositivos constan de varios dispositivos. Use la opción **Dispositivos** para seleccionar dispositivos individuales dentro del o de los grupos de dispositivos.

Cuando se selecciona **Dispositivos**, se muestran las opciones siguientes: **Ejecutar pruebas**, **Pruebas**, **Seleccionar**, **Parámetros** y **Ayuda**. La [Tabla 4-1](#page-42-0) enumera todos los valores posibles para cada opción.

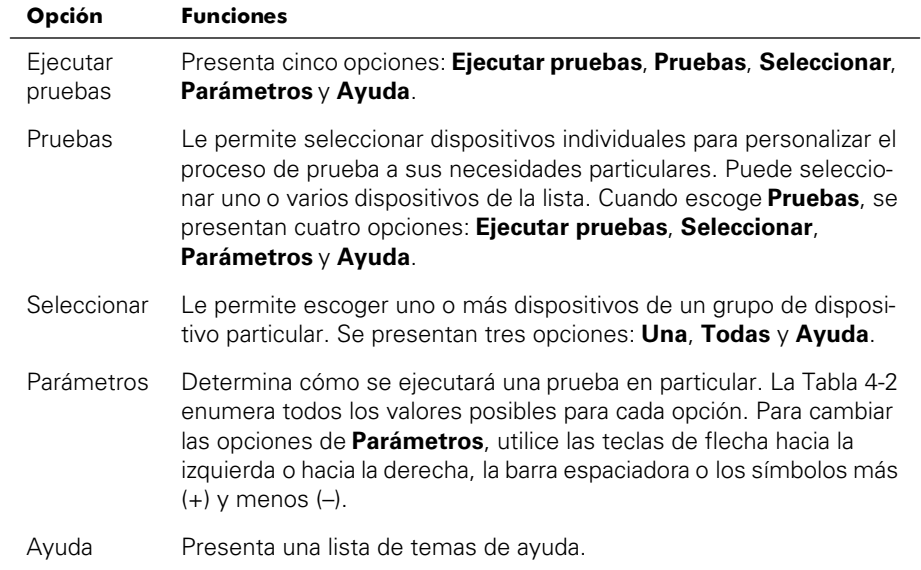

#### <span id="page-42-0"></span>*Tabla 4-1. Opciones de dispositivos*

#### <span id="page-42-1"></span>*Tabla 4-2. Opciones de parámetros*

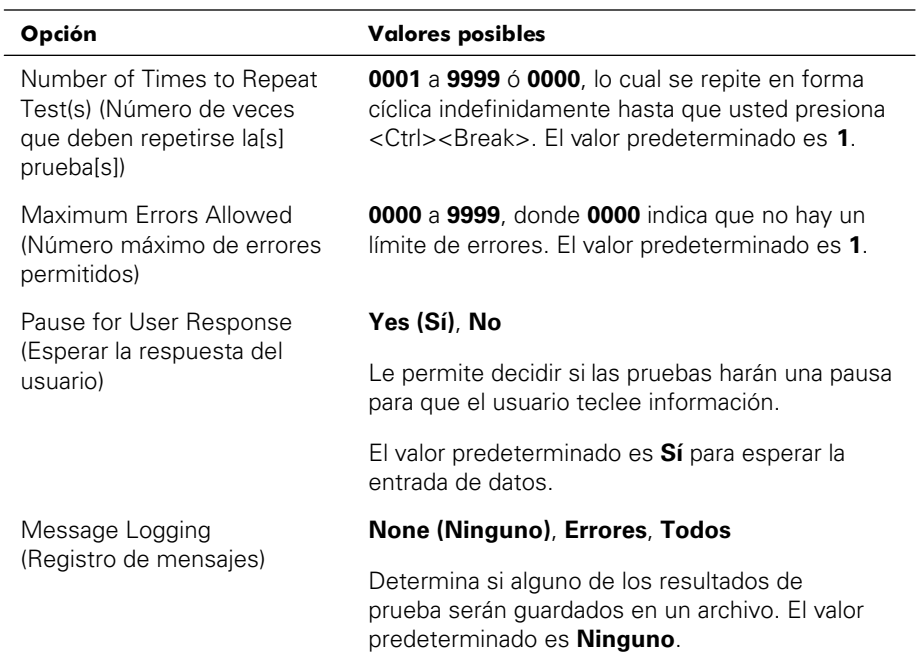

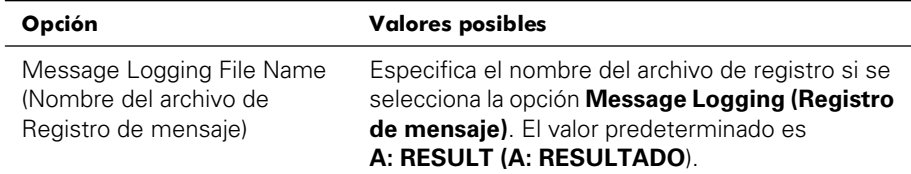

#### *Tabla 4-2. Opciones de parámetros (continuación)*

### *Seleccionar*

La opción **Seleccionar** en el menú **Grupos de dispositivos** permite escoger uno o más dispositivos desde un grupo de dispositivos en particular. Se presentan tres opciones: **Una**, **Todas** y **Ayuda**.

### *Configuración*

Al escoger **Configuración** en el menú **Grupos de dispositivos** se presenta información acerca del dispositivo en particular que está resaltado.

# *Mensajes de error*

Cuando se ejecuta una prueba en los diagnósticos, pueden generarse mensajes de error. Registre el mensaje en una copia de la lista de verificación de diagnósticos. Además consulte el capítulo 9, ["Obtención de ayuda](#page-84-0)" y siga las instrucciones para obtener asistencia técnica e informarle al representante de asistencia técnica sobre estos mensajes.

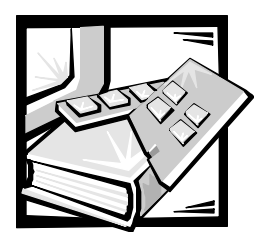

# CAPÍTULO 5 *Verificación del equipo*

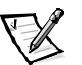

*NOTA: Para realizar estas tareas de solución de problemas, debe conectar un teclado, un mouse y un monitor a su sistema.* 

En este capítulo se presentan procedimientos de solución de problemas para los periféricos que se conectan directamente al panel de entrada/salida (E/S) del sistema, como el monitor, el teclado o el mouse. Este equipo no es parte del sistema Power-Vault 735N, pero puede usarse para fines de diagnóstico. Antes de realizar cualquiera de los procedimientos indicados en este capítulo, consulte la sección ["Verificación de](#page-12-0)  [las conexiones e interruptores](#page-12-0)" en el capítulo 2, "Verificaciones básicas". Después siga los procedimientos para la solución de problemas del equipo que esté fallando.

Para realizar los procedimientos descritos en este capítulo, será necesario lo siguiente:

- *•* El CD *Dell PowerVault 735N Resource*
- *•* Un disco en blanco formateado
- *•* La documentación del sistema

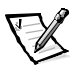

*NOTA: Cuando lea la pregunta "¿Se ha resuelto el problema?" en un procedimiento de solución de problemas, ejecute la operación que ocasionó el problema.*

# *Solución de problemas del monitor*

La solución de problemas de vídeo hace necesario determinar el origen del problema entre los componentes siguientes:

- *•* El monitor y el cable de interfaz del monitor
- *•* La memoria de vídeo
- *•* Los circuitos de lógica de vídeo del sistema o una tarjeta de expansión de vídeo

Si la información mostrada en la pantalla del monitor es incorrecta o no aparece en absoluto, realice los pasos siguientes para determinar el problema:

1. Ajuste los interruptores y controles, incluida la posición y el tamaño horizontal y vertical, según se indica en la documentación del monitor, para corregir la imagen de vídeo.

¿Se ha resuelto el problema?

*Sí.* Usted ha resuelto el problema.

*No.* Continúe en el paso 2.

2. Ejecute las pruebas de vídeo de los Diagnósticos Dell.

Consulte ["Ejecución de los Diagnósticos Dell](#page-38-0)" en el capítulo 4, "Ejecución de los Diagnósticos Dell" para obtener más información sobre los Diagnósticos Dell.

¿Muestra el monitor el texto correctamente?

*Sí.* Usted ha resuelto el problema o el problema está relacionado con el software. Consulte la *Guía para el administrador del sistema del servidor Dell PowerVault 735N NAS* para obtener más información sobre cómo reinstalar la imagen de su sistema.

*No.* Continúe en el paso 3.

- 3. Apague el equipo y desconéctelo del enchufe eléctrico.
- 4. Cambie el monitor por uno del mismo tipo en buen estado y conecte el equipo al enchufe eléctrico.
- 5. Ejecute nuevamente las pruebas de vídeo de los Diagnósticos Dell.

¿Se ejecutaron las pruebas sin problemas?

*Sí.* El monitor debe reemplazarse. Consulte el capítulo 9, ["Obtención de ayuda](#page-84-0)", para obtener instrucciones sobre cómo solicitar asistencia técnica.

*No.* El controlador de vídeo integrado está defectuoso, consulte el capítulo 9 ["Obtención de ayuda](#page-84-0)", para obtener instrucciones sobre cómo solicitar asistencia técnica.

# *Solución de problemas del teclado*

Este procedimiento determina el tipo de problema que el teclado puede tener. Si al iniciar el sistema o durante la ejecución de los Diagnósticos Dell aparece un mensaje de error en el que se le indica que hay un problema con el teclado, realice los pasos siguientes:

1. Verifique el teclado y el cable del teclado para comprobar que no estén dañados.

Presione, una a una, todas las teclas del teclado.

¿El teclado y el cable parecen no tener daños y funcionan las teclas?

*Sí.* Continúe en el paso 3.

*No.* Continúe en el paso 2.

2. Cambie el teclado dañado por uno en buen estado. Para cambiar un teclado dañado, desconecte del panel posterior del sistema el cable del teclado y conecte un teclado en buen estado.

¿Se ha resuelto el problema?

*Sí.* Debe reemplazarse el teclado. Consulte el capítulo 9, ["Obtención de ayuda](#page-84-0)", para obtener instrucciones sobre cómo solicitar asistencia técnica.

*No.* Continúe en el paso 3.

3. Ejecute la prueba del teclado de los Diagnósticos Dell.

¿Puede utilizar el teclado para seleccionar la prueba del teclado?

*Sí.* Continúe en el paso 5.

*No.* Continúe en el paso 4.

- 4. Cambie el teclado dañado por uno en buen estado.
- 5. ¿Se ejecutó satisfactoriamente la prueba del teclado?

*Sí.* Debe reemplazarse el teclado. Consulte el capítulo 9, ["Obtención de ayuda](#page-84-0)", para obtener instrucciones sobre cómo solicitar asistencia técnica.

*No.* El controlador del teclado en la placa base está defectuoso. Consulte el capítulo 9, "[Obtención de ayuda](#page-84-0)", para obtener instrucciones sobre cómo solicitar asistencia técnica.

# <span id="page-47-1"></span>*Solución de problemas de las funciones básicas de E/S*

En este procedimiento se verifican las funciones básicas de E/S del sistema. Si un mensaje de error del sistema indica un problema del puerto de E/S o si el dispositivo conectado al puerto no funciona correctamente, realice los pasos siguientes:

1. Ejecute el programa Configuración del sistema y verifique las selecciones de **Serial Port 1 (Puerto serie 1)** y **Serial Port 2 (Puerto serie 2)**.

¿Están los puerto de comunicaciones configurados como **Enabled (Activado)**?

*Sí.* Continúe en el paso 3.

*No.* Continúe en el paso 2.

2. Cambie las configuraciones de **Puerto serie 1** y **Puerto serie 2** a **Activado**, luego reinicie el sistema.

¿Se ha resuelto el problema?

*Sí.* Usted ha resuelto el problema.

*No.* Continúe en el paso 3.

3. Reinicie el sistema desde el disco de diagnósticos, y ejecute la prueba de puertos serie en los Diagnósticos Dell.

¿Se ejecutaron las pruebas sin problemas?

*Sí.* Continúe en el paso 4.

*No.* Consulte el capítulo 9, ["Obtención de ayuda](#page-84-0)", para obtener instrucciones sobre cómo solicitar asistencia técnica.

4. Si el problema persiste, consulte ["Solución de problemas de un dispositivo](#page-47-0)  [de E/S serie](#page-47-0)".

# <span id="page-47-0"></span>*Solución de problemas de un dispositivo de E/S serie*

Si el procedimiento en ["Solución de problemas de las funciones básicas de E/S](#page-47-1)" indica que el problema es con un dispositivo conectado a uno de los puertos serie, realice los pasos siguientes:

1. Apague el sistema y todos los dispositivos periféricos conectados a los puertos serie.

¿Tiene el sistema conectados dos dispositivos serie?

*Sí.* Continúe en el paso 2.

*No.* Continúe en el paso 4.

- 2. Desconecte los dispositivos de los puertos serie 1 y 2 y conecte el dispositivo serie defectuoso al puerto opuesto.
- 3. Encienda el sistema y el dispositivo serie que acaba de conectar.

¿Se ha resuelto el problema?

*Sí.* Es posible que el puerto serie esté defectuoso. Consulte el capítulo 9, ["Obtención de ayuda](#page-84-0)", para obtener instrucciones sobre cómo solicitar asistencia técnica.

*No.* Continúe en el paso 4.

4. Cambie el cable de interfaz que conecta el dispositivo al puerto serie por un cable similar en buen estado.

¿Se ha resuelto el problema?

*Sí.* Debe reemplazarse el cable de interfaz. Consulte el capítulo 9, ["Obtención de](#page-84-0)  [ayuda"](#page-84-0), para obtener instrucciones sobre cómo solicitar asistencia técnica.

*No.* Continúe en el paso 5.

5. Apague el sistema y el dispositivo serie y cambie el dispositivo por uno similar en buen estado.

Por ejemplo, si hay un problema con el mouse serie, cámbielo por otro mouse serie cuyo buen funcionamiento se haya comprobado.

6. Encienda el sistema y el dispositivo serie.

¿Se ha resuelto el problema?

*Sí.* Debe reemplazarse el dispositivo serie. Consulte el capítulo 9, ["Obtención de](#page-84-0)  [ayuda"](#page-84-0), para obtener instrucciones sobre cómo solicitar asistencia técnica.

*No.* Consulte el capítulo 9, ["Obtención de ayuda](#page-84-0)", para obtener instrucciones sobre cómo solicitar asistencia técnica.

# *Solución de problemas del NIC integrado*

Si encuentra problemas con el NIC (Network Interface Controllers [controlador de interfaces de red]) integrado del sistema, los siguientes procedimientos pueden ayudarle a diagnosticar el problema:

*•* Ejecute el programa Configuración del sistema y confirme que el NIC esté activado.

Consulte el capítulo 3, "Utilización del programa Configuración del sistema", en la *Guía del usuario* para obtener instrucciones.

*•* Verifique los dos indicadores LED (light-emitting diodes [diodos emisores de luz] ubicados en las esquinas del conector de NIC en el panel posterior del sistema.

El LED de enlace verde (el LED más cercano a los puertos serie) indica que el adaptador está conectado a un acoplador de vínculo válido. El indicador ámbar de actividad se ilumina si los datos de red se están enviando o recibiendo.

- Si no está encendida la luz de VÍNCULO, verifique todas las conexiones de cable en el adaptador y vínculo asociado.
- Si es posible trate de cambiar la selección de autonegociación en el vínculo asociado.
- Intente otro puerto en el interruptor.

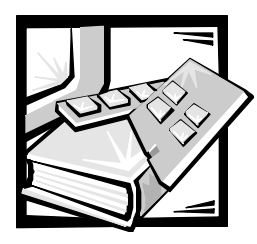

# CAPÍTULO 6 *Verificación al interior del equipo*

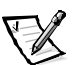

*NOTA: Para realizar estas tareas de solución de problemas, debe conectar un teclado, un mouse y un monitor a su sistema.* 

En este capítulo se proporcionan procedimientos de solución de problemas para los componentes del interior del sistema. Antes de iniciar cualquiera de los procedimientos de este capítulo, realice los pasos siguientes:

- *•* Realice los procedimientos descritos en ["Verificación de las conexiones e](#page-12-0)  [interruptores](#page-12-0)" y ["El programa Configuración del sistema"](#page-12-0) en el capítulo 2, "Verificaciones básicas".
- Lea las instrucciones de seguridad descritas en "La seguridad es lo primero[para usted y para su sistema](#page-50-0)".

Para realizar los procedimientos descritos en este capítulo, será necesario lo siguiente:

- *•* El CD *Dell PowerVault 735N Resource*
- *•* Un disco de 3,5 pulgadas en blanco, formateado
- *•* La *Guía del usuario de sistemas Dell PowerVault 735N*
- *•* La llave de la cerradura del sistema

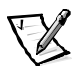

*NOTA: Cuando lea la pregunta "¿Se ha resuelto el problema?" en un procedimiento de solución de problemas, ejecute la operación que ocasionó el problema.*

# <span id="page-50-0"></span>*La seguridad es lo primero—para usted y para su sistema*

Los procedimientos de esta guía requieren que se abran las compuertas del sistema y que se trabaje dentro del mismo. Al trabajar en el interior de su sistema, no intente dar servicio al sistema, a excepción de lo que se explica en esta guía y en otros documentos de Dell. Siga siempre las instrucciones que se indican.

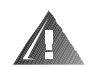

**ADVERTENCIA PARA SU SEGURIDAD PERSONAL Y LA PROTECCIÓN DE SU EQUIPO** 

**Antes de comenzar a trabajar en el sistema, realice los pasos siguientes en la secuencia listada:** 

- **1. Apague y desconecte el sistema y los periféricos de sus fuentes de energía (a no ser que vaya a instalar o a desmontar una unidad de disco duro). Asimismo, desconecte del sistema las líneas telefónicas o de telecomunicaciones.**
- **2. Conéctese a tierra tocando una superficie metálica sin pintura en el chasis, tal como el metal alrededor de las aberturas de las ranuras para tarjetas en la parte posterior del sistema, antes de tocar algún objeto dentro de su sistema.**
- **3. Conforme trabaje, toque periódicamente una superficie metálica sin pintura en el chasis del sistema para disipar la electricidad estática que podría dañar los componentes internos.**

Además, Dell recomienda que revise periódicamente las instrucciones de seguridad para este sistema.

# <span id="page-51-0"></span>*Abertura de la cubierta de su sistema*

El sistema tiene dos puertas en la parte superior que proporcionan acceso a la placa base y a las tarjetas de expansión. Las puertas se cierran de manera que la cerradura de la puerta derecha cierra ambas puertas.

Para abrir las puertas del sistema, realice los pasos siguientes:

- 1. Observe las precauciones en ["La seguridad es lo primero—para usted y para su](#page-50-0)  [sistema"](#page-50-0). También observe las instrucciones de seguridad al principio de esta guía.
- 2. Deslice el equipo y sáquela fuera del estante.
- 3. Usando la llave del sistema, coloque la cerradura ubicada en la parte superior del chasis en la posición desbloqueada (consulte la [Figura 6-1](#page-52-0)).
- 4. Presione los dos pestillos para liberar la puerta derecha (consulte la [Figura 6-1](#page-52-0)).
- 5. Levante la puerta derecha.
- 6. Levante la puerta izquierda.

Cuando cierre las puertas, asegúrese de cerrar la puerta izquierda primero y luego la puerta derecha, de manera que la puerta derecha quede encima de la puerta izquierda.

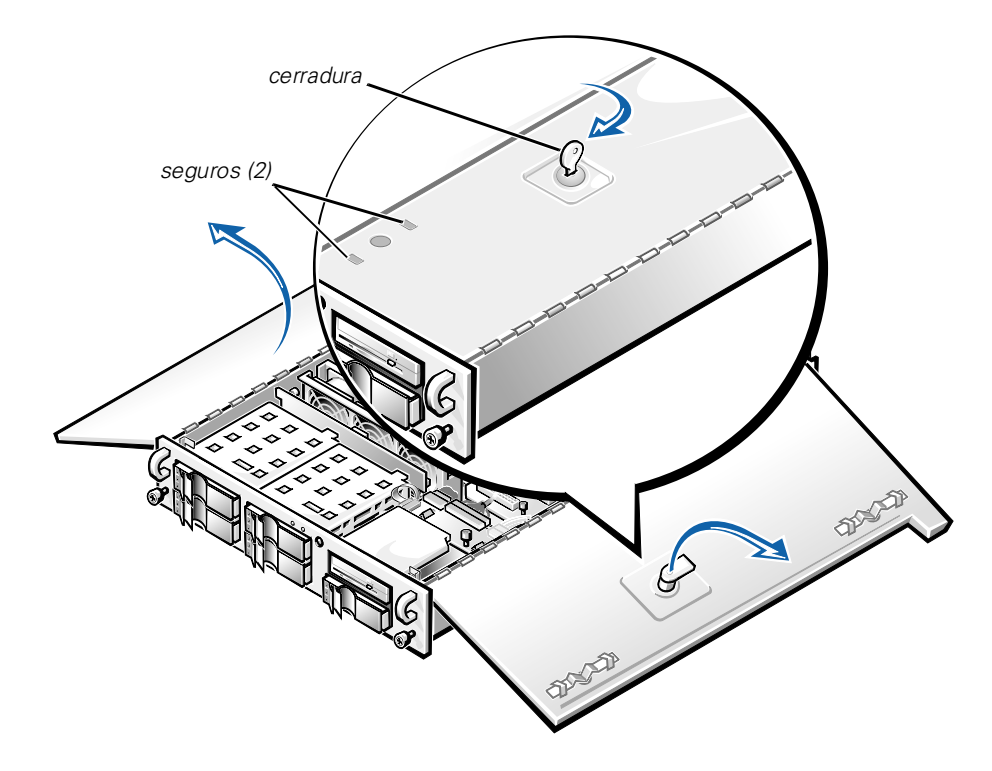

*Figura 6-1. Abertura de las puertas de la cubierta de su sistema* 

# <span id="page-52-0"></span>*Desmontaje del bisel anterior*

Antes de desmontar el sistema del estante, de instalar o desmontar una unidad de disco duro, o de usar la unidad de disco o de CD-ROM, deberá desmontar el bisel anterior de plástico opcional del sistema.

Para desmontar el bisel anterior, realice los pasos siguientes:

- 1. Desbloquee y abra las puertas del sistema (consulte la sección previa, ["Abertura](#page-51-0)  [de la cubierta de su sistema](#page-51-0)").
- 2. Gire las dos palancas de fijación hacia la parte posterior del chasis ([Figura 6-2](#page-53-0)).
- 3. Presione la lengüeta ubicada a cada extremo del bisel y desmonte el bisel del chasis (vea la [Figura 6-2](#page-53-0)).

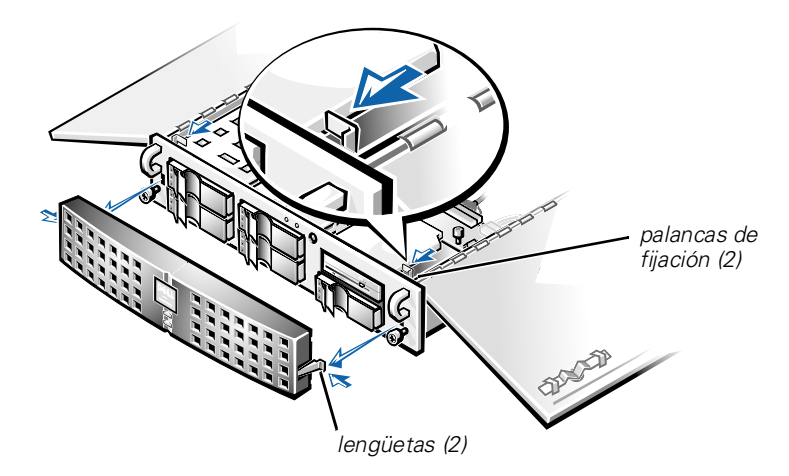

*Figura 6-2. Desmontaje del bisel del sistema*

# <span id="page-53-2"></span><span id="page-53-0"></span>*Desmontaje y montaje de la canastilla para tarjetas de expansión*

Su sistema Dell tiene una canastilla para tarjetas de expansión desmontable que simplifica muchos procedimientos de instalación, permitiéndole desmontar en un solo paso la tarjeta vertical y todas las tarjetas de expansión instaladas.

### <span id="page-53-1"></span>*Desmontaje de la canastilla para tarjetas de expansión*

Realice el procedimiento siguiente para desmontar la canastilla para tarjetas de expansión:

1. Apague el equipo, además de todo periférico conectado, y desconéctelo de su enchufe eléctrico.

#### **AVISO: Consulte "Protección contra descargas electrostáticas" en las instrucciones de seguridad que se encuentran en la documentación de**  *Información del sistema***.**

- 2. Abra las compuertas del sistema.
- 3. Revise los cables conectados a las tarjetas de expansión a través de las aberturas del panel posterior. Desconecte los cables que no llegan al lugar en donde debe colocarse la canastilla al desmontarse del chasis.

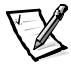

*NOTA: Verifique que el indicador LED de encendido ubicado en la tarjeta vertical (vea la [Figura 6-3](#page-54-0)) esté apagado antes de desmontar la canastilla para tarjetas.*

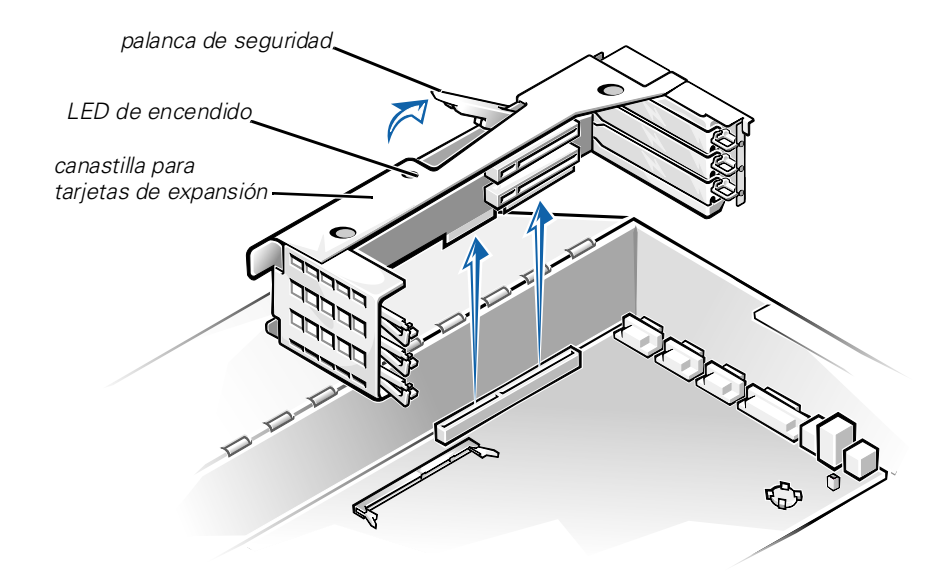

#### <span id="page-54-0"></span>*Figura 6-3. Desmontaje de la canastilla para tarjetas de expansión*

- 4. Ubique la palanca de seguridad de la canastilla para tarjetas de expansión (vea la [Figura 6-3\)](#page-54-0). Gire la palanca hacia arriba hasta que se detenga en posición vertical.
- 5. Levante la canastilla para tarjetas de expansión y sepárela del chasis.

### *Montaje de la canastilla para tarjetas de expansión*

Realice el procedimiento siguiente para montar la canastilla para tarjetas de expansión:

- 1. Con la palanca de seguridad en posición vertical, baje la canastilla para tarjetas de expansión a su lugar, hasta que quede alineada.
- 2. Gire la palanca de seguridad hacia abajo hasta que quede nivelada con la parte superior del chasis. Asegúrese de que la tarjeta vertical está totalmente asentada en el conector RISER de la placa base.
- 3. Vuelva a conectar los cables desconectados en el paso 3 del procedimiento previo, "[Desmontaje de la canastilla para tarjetas de expansión](#page-53-1)".

# *Al interior del chasis*

En la [Figura 6-4](#page-55-0), las compuertas del sistema están abiertas para ofrecer una vista del interior. Consulte esta ilustración para localizar características y componentes internos mencionados posteriormente en esta guía.

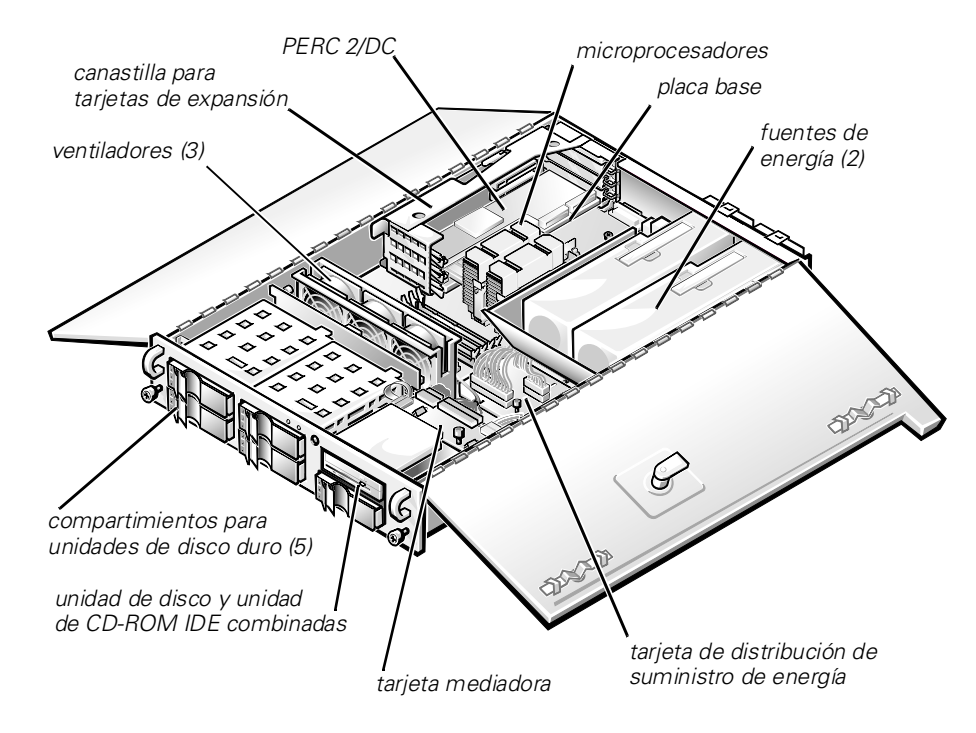

#### <span id="page-55-0"></span>*Figura 6-4. Al interior del sistema*

La placa base contiene los circuitos de control del sistema y otros componentes electrónicos. Varias opciones de hardware, tales como los microprocesadores y la memoria están instalados directamente en la placa base. La canastilla para tarjetas de expansión acepta hasta tres tarjetas de expansión PCI de longitud total. La ranura 1 contiene una tarjeta de controlador de dos canales RAID (Redundant Array of Independent Disks [arreglo redundante de discos independientes]) PowerEdge 2 (PERC 2/DC). Los dos compartimientos periféricos proporcionan espacio para una unidad de disco de 3,5 -pulgadas, una unidad de CD-ROM y una quinta unidad de disco duro SCSI (small computer system interface [interfaz para equipos pequeños]).

Los compartimientos para unidades de disco duro proporcionan espacio para un máximo de cinco unidades de disco duro SCSI de 1 pulgada. Estas unidades de disco duro se conectan a un adaptador host SCSI que hay en la placa base o en una tarjeta de expansión, por medio de la tarjeta de plano posterior SCSI.

Los cables de alimentación del suministro de energía, de la PSDB (power-supply distribution board [tarjeta de distribución de suministro de energía]) y de la tarjeta mediadora proporcionan alimentación a la placa base, a la tarjeta de plano posterior SCSI y a las unidades de los compartimientos periféricos.

En el caso de dispositivos no SCSI, como la unidad de disco y de CD-ROM, un cable de interfaz conecta cada unidad a la tarjeta mediadora, o a una tarjeta de expansión.

Durante un procedimiento de instalación o de solución de problemas, es posible que se le indique cambiar la configuración de un puente o de un interruptor. Para obtener información sobre los puentes de la placa base, consulte el apéndice A, ["Puentes,](#page-106-0)  [interruptores y conectores](#page-106-0)".

# *Solución de problemas de un sistema mojado*

Los derrames de líquidos, las salpicaduras y la humedad excesiva pueden ocasionar daños al equipo. Si se moja un dispositivo externo (como una unidad externa), póngase en contacto con el fabricante del dispositivo para obtener instrucciones. Si se moja el sistema, realice los pasos siguientes:

1. Apague el equipo, además de todo periférico conectado, y desconéctelo de su enchufe eléctrico.

#### **AVISO: Consulte "Protección contra descargas electrostáticas" en las instrucciones de seguridad que se encuentran en la documentación de**  *Información del sistema***.**

- 2. Abra las compuertas del sistema.
- 3. Permita que el sistema se seque durante un período mínimo de 24 horas.

Asegúrese de que el equipo esté completamente seco antes de continuar.

- 4. Desmonte todas las tarjetas de expansión instaladas en el sistema.
- 5. Cierre las compuertas del sistema, conecte el sistema al enchufe eléctrico y encienda el sistema.

¿Recibe alimentación el equipo?

*Sí***.** Continúe en el paso 6.

*No***.** Consulte el capítulo 9, ["Obtención de ayuda](#page-84-0)", para obtener instrucciones sobre cómo solicitar asistencia técnica.

- 6. Apague el equipo, desconéctelo del enchufe eléctrico, abra las compuertas del sistema e instale todas las tarjetas de expansión que retiró en el paso 4.
- 7. Cierre las compuertas del sistema y conecte el sistema al enchufe eléctrico.

8. Ejecute los Diagnósticos Dell y pruebe el sistema .

Consulte ["Ejecución de los Diagnósticos Dell](#page-38-0)" en el capítulo 4, "Ejecución de los Diagnósticos Dell" para obtener más información sobre los Diagnósticos Dell.

¿Se ejecutaron las pruebas sin problemas?

*Sí***.** El equipo está funcionando correctamente.

*No***.** Consulte el capítulo 9, ["Obtención de ayuda](#page-84-0)", para obtener instrucciones sobre cómo solicitar asistencia técnica.

# *Solución de problemas de un sistema dañado*

Si su sistema se ha caído o se ha dañado mientras se trasladaba, debe inspeccionarlo para verificar que esté funcionando correctamente. Si un dispositivo externo conectado al sistema se cae o se daña, póngase en contacto con el fabricante del dispositivo para obtener instrucciones, o consulte el capítulo 9, ["Obtención de ayuda](#page-84-0)", para solicitar información sobre cómo obtener asistencia técnica de Dell.

Realice el procedimiento siguiente para resolver los problemas de un sistema dañado.

1. Apague el sistema, incluyendo todos los periféricos conectados al mismo, y desconéctelo de su enchufe eléctrico.

#### **AVISO: Consulte "Protección contra descargas electrostáticas" en las instrucciones de seguridad que se encuentran en la documentación de**  *Información del sistema***.**

- 2. Abra las compuertas del sistema.
- 3. Compruebe las conexiones siguientes:
	- *•* Las conexiones de la tarjeta de expansión a la canastilla para tarjetas de expansión
	- *•* Conexiones del portaunidades a la tarjeta de plano posterior SCSI
- 4. Verifique las conexiones de cables y componentes internos.

Asegúrese de que todos los cables estén conectados correctamente y que todos los componentes estén asentados adecuadamente en sus conectores y zócalos. Preste atención especial a la tarjeta mediadora y a la PSDB (si están instaladas).

5. Cierre las compuertas del sistema y conecte el sistema al enchufe eléctrico.

6. Ejecute las pruebas de la placa base en los diagnósticos Dell.

Consulte ["Ejecución de los Diagnósticos Dell](#page-38-0)" en el capítulo 4, "Ejecución de los Diagnósticos Dell" para obtener más información sobre los Diagnósticos Dell.

¿Se ejecutaron las pruebas sin problemas?

*Sí***.** El equipo está funcionando correctamente.

*No***.** Consulte el capítulo 9, ["Obtención de ayuda](#page-84-0)", para obtener instrucciones sobre cómo solicitar asistencia técnica.

# *Solución de problemas de la batería*

Si aparece un mensaje de error que indica un problema con la batería o si el programa Configuración del sistema pierde la información de configuración cuando se apaga el sistema, es posible que la batería esté defectuosa.

Realice el procedimiento siguiente para resolver los problemas de la batería:

1. Apague el sistema, incluyendo todos los periféricos conectados al mismo, y desconéctelo de su enchufe eléctrico.

#### **AVISO: Consulte "Protección contra descargas electrostáticas" en las instrucciones de seguridad que se encuentran en la documentación de**  *Información del sistema***.**

- 2. Abra las compuertas del sistema.
- 3. Verifique la conexión de la batería de celda del espesor de una moneda a la placa base.

Consulte ["Reemplazo de la batería](#page-72-0)" en el capítulo 7, "Instalación de opciones en la placa base", para obtener información sobre cómo acceder al zócalo de la batería.

4. ¿Está la batería instalada firmemente en el zócalo para batería en la placa base?

*Sí***.** Continúe en el paso 7.

*No***.** Continúe en el paso 6.

- 5. Reasiente la batería en su zócalo.
- 6. Cierre las compuertas del sistema y conecte el sistema al enchufe eléctrico.

¿Se ha resuelto el problema?

*Sí***.** La batería estaba suelta. Usted ha resuelto el problema.

*No***.** Continúe con este procedimiento.

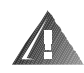

**ADVERTENCIA: Existe el peligro de que una nueva batería explote si se instala incorrectamente. Reemplace la batería únicamente con otra del mismo tipo o su equivalente recomendado por el fabricante. Deseche las baterías agotadas de acuerdo con las instrucciones del fabricante.**

- 7. Repita los pasos 2 y 1.
- 8. Reemplace la batería.

¿Se ha resuelto el problema?

*Sí***.** La carga de la batería estaba baja. Usted ha resuelto el problema.

*No***.** Consulte el capítulo 9, ["Obtención de ayuda](#page-84-0)", para obtener instrucciones sobre cómo solicitar asistencia técnica.

# *Solución de problemas del suministro de energía*

Su sistema puede tener dos suministros de energía redundantes. Los dos indicadores ubicados en la parte posterior de cada suministro de energía (vea la [Figura 6-5\)](#page-59-0) indican el estado de corriente del suministro de energía. Si se enciende el indicador de falla rojo (el delantero), reemplace el suministro de energía como se describe en la siguiente sección.

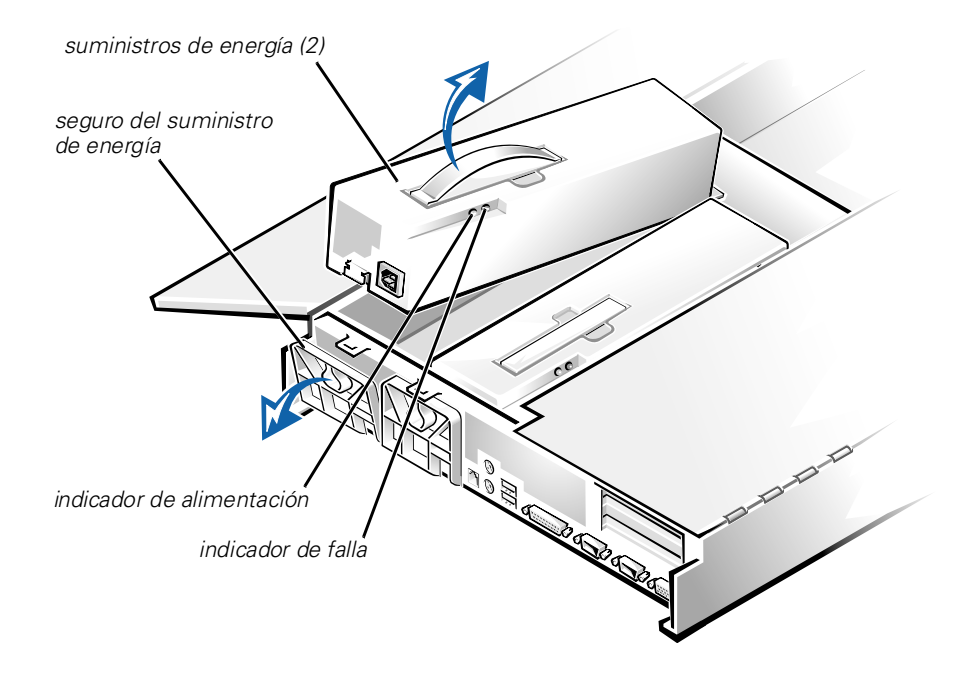

<span id="page-59-0"></span>*Figura 6-5. Características y desmontaje del suministro de energía*

### *Desmontaje y montaje del suministro de energía*

Para montar un suministro de energía, realice los pasos siguientes.

#### **AVISO: El suministro de energía es pesado. Sujételo con ambas manos cuando lo instale y cuando lo desmonte.**

- 1. Apague el sistema, incluyendo todos los periféricos conectados al mismo, y desconéctelo de su enchufe eléctrico.
- 2. Desenchufe el cable de alimentación del suministro de energía defectuoso.
- 3. Abra las compuertas del sistema.
- 4. Desmonte el suministro de energía.
	- a. El suministro de energía está fijado por un pestillo ubicado en el panel posterior del sistema.

Gire hacia abajo la parte superior del pestillo del suministro de energía.

- b. Sujete la manija ubicada en la parte superior del suministro de energía y levante el suministro de energía del sistema.
- 5. Introduzca el nuevo suministro de energía en el chasis.
- 6. Cierre el pestillo del suministro de energía.

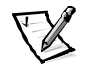

*NOTA: El suministro de energía no funcionará hasta que enganche el pestillo.*

- 7. Cierre las compuertas del sistema.
- 8. Conecte el cable de corriente alterna al nuevo suministro de energía y pase el cable a través de los sujetadores de alivio de tensión ubicados en la manija del suministro de energía.

# *Solución de problemas de un ventilador de refrigeración*

En el chasis del sistema hay instalados tres ventiladores de refrigeración. (El ventilador 1 es el ventilador del extremo exterior en el ensamblaje de ventiladores.) Si usted observa que uno de los ventiladores no está funcionando, o si al hacer clic en el indicador de estado del Administrador del Dell PowerVault 735N NAS aparece un mensaje de error relacionado al ventilador, realice los pasos siguientes para solucionar el problema:

- 1. Apague el sistema, incluyendo todos los periféricos conectados al mismo, y desconéctelo de su enchufe eléctrico.
- 2. Abra las compuertas del sistema.

Consulte ["Abertura de la cubierta de su sistema"](#page-51-0) anteriormente en este capítulo.

- 3. Desconecte el arnés de cableado de alimentación del ventilador defectuoso de la tarjeta mediadora presionando la lengüeta de liberación en el conector del cable de alimentación del ventilador.
- 4. Quite el perno de retención del chasis, levante el ensamblaje del ventilador y retírelo del sistema (consulte la [Figura 6-6](#page-61-0)).

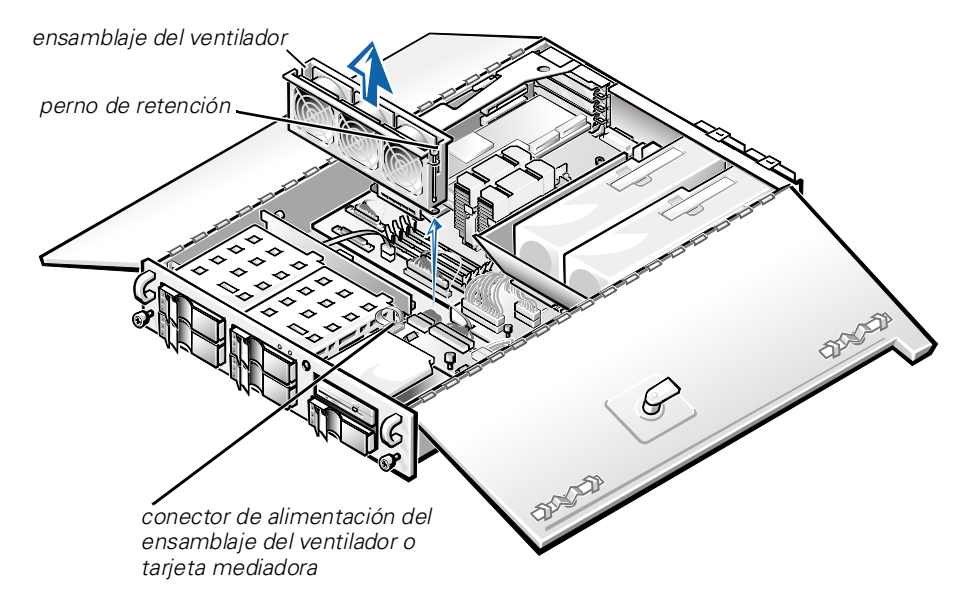

#### <span id="page-61-0"></span>*Figura 6-6. Desmontaje del ensamblaje del ventilador de enfriamiento*

- 5. Para montar un ventilador individual, realice los pasos siguientes:
	- a. Separe las dos mitades del ensamblaje del ventilador presionando las lengüetas de fijación ubicadas a cada extremo del ensamblaje.
	- b. Desmonte el ventilador defectuoso y desconéctelo del arnés de cableado de alimentación del ventilador.
	- c. Instale un nuevo ventilador en el ensamblaje y conéctelo al arnés de cableado de alimentación del ventilador.
	- d. Una las dos mitades del ensamblaje del ventilador.
- 6. Deslice e inserte el ensamblaje del ventilador nuevamente en el sistema y reinstale el perno de retención.

Cuando reinstale el ventilador tenga cuidado y evite que se atasquen los cables de la interfaz del sistema.

7. Conecte el arnés de cableado de alimentación del ventilador a la tarjeta mediadora.

- 8. Cierre las compuertas del sistema y conecte el sistema a la corriente alterna.
- 9. Encienda el equipo.

¿Funcionan correctamente los ventiladores?

*Sí***.** Usted ha resuelto el problema.

*No***.** Consulte el capítulo 9, ["Obtención de ayuda](#page-84-0)", para obtener instrucciones sobre cómo solicitar asistencia técnica.

# *Solución de problemas de tarjetas de expansión*

Si aparece un mensaje de error que indica un problema con una de las tarjetas de expansión o si una de las tarjetas está funcionando incorrectamente o no funciona en lo absoluto, el problema puede deberse a una conexión defectuosa, a un conflicto con el software u otro componente de hardware o a una tarjeta de expansión defectuosa. Realice el procedimiento siguiente para resolver los problemas de las tarjetas de expansión:

1. Apague el sistema, incluyendo los periféricos conectados y desconecte todos el cable de corriente alterna de su fuente de energía.

#### **AVISO: Consulte "Protección contra descargas electrostáticas" en las instrucciones de seguridad que se encuentran en la documentación de**  *Información del sistema***.**

- 2. Abra las compuertas del sistema.
- 3. Desmonte la canastilla para tarjetas de expansión.

Consulte ["Desmontaje y montaje de la canastilla para tarjetas de expansión](#page-53-2)" anteriormente en este capítulo.

4. Vuelva a montar la canastilla para tarjetas de expansión.

Consulte ["Desmontaje y montaje de la canastilla para tarjetas de expansión](#page-53-2)" anteriormente en este capítulo.

5. Cierre las compuertas del sistema, conecte el sistema a la corriente alterna y encienda el sistema.

¿Se ha resuelto el problema?

*Sí***.** La conexión de la tarjeta vertical PCI estaba floja. Usted ha resuelto el problema.

*No***.** Continúe en el paso 6.

6. Repita los pasos 1 a 3 para desmontar la canastilla para tarjetas de expansión.

7. Verifique que cada tarjeta de expansión esté firmemente asentada en su conector.

¿Están las tarjetas de expansión asentadas adecuadamente en sus conectores?

*Sí***.** Continúe en el paso 9.

*No***.** Continúe en el paso 8.

8. Reasiente las tarjetas de expansión en sus conectores, luego repita los pasos 4 y 5.

¿Se ha resuelto el problema?

*Sí***.** La conexión estaba suelta. Usted ha resuelto el problema.

*No***.** Continúe en el paso 9.

9. Verifique que todos los cables apropiados estén conectados firmemente a los conectores correspondientes en las tarjetas de expansión.

Para obtener instrucciones sobre cuáles cables se deben conectar a conectores específicos en una tarjeta de expansión, consulte la documentación de la tarjeta.

¿Están los cables apropiados conectados firmemente a sus conectores?

*Sí***.** Continúe en el paso 10.

*No***.** Continúe en el paso 11.

10. Conecte los cables a los conectores correspondientes en las tarjetas de expansión.

¿Se ha resuelto el problema?

*Sí***.** Las conexiones de los cables estaban sueltas. Usted ha resuelto el problema.

*No***.** Continúe en el paso 11.

11. Desmonte todas las tarjetas de expansión del sistema.

Consulte ["Tarjetas de expansión](#page-72-0)" en el capítulo 7 para obtener información sobre el desmontaje de tarjetas de expansión.

12. Ejecute la prueba memoria del sistema de los Diagnósticos Dell.

¿Se ejecutó la prueba sin problemas?

*Sí***.** Continúe en el paso 13.

*No***.** Consulte el capítulo 9, ["Obtención de ayuda](#page-84-0)", para obtener instrucciones sobre cómo solicitar asistencia técnica.

- 13. Apague el sistema, desconéctelo de la corriente alterna, y abra las compuertas del sistema.
- 14. Reinstale una de las tarjetas de expansión que desmontó en el paso 11.

15. Ejecute la prueba memoria del sistema de los Diagnósticos Dell.

Consulte ["Ejecución de los Diagnósticos Dell](#page-38-0)" en el capítulo 4, "Ejecución de los Diagnósticos Dell" para obtener más información sobre los Diagnósticos Dell.

¿Se ejecutó la prueba sin problemas?

*Sí***.** Continúe en el paso 16.

*No***.** Consulte el capítulo 9, ["Obtención de ayuda](#page-84-0)", para obtener instrucciones sobre cómo solicitar asistencia técnica.

16. Repita los pasos 14 y 15 para cada una de las tarjetas de expansión restantes que desmontó en el paso 11.

¿Reinstaló todas las tarjetas de expansión sin encontrar una falla de prueba?

*Sí***.** Usted ha resuelto el problema.

*No***.** Consulte el capítulo 9, ["Obtención de ayuda](#page-84-0)", para obtener instrucciones sobre cómo solicitar asistencia técnica.

# *Solución de problemas de la memoria del sistema*

Los problemas de la memoria del sistema pueden deberse a un módulo DIMM (dual in-line memory module [módulo de memoria dual en línea]) defectuoso o a una placa base defectuosa. Si aparece un mensaje de error relativo a la RAM, es probable que el equipo tenga un problema en la memoria.

Cuando enciende o reinicia el sistema, los indicadores Bloq Mayús y Bloq Despl del teclado deben parpadear momentáneamente y después se apagan. Si la categoría **Num Lock (Bloq Num)** en el programa Configuración del sistema está configurada en **On (Encendido)**, el indicador de Bloq Num debe parpadear momentáneamente y después permanecer encendido; de lo contrario debe apagarse. El funcionamiento incorrecto de estos indicadores puede ser el resultado de un módulo DIMM defectuoso en el zócalo DIMM\_A.

Realice el procedimiento siguiente para resolver los problemas de la memoria del sistema:

1. Encienda el equipo y todos los periféricos.

¿Aparece algún mensaje de error que indica información de configuración del equipo incorrecta después de que se completa el recuento de la memoria?

*Sí***.** Continúe en el paso 2.

*No***.** Continúe en el paso 7.

2. Ejecute el programa Configuración del sistema para verificar la configuración de **Total Memory (Memoria total)** o **System Memory (Memoria del sistema)**.

Consulte "Utilización del programa Configuración del sistema" en la *Guía del usuario* para obtener instrucciones.

¿Es igual la cantidad de memoria instalada a la establecida en **Memoria total** o **Memoria del sistema**?

*Sí***.** Continúe en el paso 8.

*No***.** Continúe en el paso 3.

3. Apague el equipo, además de todos los periféricos conectados al mismo, y desconecte el cable de alimentación de su enchufe eléctrico.

#### **AVISO: Consulte "Protección contra descargas electrostáticas" en las instrucciones de seguridad que se encuentran en la documentación de**  *Información del sistema***.**

- 4. Abra las compuertas del sistema.
- 5. Vuelva a asentar los módulos DIMM en sus zócalos.
- 6. Cierre las compuertas del sistema, conecte el sistema a la corriente alterna y encienda el sistema.
- 7. Ejecute el programa Configuración del sistema y verifique la configuración de **Memoria total** o **Memoria del sistema** nuevamente.

¿Es igual la cantidad de memoria instalada a la establecida en **Memoria total** o **Memoria del sistema**?

*Sí***.** Continúe en el paso 8.

*No***.** Continúe en el paso 9.

8. Reinicie el sistema, y observe la pantalla del monitor y los indicadores Bloq Num, Bloq Mayús y Bloq Despl del teclado.

¿Permanece la pantalla del monitor en blanco? y ¿permanecen encendidos los indicadores Bloq Num, Bloq Mayús y Bloq Despl del teclado?

*Sí***.** Continúe en el paso 9.

*No***.** Continúe en el paso 13.

- 9. Apague el sistema y abra las puertas.
- 10. Cambie el DIMM del zócalo DIMM\_A por uno que tenga la misma capacidad.

11. Cierre las compuertas del sistema y vuelva a conectarlo a un enchufe eléctrico. Reinicie el sistema y observe la pantalla del monitor y los indicadores en el teclado.

¿Se ha resuelto el problema?

*Sí***.** Usted ha resuelto el problema.

*No***.** Continúe en el paso 13.

12. Ejecute la prueba memoria del sistema de los Diagnósticos Dell.

Consulte ["Ejecución de los Diagnósticos Dell](#page-38-0)" en el capítulo 4, "Ejecución de los Diagnósticos Dell" para obtener más información sobre los Diagnósticos Dell.

¿Se ejecutó la prueba sin problemas?

*Sí***.** Usted ha resuelto el problema.

*No***.** Consulte el capítulo 9, ["Obtención de ayuda](#page-84-0)", para obtener instrucciones sobre cómo solicitar asistencia técnica.

# *Solución de problemas del subsistema de vídeo*

La solución de problemas de vídeo hace necesario determinar el origen del problema entre los componentes siguientes:

- *•* El monitor y el cable de interfaz del monitor
- *•* La memoria de vídeo
- *•* Los circuitos de lógica de vídeo del sistema o una tarjeta de expansión de vídeo

Si la información mostrada en la pantalla del monitor es incorrecta o no aparece en absoluto, realice los pasos siguientes para determinar el problema:

1. Ajuste los interruptores y controles, incluida la posición y el tamaño horizontal y vertical, según se indica en la documentación del monitor, para corregir la imagen de vídeo.

¿Se ha resuelto el problema?

*Sí***.** Usted ha resuelto el problema.

*No***.** Continúe en el paso 2.

2. Ejecute las pruebas de vídeo de los Diagnósticos Dell.

Consulte ["Ejecución de los Diagnósticos Dell](#page-38-0)" en el capítulo 4, "Ejecución de los Diagnósticos Dell" para obtener más información sobre los Diagnósticos Dell.

¿Muestra el monitor el texto correctamente?

*Sí***.** Usted ha resuelto el problema o el problema está relacionado con el software. Consulte la *Guía para el administrador del sistema del servidor Dell PowerVault 735N NAS* para obtener más información sobre cómo reinstalar la imagen de su sistema.

*No***.** Continúe en el paso 3.

- 3. Apague el equipo y desconéctelo del enchufe eléctrico.
- 4. Cambie el monitor por uno del mismo tipo en buen estado y conecte el equipo al enchufe eléctrico.
- 5. Ejecute nuevamente las pruebas de vídeo de los Diagnósticos Dell.

¿Se ejecutaron las pruebas sin problemas?

*Sí***.** El monitor debe reemplazarse. Consulte el capítulo 9, ["Obtención de ayuda](#page-84-0)", para obtener instrucciones sobre cómo solicitar asistencia técnica.

*No***.** El controlador de vídeo integrado está defectuoso, consulte el capítulo 9, ["Obtención de ayuda](#page-84-0)", para obtener instrucciones sobre cómo solicitar asistencia técnica.

# *Solución de problemas de la placa base*

Los problemas de la placa base pueden ser ocasionados por defectos en un componente de la placa base, por un suministro de energía defectuoso o por un componente defectuoso conectado a la placa base. Si un mensaje de error indica un problema con la placa base, realice los pasos siguientes para solucionar el problema:

1. Apague el sistema, incluyendo todos los periféricos conectados al mismo, y desconéctelo de su enchufe eléctrico.

#### **AVISO: Consulte "Protección contra descargas electrostáticas" en las instrucciones de seguridad que se encuentran en la documentación de**  *Información del sistema***.**

- 2. Abra las compuertas del sistema.
- 3. Desmonte todas las tarjetas de expansión excepto la tarjeta de adaptador host SCSI y la tarjeta de expansión de vídeo (si están instaladas).
- 4. Cierre las compuertas del sistema, conecte el sistema a la corriente alterna y encienda el sistema.

5. Ejecute las pruebas de la placa base en los diagnósticos Dell.

Consulte ["Ejecución de los Diagnósticos Dell](#page-38-0)" en el capítulo 4, "Ejecución de los Diagnósticos Dell" para obtener más información sobre los Diagnósticos Dell.

¿Se ejecutaron las pruebas sin problemas?

*Sí***.** Continúe en el paso 10.

*No***.** Continúe en el paso 11.

- 6. Apague el sistema, desconéctelo de la corriente alterna, y abra las compuertas del sistema.
- 7. Vuelva a instalar una de las tarjetas de expansión que desmontó en el paso 3 repita el paso 4 y continúe con el paso 8.
- 8. Ejecute nuevamente las pruebas de la placa base.

¿Se ejecutaron las pruebas sin problemas?

*Sí***.** Continúe en el paso 8.

*No***.** Continúe en el paso 10.

9. Repita los pasos 6 a 8 para cada una de las tarjetas de expansión restantes que desmontó en el paso 3.

¿Reinstaló todas las tarjetas de expansión sin encontrar una falla de prueba?

*Sí***.** Continúe en el paso 10.

*No***.** Una de las tarjetas de expansión está defectuosa. Consulte el capítulo 9, ["Obtención de ayuda](#page-84-0)", para obtener instrucciones sobre cómo solicitar asistencia técnica.

10. Desconecte el teclado y reinicie el equipo.

¿Se reinicia el equipo satisfactoriamente y se ejecuta el sistema operativo?

*Sí***.** Continúe en el paso 11.

*No***.** Consulte el capítulo 9, ["Obtención de ayuda](#page-84-0)", para obtener instrucciones sobre cómo solicitar asistencia técnica.

11. Cambie el teclado por uno similar en buen estado y ejecute nuevamente las pruebas de la placa base.

¿Se ejecutaron las pruebas sin problemas?

*Sí***.** Usted ha resuelto el problema.

*No***.** Consulte el capítulo 9, ["Obtención de ayuda](#page-84-0)", para obtener instrucciones sobre cómo solicitar asistencia técnica.

# *Solución de problemas del subsistema de unidades de disco*

Si aparece un mensaje de error en la pantalla indicando un problema con la unidad de disco durante la ejecución de la rutina de inicio o de los Diagnósticos Dell, una de las condiciones siguientes puede ser la causa del problema:

- *•* Los valores de configuración del sistema no corresponden a la configuración física del subsistema de unidades de disco.
- *•* Una tarjeta de expansión está interfiriendo con el funcionamiento adecuado de la unidad.
- *•* La unidad de disco/unidad de CD-ROM está incorrectamente asentada contra la tarieta mediadora.
- *•* La unidad de disco está defectuosa.
- *•* La tarjeta mediadora es defectuosa.
- *•* El suministro de energía del sistema no está proporcionando alimentación suficiente a las unidades.
- *•* Los circuitos lógicos del sistema relacionados con las unidades de disco están defectuosos.

Realice el procedimiento siguiente para resolver los problemas del subsistema de unidades de disco:

1. Ejecute el programa Configuración del sistema y verifique que el valor para la unidad de disco esté configurado correctamente.

Consulte "Utilización del programa Configuración del sistema" en la *Guía del usuario* para obtener instrucciones.

- 2. Si los valores de configuración del sistema son incorrectos, haga las correcciones necesarias en el programa Configuración del sistema y después reinicie el equipo.
- 3. Ejecute la prueba de unidades de disco de los Diagnósticos Dell para verificar si el subsistema de unidades de disco funciona correctamente ahora.

Consulte ["Ejecución de los Diagnósticos Dell](#page-38-0)" en el capítulo 4, "[Ejecución de los](#page-38-0)  [Diagnósticos Dell](#page-38-0)" para obtener más información sobre los Diagnósticos Dell.

¿Se han completado las pruebas satisfactoriamente?

*Sí***.** Usted ha resuelto el problema.

*No***.** Continúe en el paso 4.

4. Apague el sistema, incluyendo los periféricos conectados y desconecte todos el cable de corriente alterna de su fuente de energía.

5. Abra las compuertas del sistema.

#### **AVISO: Consulte "Protección contra descargas electrostáticas" en las instrucciones de seguridad que se encuentran en la documentación de**  *Información del sistema***.**

- 6. Desmonte todas las tarjetas de expansión del sistema.
- 7. Cierre las compuertas del sistema, conecte el sistema a la corriente alterna y encienda el sistema.
- 8. Ejecute la prueba de unidades de disco de los Diagnósticos Dell para verificar si el subsistema de unidades de disco funciona correctamente ahora.

¿Se han completado las pruebas satisfactoriamente?

*Sí***.** Es posible que una tarjeta de expansión esté ocasionando un conflicto con los circuitos lógicos de la unidad de disco o que haya una tarjeta de expansión defectuosa. Continúe en el paso 9.

*No***.** El subsistema de unidades de disco no funciona correctamente. Consulte el capítulo 9, "[Obtención de ayuda](#page-84-0)", para obtener instrucciones sobre cómo solicitar asistencia técnica.

- 9. Repita los pasos 4 y 5 e instale una de las tarjetas de expansión que desmontó en el paso 6.
- 10. Cierre las compuertas del sistema, conecte el sistema a la corriente alterna y encienda el sistema.
- 11. Ejecute las pruebas de unidades de disco de los Diagnósticos Dell para verificar si el subsistema de unidades de disco funciona correctamente ahora.
- 12. Repita los pasos 9 a 11 hasta que todas las tarjetas de expansión hayan sido instaladas o hasta que una de las tarjetas impida el reinicio del equipo desde el disco de diagnósticos.
- 13. ¿Una tarjeta de expansión ha hecho que el sistema no se inicie desde el disco de diagnóstico?

*Sí***.** Una tarjeta de expansión está defectuosa. Consulte el capítulo 9, ["Obtención](#page-84-0)  [de ayuda](#page-84-0)", para obtener instrucciones sobre cómo solicitar asistencia técnica.

*No***.** El subsistema de unidades de disco no funciona correctamente. Consulte el capítulo 9, "[Obtención de ayuda](#page-84-0)", para obtener instrucciones sobre cómo solicitar asistencia técnica.

# *Solución de problemas del PERC 2/DC*

Su sistema contiene una tarjeta de adaptador host Dell PERC 2/DC. Consulte la *Guía del usuario de Dell PERC 2/DC* en el CD *Dell PowerVault 735N Resource* para obtener información sobre cómo solucionar los problemas de esta tarjeta.
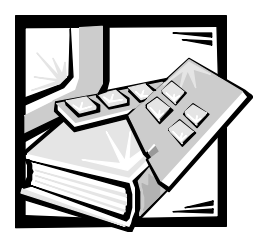

# CAPÍTULO 7 *Instalación de opciones en la placa base*

En esta sección se describe cómo instalar las tarjetas de expansión. Esta sección también incluye instrucciones para el reemplazo de la batería del sistema, si es necesario.

Utilice la [Figura 7-1](#page-73-0) para localizar los componentes de la placa base.

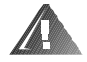

**ADVERTENCIA: Antes de llevar a cabo los procedimientos de esta sección deberá apagar el sistema y desconectarlo de su fuente de energía de CA. Para obtener más información, consulte ["La seguridad es lo primero](#page-50-0) [para usted y para su sistema"](#page-50-0) en el capítulo 6.** 

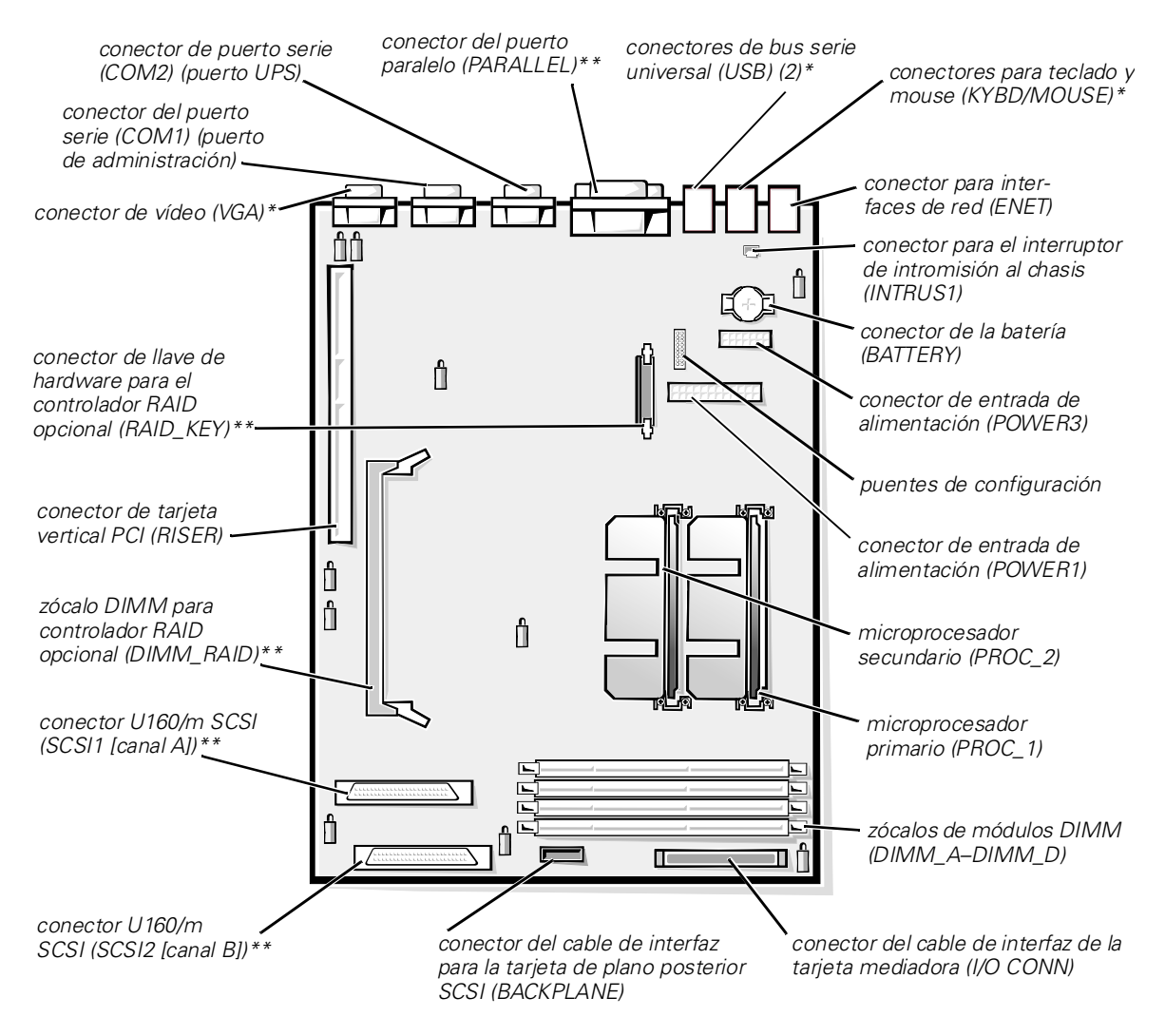

*\* no utilizado durante el funcionamiento normal*

*\*\* no compatible*

<span id="page-73-0"></span>*Figura 7-1. Funciones de la placa base* 

# *Tarjetas de expansión*

Las tarjetas de expansión se instalan en la tarjeta vertical del sistema (vea la [Figura 7-2\)](#page-74-0). La tarjeta vertical se conecta al conector RISER de la placa base (consulte la [Figura 7-1\)](#page-73-0) y se considera una extensión de la placa base.

La tarjeta vertical contiene tres conectores de tarjeta de expansión PCI (Peripheral Component Interconnect [interconexión de componentes periféricos]) de 32 bits, 33 megahercios (MHz), de tamaño completo. Los tres conectores de tarjeta de expansión admiten tarjetas de 3,3 voltios (V) y 5 V. El conector PCI2 admite una tarjeta opcional de asistente remoto Dell versión 2 (DRAC 2).

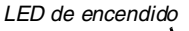

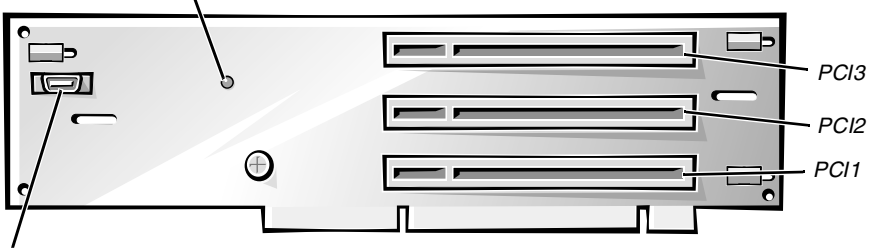

*conector DRAC 2 (SVR\_MGT)*

#### <span id="page-74-0"></span>*Figura 7-2. Conector para la tarjeta de expansión de la tarjeta vertical*

### *Instalación de una tarjeta de expansión*

Realice el procedimiento siguiente para instalar una tarjeta de expansión.

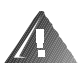

**ADVERTENCIA: Antes de llevar a cabo este procedimiento deberá apagar el sistema y deberá desconectarlo de su fuente de energía de CA. Para obtener más información, consulte ["La seguridad es lo primero—para](#page-50-0)  [usted y para su sistema](#page-50-0)" en el capítulo 6.** 

- 1. Apague el equipo, además de todo periférico conectado, y desconéctelo de su enchufe eléctrico.
- 2. Prepare la tarjeta de expansión para su instalación y abra las compuertas del sistema de acuerdo a las instrucciones en ["Abertura de la cubierta de su sistema](#page-50-0)" en el capítulo 6.

#### **AVISO: Consulte "Protección contra descargas electrostáticas" en las instrucciones de seguridad que se encuentran en la documentación de**  *Información del sistema***.**

Consulte la documentación que venía con la tarjeta de expansión para obtener información sobre su configuración, conexiones internas y otras personalizaciones de la tarjeta para su equipo.

3. Desmonte la canastilla para tarjetas de expansión según las instrucciones descritas en ["Desmontaje de la canastilla para tarjetas de expansión](#page-50-0)" el capítulo 6.

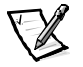

*NOTA: Verifique que el indicador LED de encendido ubicado en la tarjeta vertical (consulte la [Figura 7-2](#page-74-0)) esté apagado antes de desmontar la canastilla para tarjetas.*

4. Abra el pestillo de la tarjeta de expansión (consulte la [Figura 7-3](#page-75-0)) y retire el soporte de relleno de la ranura de expansión.

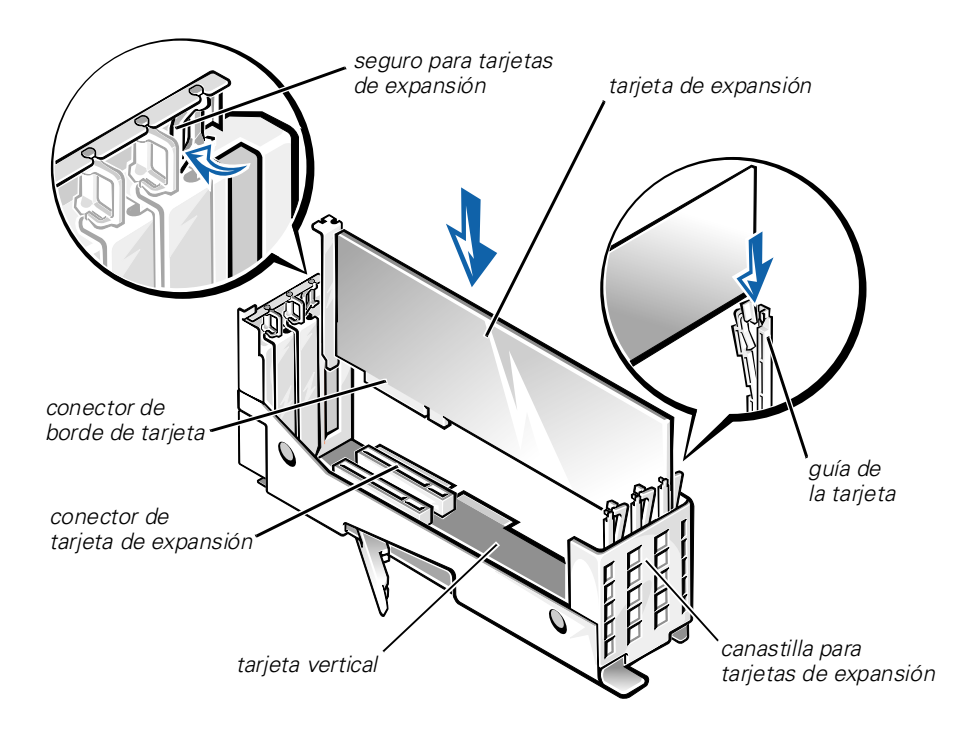

<span id="page-75-0"></span>*Figura 7-3. Instalación de una tarjeta de expansión*

5. Instale la nueva tarjeta de expansión (consulte la [Figura 7-3\)](#page-75-0).

Coloque la canastilla para tarjetas de expansión de manera que la tarjeta vertical quede horizontal sobre la superficie de trabajo.

Inserte firmemente el conector de borde de la tarjeta en el conector para la tarjeta de expansión en la tarjeta vertical, hasta que esté completamente asentada.

6. Cuando la tarjeta esté asentada en el conector y el soporte para montaje de tarjetas esté alineado con los soportes situados a cada lado del mismo, cierre el pestillo de la tarjeta de expansión.

- 7. Si la tarjeta de expansión es una tarjeta de longitud total, asegure el extremo interior de la tarjeta cerrando el pestillo sobre la guía para tarjeta encima del borde superior de la tarjeta (vea la [Figura 7-3](#page-75-0)).
- 8. Vuelva a colocar la canastilla para tarjetas de expansión en el chasis según las instrucciones descritas en ["Montaje de la canastilla para tarjetas de expansión](#page-50-0)" en el capítulo 6.
- 9. Conecte todo cable que deba conectarse a la tarjeta.
- 10. Consulte la documentación que viene incluida con la tarjeta para obtener información sobre la conexión de los cables de la tarjeta.
- 11. Cierre las compuertas del sistema, luego vuelva a conectar el sistema y periféricos a sus fuentes de energía de CA y enciéndalos.

### *Desmontaje de una tarjeta de expansión*

Realice el procedimiento siguiente para desmontar una tarjeta de expansión.

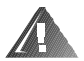

**ADVERTENCIA: Antes de llevar a cabo este procedimiento deberá apagar el sistema y deberá desconectarlo de su fuente de energía de CA. Para obtener más información, consulte ["La seguridad es lo primero—para](#page-50-0)  [usted y para su sistema](#page-50-0)" en el capítulo 6.** 

- 1. Apague el equipo, además de todo periférico conectado, y desconéctelo de su enchufe eléctrico.
- 2. Abra las compuertas del sistema.
- 3. Desconecte los cables conectados a la tarjeta.
- 4. Desmonte la canastilla para tarjetas de expansión según las instrucciones descritas en ["Desmontaje de la canastilla para tarjetas de expansión](#page-50-0)" el capítulo 6.
- 5. Coloque la canastilla para tarjetas de expansión de manera que la tarjeta vertical quede horizontal sobre la superficie de trabajo.
- 6. Para liberar la tarjeta de expansión de la canastilla para tarjetas, gire el pestillo en la dirección opuesta a la del soporte de la tarjeta de expansión.
- 7. Si la tarjeta de expansión es una tarjeta de longitud total, libere el extremo interior de la tarjeta abriendo la lengüeta ubicada en la guía para tarjeta (vea la [Figura 7-3](#page-75-0)).
- 8. Sujete la tarjeta de expansión por las esquinas superiores y con mucho cuidado retírela del conector de la tarjeta de expansión.

9. Si va a desmontar la tarjeta permanentemente, instale un soporte metálico de relleno sobre la abertura de la ranura para tarjetas de expansión vacía.

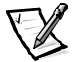

*NOTA: Es necesario instalar un soporte de relleno sobre una ranura para tarjetas de expansión vacía para mantener la certificación de la FCC (Federal Communications Commission) del sistema. Los soportes también mantienen el polvo y la suciedad fuera del sistema y contribuyen a un adecuado enfriamiento y flujo de aire en el interior del sistema.* 

- 10. Vuelva a colocar la canastilla para tarjetas de expansión en el chasis según las instrucciones descritas en ["Montaje de la canastilla para tarjetas de expansión](#page-50-0)" en el capítulo 6.
- 11. Cierre las compuertas del sistema, luego vuelva a conectar el sistema y periféricos a sus fuentes de energía de CA y enciéndalos.

## *Reemplazo de la batería*

La batería del sistema mantiene la información de configuración, fecha y hora del sistema en una sección especial de la memoria cuando usted apaga el sistema. La vida operativa de la batería varía entre 2 y 5 años, dependiendo de cómo se use el sistema (por ejemplo, si mantiene el sistema encendido la mayor parte del tiempo, la batería tiene poco uso y por lo tanto dura más). Es posible que necesite reemplazar la batería si aparece una hora o fecha incorrecta durante la rutina de inicio junto con un mensaje como el siguiente o similar:

```
Time-of-day not set -- please run SETUP program
Strike the F1 key to continue, F2 to run the setup utility
(Hora del día no establecida -- por favor ejecute el programa de
instalación
Oprima la tecla F1 para continuar, F2 para ejecutar la utilidad
de configuración)
o
System CMOS checksum bad -- Run SETUP
Strike the F1 key to continue, F2 to run the setup utility
(Suma de comprobación de CMOS del sistema errónea -- Ejecute el
programa de instalación
Oprima la tecla F1 para continuar, F2 para ejecutar la utilidad
de configuración)
o
Invalid configuration information -- please run SETUP program
Strike the F1 key to continue, F2 to run the setup utility
(Información de configuración no válida -- por favor, ejecute
el programa de instalación
Oprima la tecla F1 para continuar, F2 para ejecutar la utilidad
de configuración)
```
Para determinar si es necesario sustituir la batería, vuelva a introducir la fecha y la hora mediante el programa Configuración del sistema. Apague y desconecte el equipo del enchufe eléctrico por unas cuantas horas, después vuelva a conectarlo y encenderlo. Ejecute el programa Configuración del sistema. Si la fecha y la hora son incorrectas en el programa Configuración del sistema, reemplace la batería.

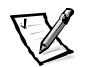

*NOTAS: Determinado software puede hacer que la fecha del sistema se adelante o se atrase. Si el sistema parece funcionar con normalidad, a excepción de la hora que se mantiene en el programa Configuración del sistema, el problema puede estar causado por el software en vez de deberse a una batería defectuosa.*

*Si se apaga el sistema durante periodos de tiempo prolongados (durante semanas o meses), la NVRAM puede perder su información de configuración del sistema. Esta situación no está causada por una batería defectuosa.* 

El sistema puede funcionar sin una batería; sin embargo, la información de configuración del sistema mantenida por la batería en la NVRAM se borra cada vez que apaga el sistema. Por tanto, deberá volver a introducir la información de configuración del sistema y deberá restablecer las opciones cada vez que se inicie el sistema hasta que cambie la batería.

La batería es del tipo moneda CR2032 de 3,0 voltios (V). Realice el procedimiento siguiente para reemplazar la batería.

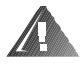

**ADVERTENCIA: Antes de llevar a cabo este procedimiento deberá apagar el sistema y deberá desconectarlo de su fuente de energía de CA. Para obtener más información, consulte ["La seguridad es lo primero—para](#page-50-0)  [usted y para su sistema](#page-50-0)" en el capítulo 6.** 

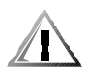

**PRECAUCIÓN: Existe el peligro de que una nueva batería explote si se instala incorrectamente. Reemplace la batería únicamente con otra del mismo tipo o su equivalente recomendado por el fabricante. Deseche las baterías agotadas de acuerdo con las instrucciones del fabricante.**

1. Ejecute el programa Configuración del sistema y, si es posible, imprima una copia de las pantallas del programa Configuración del sistema.

Consulte el capítulo 3, "Utilización del programa Configuración del sistema", en la *Guía del usuario* para obtener instrucciones.

2. Apague el equipo, además de todo periférico conectado, y desconéctelo de su enchufe eléctrico.

#### **AVISO: Consulte "Protección contra descargas electrostáticas" en las instrucciones de seguridad que se encuentran en la documentación de**  *Información del sistema***.**

- 3. Abra las compuertas del sistema.
- 4. Desmonte la batería.

Extraiga la batería de su zócalo con sus dedos o con un objeto plano no conductor, como un destornillador de plástico.

5. Instale la nueva batería con el lado del símbolo "+" hacia arriba (consulte la [Figura 7-4\)](#page-79-0).

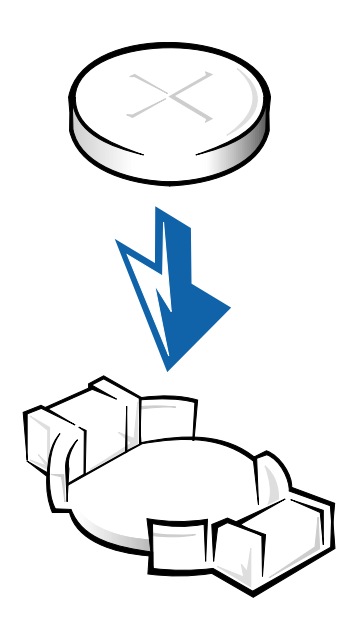

#### <span id="page-79-0"></span>*Figura 7-4. Instalación de la batería*

- 6. Cierre las compuertas del sistema, luego vuelva a conectar el sistema y periféricos a sus fuentes de energía de CA y enciéndalos.
- 7. Ejecute el programa Configuración del sistema para confirmar que la batería funciona correctamente.
- 8. Introduzca la hora y fecha correcta a través de las opciones de **Time (Hora)** y **Date (Fecha)** del programa Configuración del sistema. Además, vuelva a introducir la información de configuración del sistema que no aparezca en las pantallas del programa Configuración del sistema y salga del mismo.
- 9. Para probar la batería recién instalada, apague y desconecte el sistema del enchufe eléctrico durante al menos una hora.
- 10. Al cabo de una hora, conecte y encienda el sistema y ejecute el programa Configuración del sistema. Si la hora y la fecha todavía son incorrectas, consulte el capítulo 9, "[Obtención de ayuda](#page-84-0)" para obtener instrucciones sobre cómo solicitar asistencia técnica.

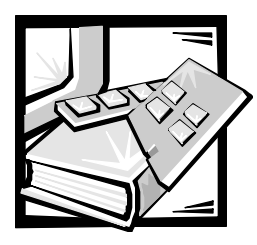

# CAPÍTULO 8 *Instalación de unidades de disco duro*

Esta sección describe cómo instalar y configurar unidades de disco duro SCSI (small computer system interface [interfaz para equipos pequeños] en los compartimientos para unidades de disco duro internas del sistema. Los compartimientos para unidades de disco duro proporcionan espacio para un máximo de cinco unidades de disco duro de 1 pulgada. Los sistemas PowerVault 735N estándar de Dell incluyen unidades de disco duro SCSI instaladas en las ranuras 0, 1, 2, 3 y 4.

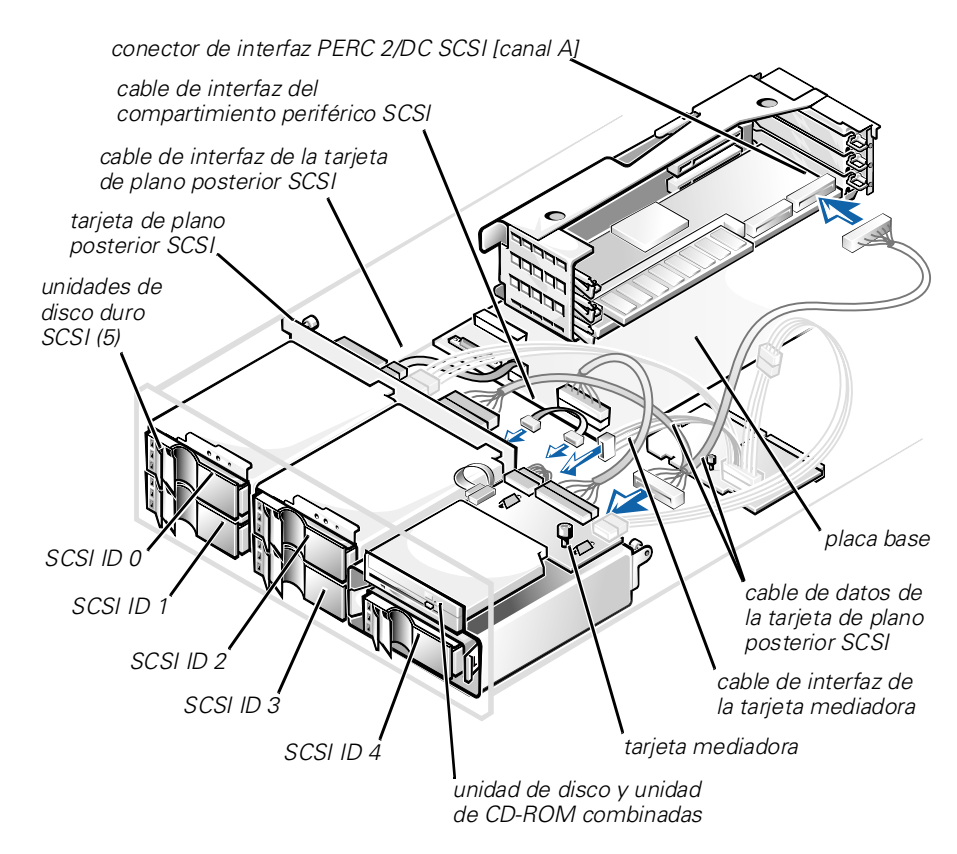

La [Figura 8-1](#page-81-0) ilustra los componentes del sistema asociados con las unidades de disco duro SCSI.

<span id="page-81-0"></span>*Figura 8-1. Hardware de la unidad de disco duro* 

## *Preparación de las unidades de disco duro SCSI para su instalación*

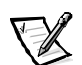

*NOTA: Dell recomienda usar únicamente unidades que Dell ha probado y aprobado su uso con la tarjeta de plano posterior SCSI.*

### *Configuración de la unidad de disco duro SCSI*

Las unidades SCSI deben configurarse de la siguiente manera:

- *•* Inhabilite la terminación de las unidades. La tarjeta de plano posterior SCSI proporciona terminación para el bus SCSI.
- *•* Configure la SCSI ID (identificación de SCSI) con 0 en todas las unidades. Todos los números de identificación SCSI para las unidades son seleccionados por la tarjeta de plano posterior SCSI, tal como se muestra en la [Figura 8-1](#page-81-0).
- *•* Configure las unidades de modo que el motor de la unidad espere a recibir un comando de inicio de unidad del adaptador host SCSI antes de comenzar a girar.

### *Particionamiento y formateo de las unidades de disco duro SCSI*

Use el software Dell OpenManage Array Manager para particionar y formatear las unidades de disco duro. Consulte la documentación del sistema Array Manager en el CD *Dell PowerVault 735N Resource* para obtener detalles.

# *Información general sobre la conexión de cables*

Los cuatro conectores de la tarjeta de plano posterior SCSI están designados con identificación SCSI 0 a SCSI 3 (vea la [Figura 8-1](#page-81-0)). El conector en la tarjeta de plano posterior del compartimiento periférico SCSI tiene identificación SCSI 4.

Hay un cable que se conecta desde la tarjeta de plano posterior SCSI a la tarjeta de plano posterior del compartimiento periférico y luego al canal A del PERC 2/DC (vea la [Figura 8-1\)](#page-81-0).

# *Instalación de las unidades de disco duro SCSI*

Las unidades de disco duro SCSI proporcionadas por Dell están montadas en portaunidades especiales que encajan en los compartimientos para unidades de disco duro SCSI. Para instalar una unidad de disco duro SCSI, realice los pasos siguientes:

#### **AVISO: No se admite la instalación de unidades de acoplamiento activo en las unidades de disco internas.**

- 1. Apague el sistema.
- 2. Si el bisel opcional está instalado, desmóntelo.

3. Abra la manija del portaunidades y deslice el portaunidades hacia usted hasta que se libere del compartimiento para unidades (vea la [Figura 8-2](#page-83-0)).

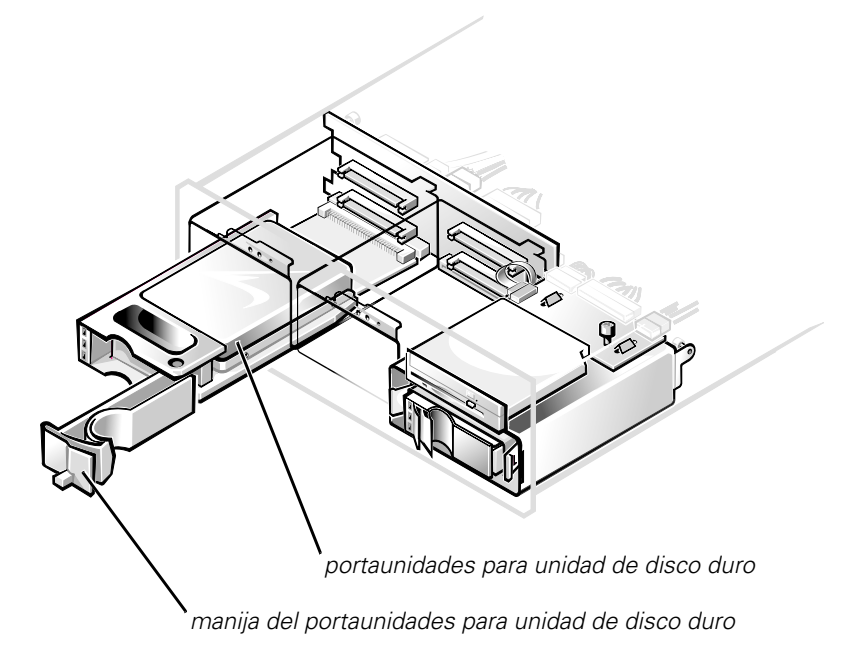

#### <span id="page-83-0"></span>*Figura 8-2. Portaunidades para unidad de disco duro SCSI*

- 4. Abra la manija del nuevo portaunidades para unidad de disco duro.
- 5. Alinee el borde del portaunidades con la muesca ubicada en el bisel del sistema e inserte el portaunidades en el compartimiento para unidades (consulte la [Figura 8-2\)](#page-83-0).
- 6. Cierre la manija del portaunidades para asegurar el portaunidades nuevo en su lugar.
- 7. Encienda el equipo.
- 8. Si desmontó el bisel en el paso 2, reinstálelo ahora.

<span id="page-84-0"></span>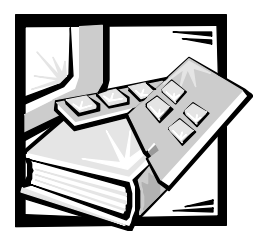

# <span id="page-84-1"></span>CAPÍTULO 9 *Obtención de ayuda*

Este capítulo describe los medios que Dell proporciona para ayudarlo cuando tiene un problema con su equipo. También le indica cuándo y cómo llamar a Dell para obtener asistencia técnica o al cliente.

# *Asistencia técnica*

Si necesita asistencia con un problema técnico, realice los pasos siguientes:

- 1. Complete las verificaciones de las soluciones de problemas en el capítulo 2, ["Obtención de ayuda"](#page-84-1).
- 2. Ejecute los Diagnósticos Dell según lo descrito en el capítulo 4, ["Ejecución de los](#page-38-0)  [Diagnósticos Dell](#page-38-0)".
- 3. Haga una copia de la Lista de verificación de diagnósticos (más adelante en este capítulo) y llénela.
- 4. Utilice el vasto conjunto de servicios en línea disponible en el sitio de Dell en la Red mundial (**http://www.dell.com**) para obtener ayuda con la instalación y los procedimientos de solución de problemas.

Para obtener más información, consulte ["Red mundial \(World Wide Web\)](#page-85-0)" más adelante en este capítulo.

5. Si los pasos anteriores no han resuelto el problema, llame a Dell para obtener asistencia técnica.

Cuando se lo pida el sistema telefónico automatizado de Dell, marque el Código de servicio rápido para dirigir su llamada directamente al personal de servicio apropiado. Si no cuenta con un Código de servicio rápido, abra la carpeta **Dell Accessories (Accesorios Dell)**, haga doble clic sobre el icono **Express Service Code (Código de servicio rápido)** y siga las instrucciones.

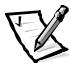

*NOTA: Es posible que el sistema de Código de servicio rápido de Dell no esté disponible en todos los países*

Para obtener instrucciones sobre la utilización del servicio de asistencia técnica, consulte "[Servicio de asistencia técnica](#page-86-0)" y ["Antes de llamar](#page-88-0)" más adelante en este capítulo.

# *Medios de ayuda*

Dell le proporciona diversos medios para asistirle. Estos medios se describen en los apartados siguientes.

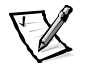

*NOTA: Es posible que algunos de los medios de ayuda siguientes no estén disponibles en todas las áreas fuera del territorio continental de los EE.UU. Por favor llame a su representante local de Dell para obtener información sobre la disponibilidad.*

## <span id="page-85-0"></span>*Red mundial (World Wide Web)*

La Internet es su herramienta más poderosa para la obtención de información sobre su equipo y otros productos de Dell. Mediante la Internet, usted puede acceder a la mayoría de los demás servicios descritos en esta sección, que incluyen AutoTech, TechFax, información sobre el estado de pedidos, asistencia técnica e información sobre productos.

Usted puede obtener acceso a la página de soporte de Dell en el sitio **http://support.dell.com.** Para seleccionar su país, haga clic sobre el mapa que aparece. Se abre la página **Welcome to support.dell.com (Bienvenido a support.dell.com)**. Introduzca la información de su sistema para obtener acceso a los medios de ayuda e información.

Puede tener acceso electrónico a Dell a través de las direcciones siguientes:

*•* Red mundial en la Internet (World Wide Web)

**http://www.dell.com/**

**http://www.dell.com/ap/** (únicamente para países del Pacífico Asiático)

**http://www.euro.dell.com** (únicamente para Europa)

**http://www.dell.com/la** (para países de Latinoamérica)

*•* FTP (file transfer protocol [protocolo de transferencia de archivos]) anónimo

#### **ftp.dell.com/**

Regístrese como user: anonymous (usuario: anónimo) y utilice su dirección de correo electrónico como su contraseña.

*•* Servicio electrónico de asistencia

#### **support@us.dell.com**

**apsupport@dell.com** (únicamente para países del Pacífico Asiático)

**support.euro.dell.com** (únicamente para Europa)

*•* Servicio electrónico de cotizaciones

**sales@dell.com**

**apmarketing@dell.com** (únicamente para países del Pacífico Asiático)

*•* Servicio electrónico de información

**info@dell.com**

## *Servicio AutoTech*

El servicio automatizado de asistencia técnica de Dell—AutoTech—proporciona respuestas grabadas a las preguntas más frecuentes de los clientes de Dell sobre sus sistemas PC portátiles y de escritorio.

Al llamar a AutoTech, usted utiliza un teléfono de botones para seleccionar los temas que corresponden a sus preguntas.

El servicio AutoTech está disponible las 24 horas del día y los siete días de la semana. Usted también puede acceder a este servicio mediante el servicio de asistencia técnica. Para obtener el número de teléfono, consulte ["Números de contacto de Dell](#page-90-0)" más adelante en este capítulo.

## *Servicio TechFax*

Dell aprovecha completamente la tecnología de facsímiles para proporcionarle un mejor servicio. Puede llamar sin cargo a la línea TechFax de Dell, las 24 horas del día y los siete días de la semana, para solicitar toda clase de información técnica.

Utilizando un teléfono de botones, puede hacer selecciones en un directorio completo de temas. La información técnica que usted solicita se envía en cuestión de minutos al número de fax que usted indique. Para obtener el número de teléfono TechFax, consulte ["Números de contacto de Dell](#page-90-0)" más adelante en este capítulo.

### *Sistema automatizado para averiguar el estado de un pedido*

Usted puede llamar a este servicio automatizado para averiguar el estado de cualquier producto Dell que haya solicitado. Una grabación le pide la información necesaria para localizar su pedido e informarle sobre el mismo. Para obtener el número de teléfono, consulte "[Números de contacto de Dell](#page-90-0)" más adelante en este capítulo.

## <span id="page-86-0"></span>*Servicio de asistencia técnica*

El servicio de asistencia técnica líder industrial de Dell está disponible las 24 horas del día y los siete días de la semana para responder sus preguntas acerca del hardware de Dell.

Los miembros del personal de asistencia técnica de Dell están orgullosos de su desempeño: ya que más del 90% de los problemas y las preguntas se resuelven con una sola llamada sin cargo, generalmente en menos de 10 minutos. Cuando usted llama, nuestros técnicos expertos pueden ver registros sobre su sistema Dell para comprender mejor su pregunta. Nuestro personal de asistencia técnica utiliza diagnósticos basados en computadora para proporcionar respuestas rápidas y precisas a sus preguntas.

Para ponerse en contacto con el servicio de asistencia técnica de Dell, primero consulte la sección titulada ["Antes de llamar](#page-88-0)" y luego llame al número para su país en la lista de ["Números de contacto de Dell](#page-90-0)" más adelante en este capítulo.

# *Problemas con su pedido*

Si tiene problemas con su pedido, como piezas que faltan o que no corresponden o errores de facturación, llame a Dell para obtener asistencia al cliente. Al llamar, tenga a la mano su factura o lista de embalaje. Para obtener el número de teléfono, consulte ["Números de contacto de Dell](#page-90-0)" más adelante en este capítulo.

# *Información sobre productos*

Si necesita información adicional sobre productos ofrecidos por Dell o si desea hacer un pedido, acceda al sitio de Dell en la red mundial en la dirección **http://www.dell.com**. Para obtener un número de teléfono para llamar y hablar con un especialista en ventas, consulte ["Números de contacto de Dell](#page-90-0)" más adelante en este capítulo.

# *La devolución de artículos para reparaciones bajo garantía o crédito*

Prepare todos los artículos que va a devolver ya sea para su reparación o para recibir crédito, de la manera siguiente:

1. Llame a Dell para obtener un número de autorización y anótelo de manera clara y destacada en el exterior de la caja.

Para obtener el número de teléfono, consulte ["Números de contacto de Dell](#page-90-0)" más adelante en este capítulo.

- 2. Incluya una copia de la factura y una carta que describa la razón de la devolución.
- 3. Incluya una copia de la Lista de verificación de diagnósticos indicando las pruebas que ha realizado y cualquier mensaje de error reportado por los Diagnósticos Dell.
- 4. Incluya todos los accesorios relacionados con los artículos que desea devolver (cables de alimentación, discos de software, guías, etc.) si la devolución es para recibir crédito.
- 5. Embale el equipo que va a devolver en el embalaje original (o uno equivalente).

Usted es responsable de incluir el pago por los gastos de envío. Usted también es responsable de asegurar todos los productos que esté devolviendo y asume el riesgo de pérdidas durante el envío a Dell. Los paquetes enviados a pago contra entrega (C.O.D.) no serán aceptados.

Cualquier devolución que no satisfaga los requisitos indicados no será aceptada en nuestro departamento de recepción y le será devuelta.

# <span id="page-88-0"></span>*Antes de llamar*

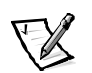

*NOTA: Cuando llame, tenga a la mano su Código de servicio rápido. El código ayuda al sistema telefónico automatizado de asistencia Dell a transferir su llamada en forma más eficiente.*

Recuerde que debe completar la lista de verificación de diagnósticos [\(Figura 9-1](#page-89-0)). Si es posible, encienda el sistema antes de que llame a Dell y haga la llamada desde un teléfono cerca del equipo. Es posible que se le pida teclear algunos comandos en el teclado, proporcionar información detallada durante el funcionamiento o intentar otros pasos de solución de problemas que únicamente pueden realizarse con el equipo. Asegúrese de tener a la mano la documentación de su equipo.

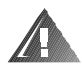

**ADVERTENCIA: Si necesita desmontar las cubiertas del sistema, asegúrese de desconectar primero los cables de alimentación y de módem del equipo de todos los enchufes eléctricos.**

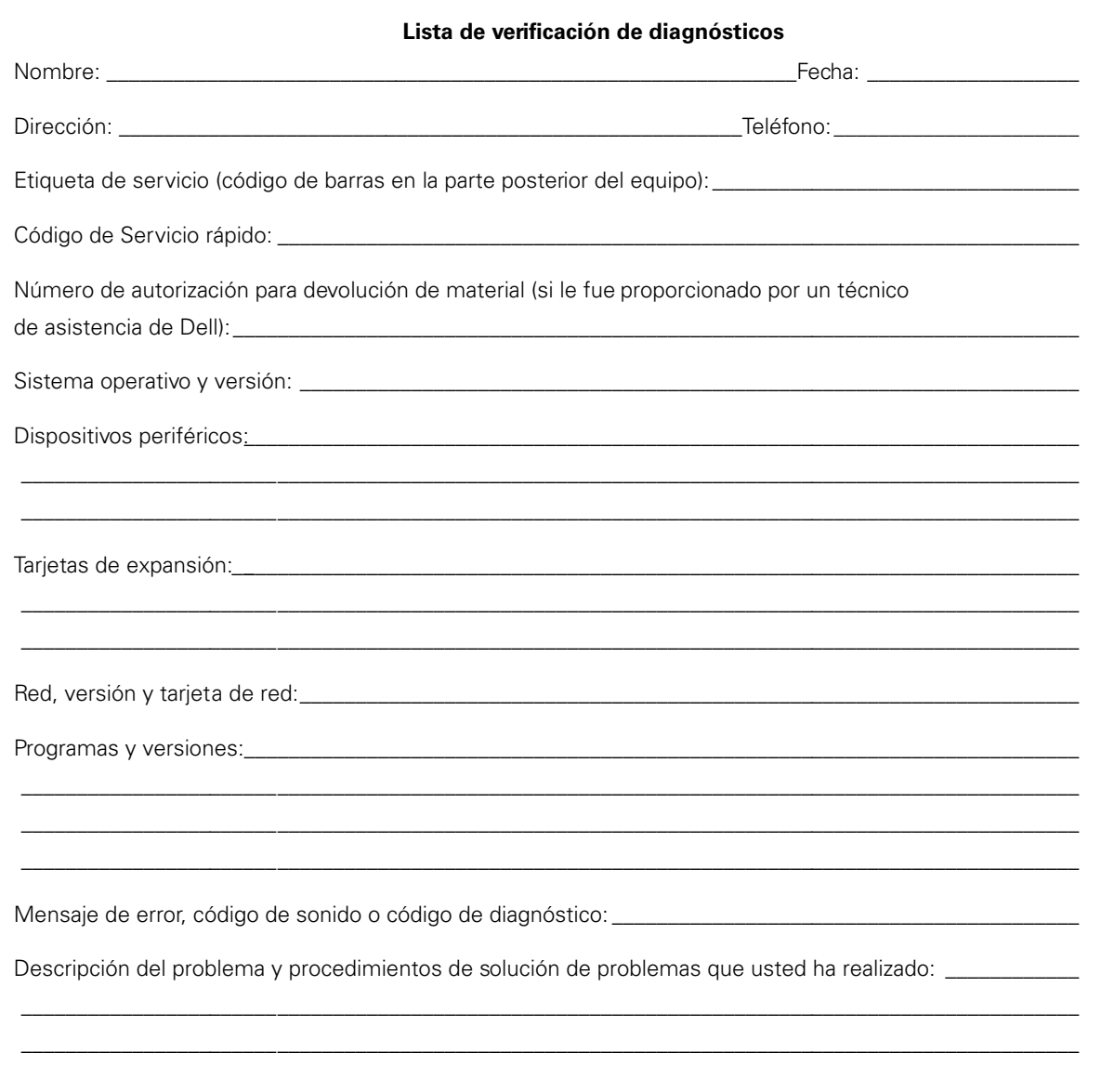

<span id="page-89-0"></span>Figura 9-1. Lista de verificación de diagnósticos

# <span id="page-90-0"></span>*Números de contacto de Dell*

Cuando necesite ponerse en contacto con Dell, use los números de teléfono, códigos y direcciones electrónicas provistas en las tablas [9-1](#page-91-0) y [9-2](#page-92-0). La [Tabla 9-1](#page-91-0) provee diversos códigos requeridos para realizar llamadas de larga distancia e internacionales. La [Tabla 9-2](#page-92-0) proporciona números telefónicos locales, códigos de área, números de teléfono sin cargo, direcciones de la Red mundial y de correo electrónico, si son aplicables, para cada departamento o servicio disponible en varios países alrededor del mundo. Si está haciendo una llamada de marcado directo a una localidad fuera de su área local de servicio telefónico, determine qué códigos debe utilizar (si los hay) en la [Tabla 9-1](#page-91-0) además de los números locales proporcionados en la [Tabla 9-2](#page-92-0). Por ejemplo, para hacer una llamada internacional de París (Francia) a Bracknell (Inglaterra), marque el código de acceso internacional de Francia seguido del código del país para el Reino Unido, el código de ciudad para Bracknell, y después el número local según se muestra en la siguiente ilustración.

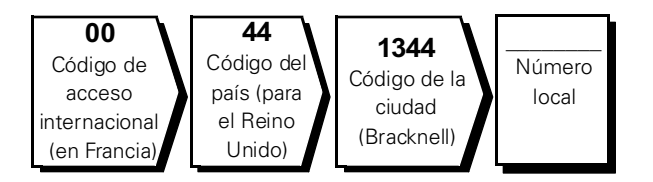

Para hacer una llamada de larga distancia dentro de su propio país, utilice los códigos de áreas en vez de los códigos de acceso internacionales, de los códigos de países y de los códigos de ciudades. Por ejemplo, para hacer una llamada a París, Francia desde Montpellier, Francia, marque el código del área seguido por el número local según se muestra en la ilustración siguiente.

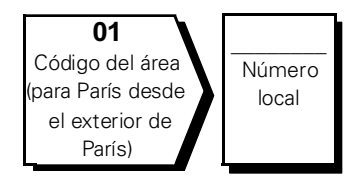

Los códigos requeridos dependen del lugar desde el cual esté haciendo la llamada, así como del destino de su llamada. Además, cada país tiene su propio protocolo para marcar. Si necesita asistencia para determinar qué códigos debe utilizar, póngase en contacto con un(a) operador(a) local o internacional.

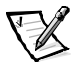

*NOTA: Los números de teléfono sin cargo son para utilizarse únicamente en el interior del país para el cual están enumerados. Los códigos de áreas se utilizan más frecuentemente para hacer llamadas de larga distancia en el interior de su propio país (no para hacer llamadas internacionales), es decir, cuando su llamada se origina en el mismo país al que está llamando.* 

| País (ciudad)                 | <b>Internacional</b><br>Código de<br>acceso | Código<br>del país | Código de<br>la ciudad |
|-------------------------------|---------------------------------------------|--------------------|------------------------|
| Alemania (Langen)             | 00                                          | 49                 | 6103                   |
| Australia (Sydney)            | 0011                                        | 61                 | $\overline{2}$         |
| Austria (Viena)               | 900                                         | 43                 | 1                      |
| Bélgica (Bruselas)            | 00                                          | 32                 | $\overline{2}$         |
| <b>Brasil</b>                 | 0021                                        | 55                 | 51                     |
| <b>Brunei</b>                 |                                             | 673                |                        |
| Canadá (North York, Ontario)  | 011                                         |                    | No se<br>requiere      |
| Chile (Santiago)              |                                             | 56                 | 2                      |
| China (Xiamén)                |                                             | 86                 | 592                    |
| Corea (Seúl)                  | 001                                         | 82                 | $\overline{2}$         |
| Dinamarca (Horsholm)          | 009                                         | 45                 | No se<br>requiere      |
| EE.UU. (Austin, Texas)        | 011                                         | 1                  | No se<br>requiere      |
| España (Madrid)               | 00                                          | 34                 | 91                     |
| Finlandia (Helsinki)          | 990                                         | 358                | 9                      |
| Francia (París) (Montpellier) | 00                                          | 33                 | $(1)$ $(4)$            |
| Hong Kong                     | 001                                         | 852                | No se<br>requiere      |
| Irlanda (Bray)                | 16                                          | 353                | 1                      |
| Italia (Milán)                | 00                                          | 39                 | 02                     |
| Japón (Kawasaki)              | 001                                         | 81                 | 44                     |
| Luxemburgo                    | 00                                          | 352                |                        |
| Macao                         |                                             | 853                | No se<br>requiere      |
| Malasia (Penang)              | $00\,$                                      | 60                 | $\overline{4}$         |
| México (Colonia Granada)      | 95                                          | 52                 | 5                      |
| Noruega (Lysaker)             | 095                                         | 47                 | No se<br>requiere      |

<span id="page-91-0"></span>*Tabla 9-1. Códigos para llamadas internacionales*

| País (ciudad)             | Internacional<br>Código de<br>acceso | Código<br>del país | Código de<br>la ciudad |
|---------------------------|--------------------------------------|--------------------|------------------------|
| Nueva Zelandia            | 00                                   | 64                 |                        |
| Países bajos (Amsterdam)  | 00                                   | 31                 | 20                     |
| Polonia (Varsovia)        | 011                                  | 48                 | 22                     |
| Portugal                  | 00                                   | 35                 |                        |
| Reino Unido. (Bracknell)  | 010                                  | 44                 | 1344                   |
| República checa (Praga)   | 00                                   | 420                | $\overline{2}$         |
| Singapur (Singapur)       | 005                                  | 65                 | No se<br>requiere      |
| Sudáfrica (Johannesburgo) | 09/091                               | 27                 | 11                     |
| Suecia (Upplands Vasby)   | 009                                  | 46                 | 8                      |
| Suiza (Ginebra)           | 00                                   | 41                 | 22                     |
| Tailandia                 | 001                                  | 66                 |                        |
| Taiwán                    | 002                                  | 886                |                        |

*Tabla 9-1. Códigos para llamadas internacionales (continuación)*

<span id="page-92-0"></span>*Tabla 9-2. Números de contacto de Dell*

| País (ciudad)   | <b>Department Name or Service</b>                               | Area<br>Code | Local Number or<br><b>Toll-Free Number</b> |
|-----------------|-----------------------------------------------------------------|--------------|--------------------------------------------|
| <b>Alemania</b> |                                                                 |              |                                            |
| (Langen)        |                                                                 |              |                                            |
|                 | Asistencia al cliente de residencias                            |              |                                            |
|                 | Asistencia al cliente de segmento global 06103. 766-9570        |              |                                            |
|                 | Asistencia al cliente de cuentas preferenciales . 06103766-9420 |              |                                            |
|                 |                                                                 |              |                                            |
|                 | Asistencia al cliente de cuentas públicas 06103766-9555         |              |                                            |
|                 |                                                                 |              |                                            |
|                 | Sitio Web: http://support.euro.dell.com                         |              |                                            |
|                 | Correo electrónico: tech support germany@dell.com               |              |                                            |

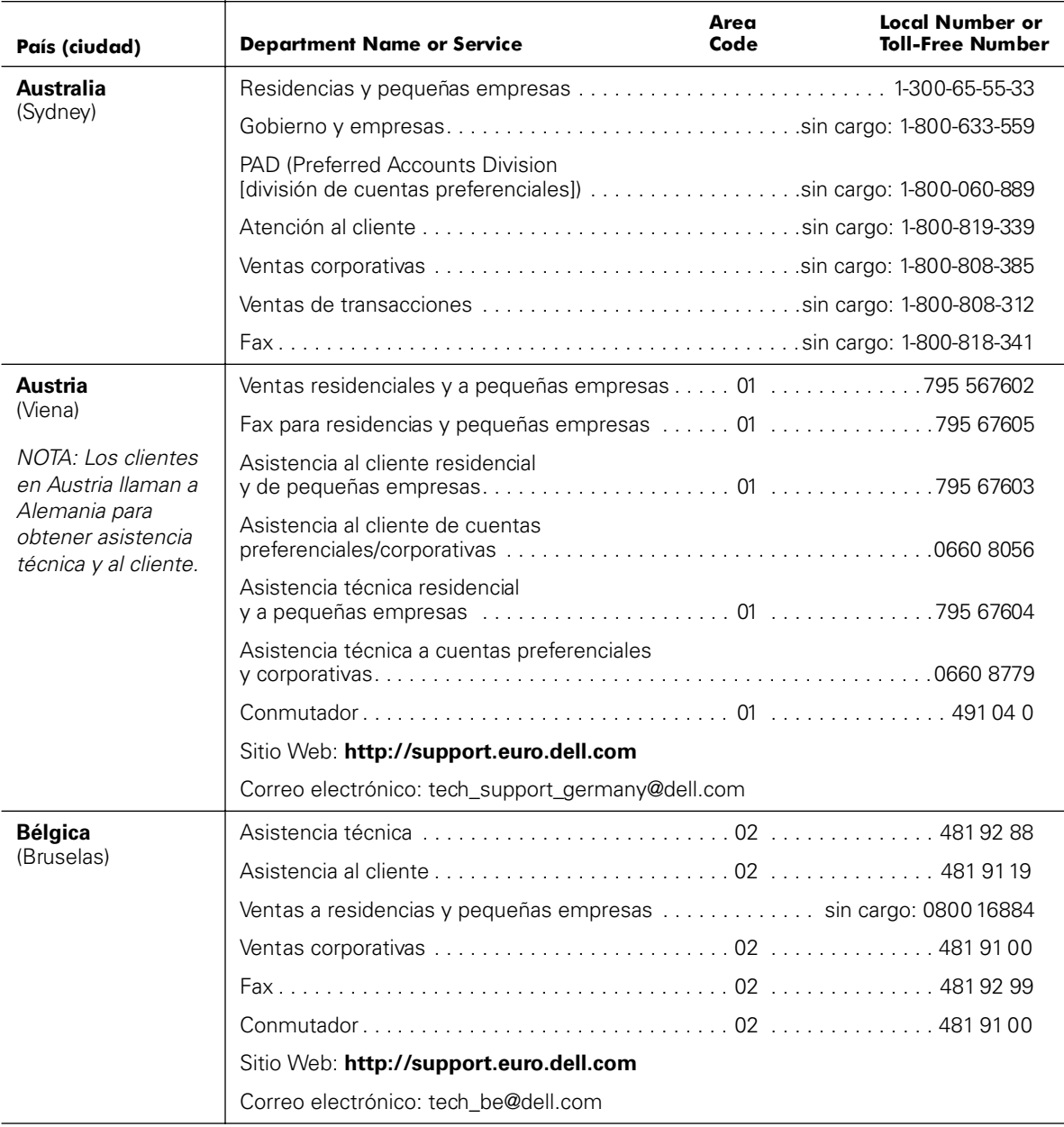

| País (ciudad)                                                                                             | <b>Department Name or Service</b>                                         | Area<br>Code | <b>Local Number or</b><br><b>Toll-Free Number</b> |
|----------------------------------------------------------------------------------------------------|---------------------------------------------------------------------------|--------------|---------------------------------------------------|
| <b>Brasil</b>                                                                                             | Asistencia al cliente, asistencia técnica 0800 90 3355                    |              |                                                   |
|                                                                                                    |                                                                           |              |                                                   |
|                                                                                                    | Sitio Web: http://www.dell.com/br                                         |              |                                                   |
| <b>Brunei</b>                                                                                             |                                                                           |              |                                                   |
| NOTA: Los clientes                                                                                        |                                                                           |              |                                                   |
| en Brunei llaman a<br>Malasia para<br>ventas, y asistencia<br>al cliente y técnica.                       |                                                                           |              |                                                   |
| Canadá<br>(North York, Ontario)                                                                           | Sistema automatizado para verificar                                       |              |                                                   |
|                                                                                                    | AutoTech (asistencia técnica automatizada) sin cargo: 1-800-247-9362      |              |                                                   |
|                                                                                                    | Atención al cliente (fuera del área de Toronto) sin cargo: 1-800-387-5759 |              |                                                   |
|                                                                                                    | Asistencia al cliente<br>(dentro del área de Toronto) 416 758-2400        |              |                                                   |
|                                                                                                    |                                                                           |              |                                                   |
|                                                                                                    | Ventas (ventas directas fuera                                             |              |                                                   |
|                                                                                                    | Ventas (ventas directas dentro                                            |              |                                                   |
|                                                                                                    | Ventas (Gobierno federal.                                                 |              |                                                   |
|                                                                                                    |                                                                           |              |                                                   |
|                                                                                                    |                                                                           |              |                                                   |
| <b>Chile</b><br>(Santiago)                                                                                | Ventas, asistencia técnica y al cliente sin cargo: 1230-020-4823          |              |                                                   |
| NOTA: Los clientes<br>en Chile llaman a los<br>EE.UU. para ventas<br>y asistencia técnica<br>y al cliente |                                                                           |              |                                                   |

*Tabla 9-2. Números de contacto de Dell (continuación)*

| País (ciudad)                        | <b>Department Name or Service</b>                                  | Area<br>Code | Local Number or<br><b>Toll-Free Number</b> |
|--------------------------------------|--------------------------------------------------------------------|--------------|--------------------------------------------|
| China                                |                                                                    |              |                                            |
| (Xiamén)                             |                                                                    |              |                                            |
|                                      | Ventas residenciales y a pequeñas empresas sin cargo: 800 858 2222 |              |                                            |
|                                      | División de cuentas preferenciales sin cargo: 800 858 2062         |              |                                            |
|                                      |                                                                    |              |                                            |
| Corea                                |                                                                    |              |                                            |
| (Seúl)                               |                                                                    |              |                                            |
|                                      |                                                                    |              |                                            |
|                                      |                                                                    |              |                                            |
|                                      |                                                                    |              |                                            |
|                                      |                                                                    |              |                                            |
| <b>Dinamarca</b>                     |                                                                    |              |                                            |
| (Horsholm)                           |                                                                    |              |                                            |
| NOTA: Los clientes                   | Asistencia al cliente residencial y de pequeñas empresas  32875505 |              |                                            |
| en Dinamarca<br>llaman a Suecia para |                                                                    |              |                                            |
| obtener Asistencia                   | Asistencia técnica por fax (Upplands Vasby, Suecia) 859005594      |              |                                            |
| técnica mediante<br>fax.             |                                                                    |              |                                            |
|                                      | Sitio Web: http://support.euro.dell.com                            |              |                                            |
|                                      | Correo electrónico: den_support@dell.com                           |              |                                            |

*Tabla 9-2. Números de contacto de Dell (continuación)*

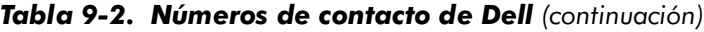

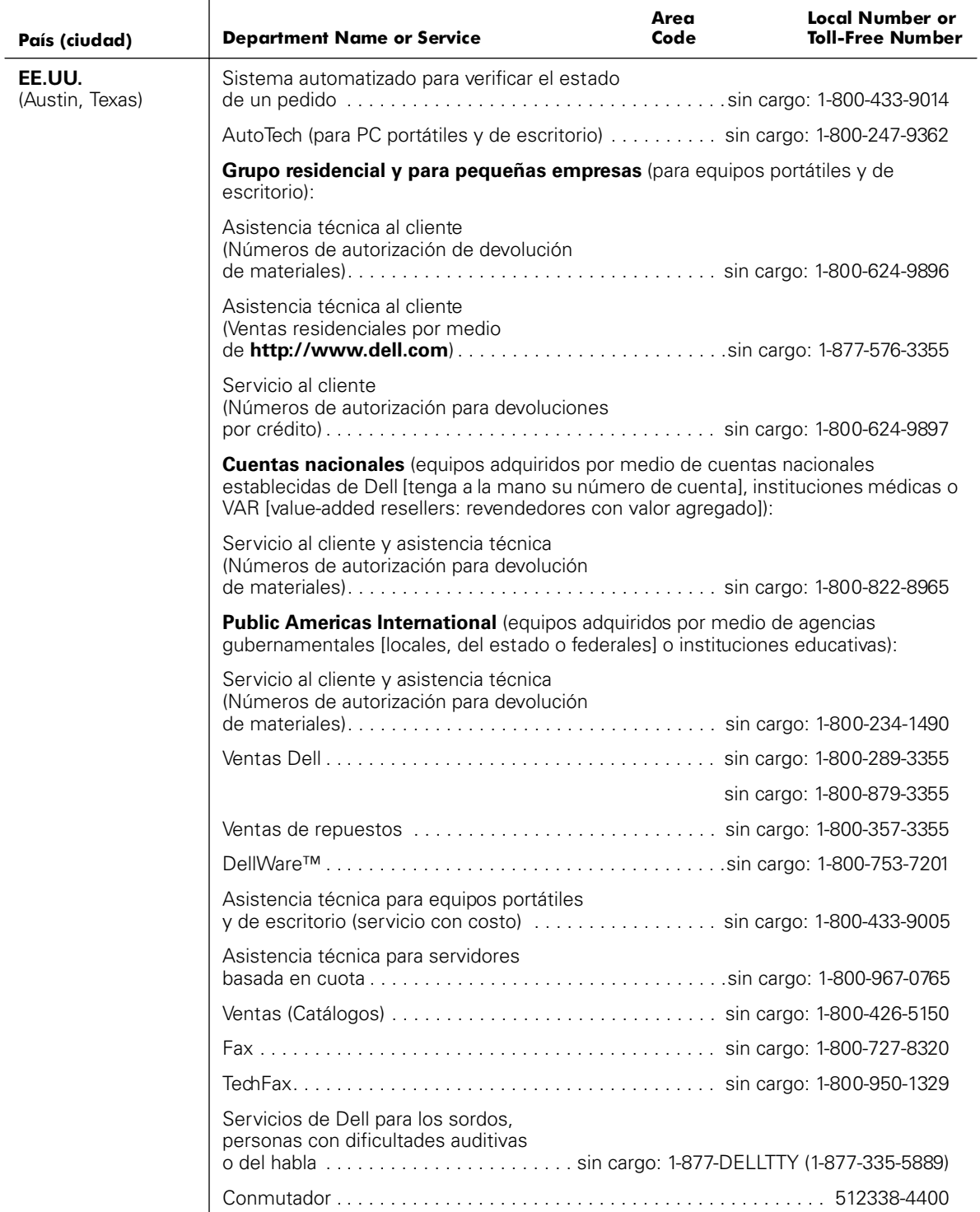

| País (ciudad)    | <b>Department Name or Service</b>         | Area<br>Code | Local Number or<br>Toll-Free Number |
|------------------|-------------------------------------------|--------------|-------------------------------------|
| España           | Residencias y empresas pequeñas           |              |                                     |
| (Madrid)         |                                           |              |                                     |
|                  |                                           |              |                                     |
|                  |                                           |              |                                     |
|                  |                                           |              |                                     |
|                  |                                           |              |                                     |
|                  | Sitio Web: http://support.euro.dell.com   |              |                                     |
|                  | Correo electrónico: web_esp_tech@dell.com |              |                                     |
|                  | Corporativo                               |              |                                     |
|                  |                                           |              |                                     |
|                  |                                           |              |                                     |
|                  |                                           |              |                                     |
|                  |                                           |              |                                     |
|                  | Sitio Web: http://support.euro.dell.com   |              |                                     |
|                  | Correo electrónico: web_esp_tech@dell.com |              |                                     |
| <b>Finlandia</b> |                                           |              |                                     |
| (Helsinki)       |                                           |              |                                     |
|                  |                                           |              |                                     |
|                  | Asistencia al cliente de residencias      |              |                                     |
|                  |                                           |              |                                     |
|                  |                                           |              |                                     |
|                  | Sitio Web: http://support.euro.dell.com   |              |                                     |
|                  | Correo electrónico: fin_support@dell.com  |              |                                     |

*Tabla 9-2. Números de contacto de Dell (continuación)*

| País (ciudad)                       | <b>Department Name or Service</b>                | Area<br>Code | <b>Local Number or</b><br><b>Toll-Free Number</b> |
|-------------------------------------|--------------------------------------------------|--------------|---------------------------------------------------|
| <b>Francia</b>                      | Residencias y empresas pequeñas                  |              |                                                   |
| (París/Montpellier)                 |                                                  |              |                                                   |
|                                     |                                                  |              |                                                   |
|                                     |                                                  |              |                                                   |
|                                     |                                                  |              |                                                   |
|                                     |                                                  |              |                                                   |
|                                     |                                                  |              |                                                   |
|                                     | Sitio Web: http://support.euro.dell.com          |              |                                                   |
|                                     | Correo electrónico: web_fr_tech@dell.com         |              |                                                   |
|                                     | Corporativo                                      |              |                                                   |
|                                     |                                                  |              |                                                   |
|                                     |                                                  |              |                                                   |
|                                     |                                                  |              |                                                   |
|                                     |                                                  |              |                                                   |
|                                     | Sitio Web: http://support.euro.dell.com          |              |                                                   |
|                                     | Correo electrónico: web_fr_tech@dell.com         |              |                                                   |
| <b>Hong Kong</b>                    |                                                  |              |                                                   |
| NOTA: Los clientes                  |                                                  |              |                                                   |
| en Hong Kong                        | Ventas de transacciones sin cargo: 800 96 4109   |              |                                                   |
| Ilaman a Malasia<br>para obtener el |                                                  |              |                                                   |
| servicio de                         |                                                  |              |                                                   |
| asistencia a<br>clientes.           |                                                  |              |                                                   |
| <b>Irlanda</b>                      |                                                  |              |                                                   |
| (Bray)                              |                                                  |              |                                                   |
|                                     |                                                  |              |                                                   |
|                                     |                                                  |              |                                                   |
|                                     |                                                  |              |                                                   |
|                                     |                                                  |              |                                                   |
|                                     | Sitio Web: http://support.euro.dell.com          |              |                                                   |
|                                     | Correo electrónico: dell_direct_support@dell.com |              |                                                   |
|                                     |                                                  |              |                                                   |

*Tabla 9-2. Números de contacto de Dell (continuación)*

| País (ciudad) | <b>Department Name or Service</b>                                     | Area<br>Code | <b>Local Number or</b><br><b>Toll-Free Number</b> |
|---------------|-----------------------------------------------------------------------|--------------|---------------------------------------------------|
| Italia        | Residencias y empresas pequeñas                                       |              |                                                   |
| (Milán)       |                                                                       |              |                                                   |
|               |                                                                       |              |                                                   |
|               |                                                                       |              |                                                   |
|               |                                                                       |              |                                                   |
|               | Sitio Web: http://support.euro.dell.com                               |              |                                                   |
|               | Correo electrónico: web_it_tech@dell.com                              |              |                                                   |
|               | Corporativo                                                           |              |                                                   |
|               |                                                                       |              |                                                   |
|               |                                                                       |              |                                                   |
|               |                                                                       |              |                                                   |
|               |                                                                       |              |                                                   |
|               | Sitio Web: http://support.euro.dell.com                               |              |                                                   |
|               | Correo electrónico: web_it_tech@dell.com                              |              |                                                   |
| Japón         | Asistencia técnica (Servidores) sin cargo: 0120-1984-35               |              |                                                   |
| (Kawasaki)    | Asistencia técnica (Dimension™ e Inspiron™) sin cargo: 0120-1982-56 ó |              |                                                   |
|               |                                                                       |              | 0088-25-3355                                      |
|               | Asistencia técnica (WorkStation,                                      |              |                                                   |
|               |                                                                       |              | 0088-22-7890                                      |
|               |                                                                       |              |                                                   |
|               | Servicio automatizado para verificar                                  |              |                                                   |
|               | Ventas a grupos residenciales                                         |              |                                                   |
|               | Ventas de división de cuentas                                         |              |                                                   |
|               |                                                                       |              |                                                   |
|               |                                                                       |              |                                                   |
|               |                                                                       |              |                                                   |
|               | Sitio Web: http://support.jp.dell.com                                 |              |                                                   |

*Tabla 9-2. Números de contacto de Dell (continuación)*

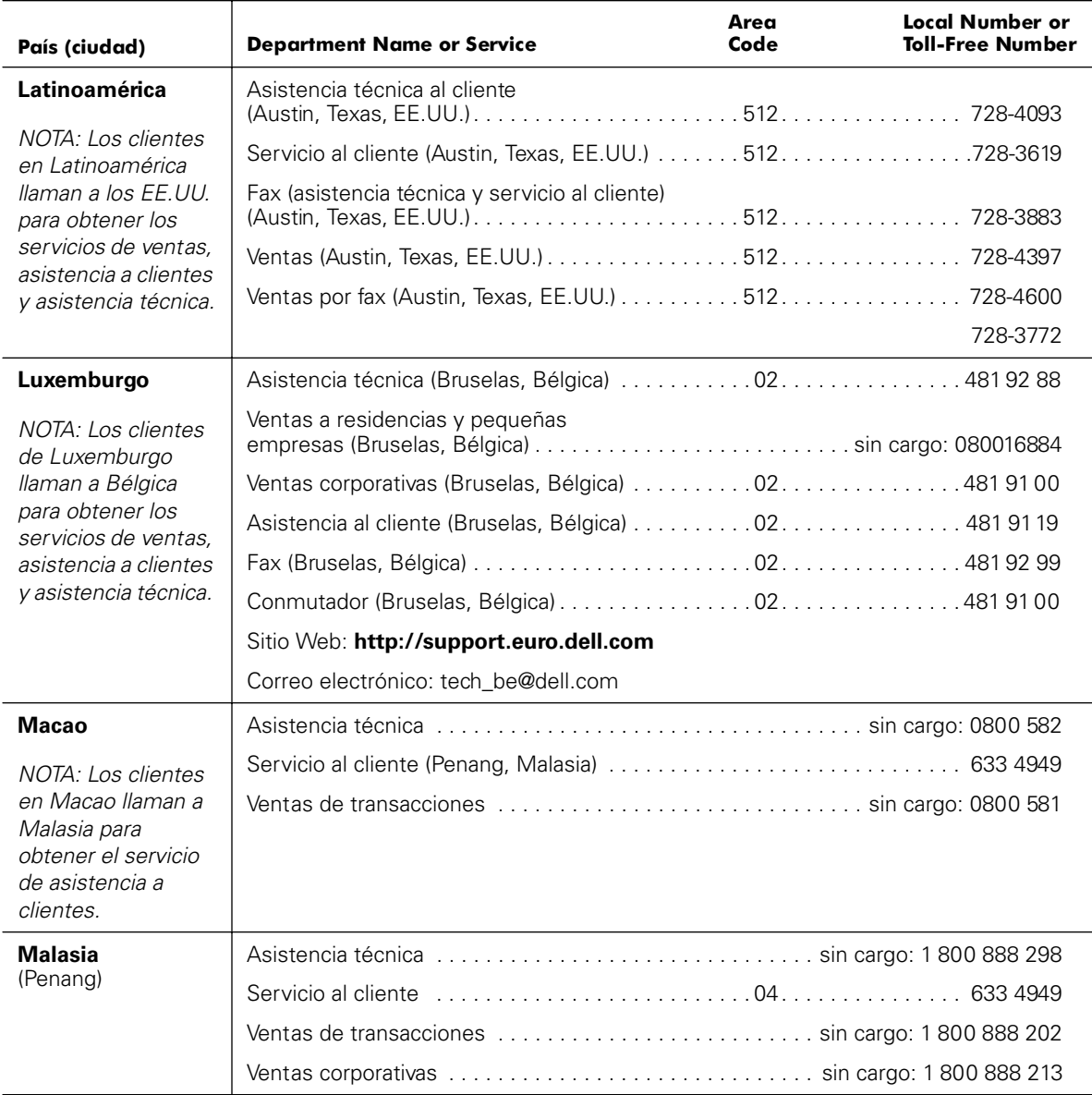

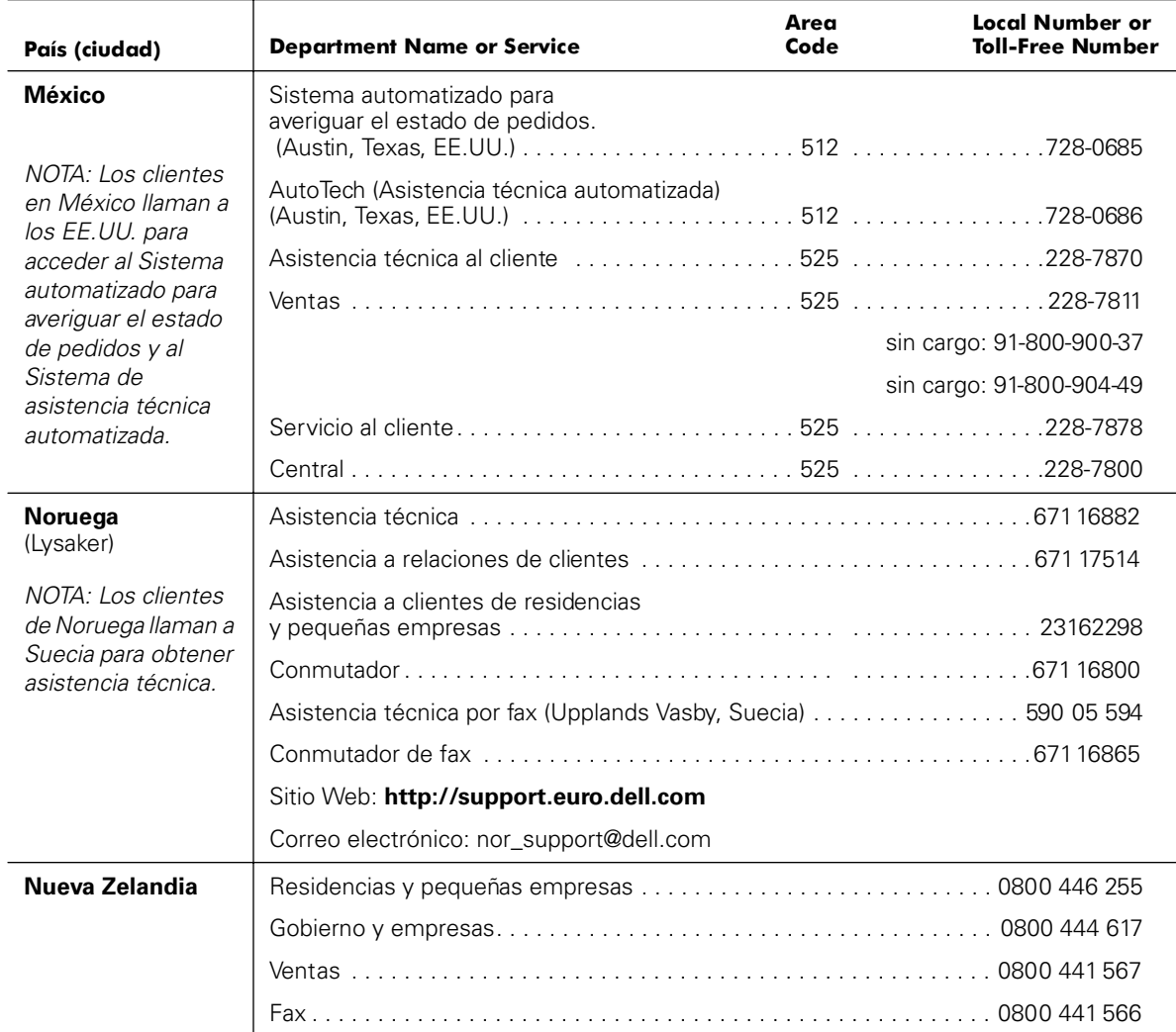

| País (ciudad)                                                                                                    | <b>Department Name or Service</b>                                                  | Area<br>Code | <b>Local Number or</b><br><b>Toll-Free Number</b> |
|----------------------------------------------------------------------------------------------------|------------------------------------------------------------------------------------|--------------|---------------------------------------------------|
| Países bajos                                                                                                    |                                                                                    |              |                                                   |
| (Amsterdam)                                                                                                    |                                                                                    |              |                                                   |
|                                                                                                    | Ventas a residencias y pequeñas empresas  sin cargo: 0800-0663                     |              |                                                   |
|                                                                                                    | Ventas por fax a residencias                                                       |              |                                                   |
|                                                                                                    |                                                                                    |              |                                                   |
|                                                                                                    |                                                                                    |              |                                                   |
|                                                                                                    |                                                                                    |              |                                                   |
|                                                                                                    |                                                                                    |              |                                                   |
|                                                                                                    | Sitio Web: http://support.euro.dell.com                                            |              |                                                   |
|                                                                                                    | Correo electrónico: tech_nl@dell.com                                               |              |                                                   |
| Países del sureste<br>de Asia y el<br><b>Pacífico</b><br>(excluyendo a<br>Australia, Brunei,<br>China, Hong Kong,<br>Japón, Corea,<br>Macao, Malasia,<br>Nueva Zelandia.<br>Singapur, Taiwán y<br>Tailandia; consulte<br>las listas<br>individuales para<br>estos países) | Asistencia técnica, servicio al cliente                                            |              |                                                   |
| Polonia<br>(Varsovia)                                                                                                    | Sitio Web: http://support.euro.dell.com<br>Correo electrónico: pl_support@dell.com |              |                                                   |

*Tabla 9-2. Números de contacto de Dell (continuación)*

| País (ciudad)                     | <b>Department Name or Service</b>                        | Area<br>Code | <b>Local Number or</b><br><b>Toll-Free Number</b> |
|-----------------------------------|----------------------------------------------------------|--------------|---------------------------------------------------|
| Portugal                          |                                                          |              |                                                   |
|                                   |                                                          |              |                                                   |
|                                   |                                                          |              | 35 800 834 075                                    |
|                                   |                                                          |              |                                                   |
|                                   |                                                          |              |                                                   |
|                                   |                                                          |              |                                                   |
|                                   | Correo electrónico: es_support@dell.com                  |              |                                                   |
| <b>Reino Unido</b><br>(Bracknell) | (Cuentas corporativas/preferentes/PAD [1000+ empleados]) |              |                                                   |
|                                   | (Directa/PAD y general)                                  |              |                                                   |
|                                   | Asistencia al cliente de cuentas globales  01344  723186 |              |                                                   |
|                                   | Asistencia a clientes empresariales 01344 723185         |              |                                                   |
|                                   | Cuentas preferenciales (500-5000 empleados)              |              |                                                   |
|                                   | Asistencia a clientes de gobiernos                       |              |                                                   |
|                                   | Asistencia a clientes de gobiernos                       |              |                                                   |
|                                   | Ventas residenciales y a pequeñas                        |              |                                                   |
|                                   | Ventas al sector empresarial/público  01344  860456      |              |                                                   |
|                                   | Sitio Web: http://support.euro.dell.com                  |              |                                                   |
|                                   | Correo electrónico: dell_direct_support@dell.com         |              |                                                   |
| República checa                   |                                                          |              |                                                   |
| (Praga)                           |                                                          |              |                                                   |
|                                   |                                                          |              |                                                   |
|                                   |                                                          |              |                                                   |
|                                   |                                                          |              |                                                   |
|                                   | Sitio Web: http://support.euro.dell.com                  |              |                                                   |
|                                   | Correo electrónico: czech_dell@dell.com                  |              |                                                   |

*Tabla 9-2. Números de contacto de Dell (continuación)*

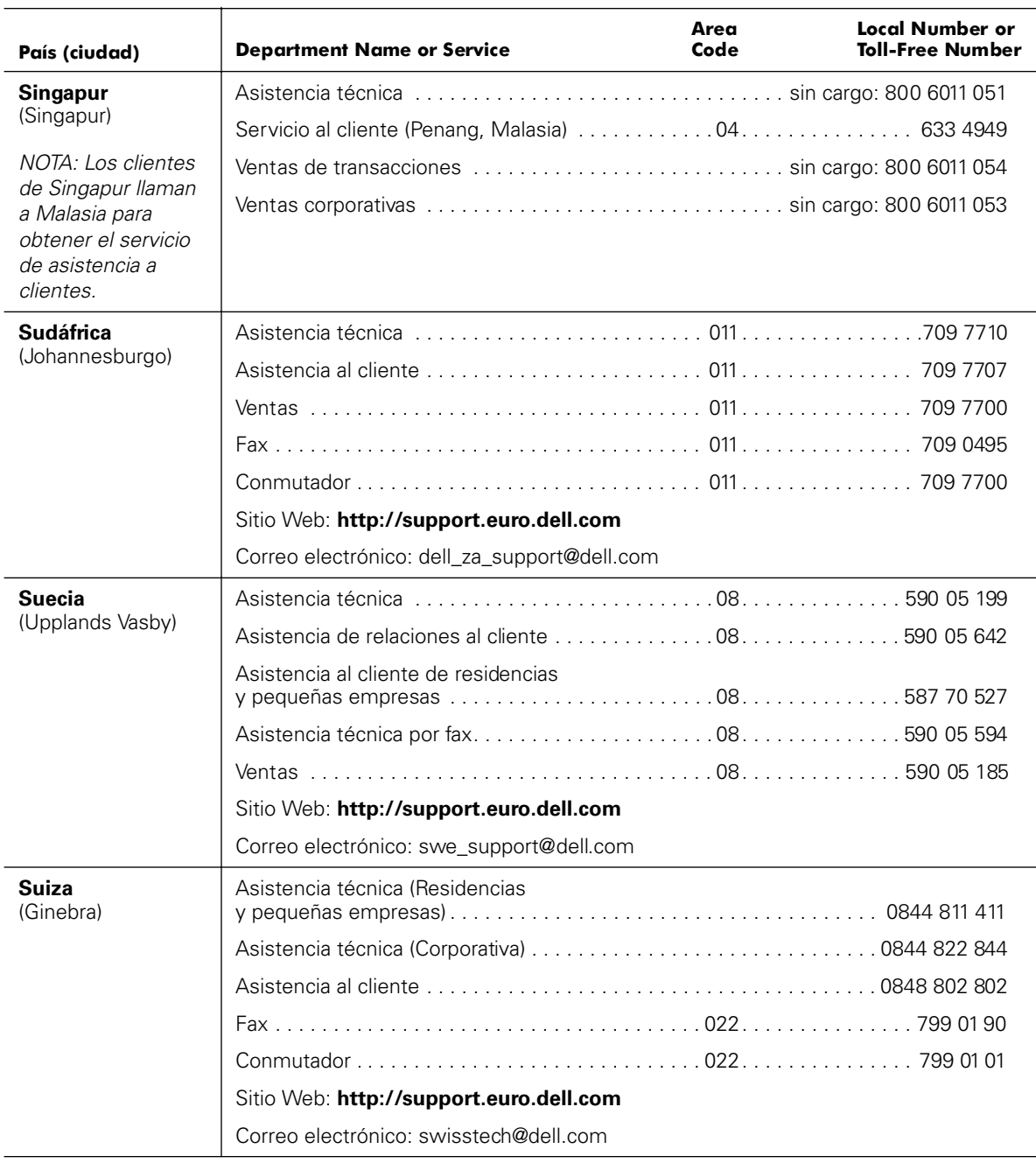

| País (ciudad)                                                                                | <b>Department Name or Service</b>                           | Area<br>Code | Local Number or<br><b>Toll-Free Number</b> |
|----------------------------------------------------------------------------------------------|-------------------------------------------------------------|--------------|--------------------------------------------|
| <b>Tailandia</b>                                                                             |                                                             |              |                                            |
| NOTA: Los clientes                                                                           |                                                             |              |                                            |
| en Tailandia Ilaman a<br>Malasia para<br>obtener el servicio<br>de asistencia a<br>clientes. |                                                             |              |                                            |
| Taiwán                                                                                       |                                                             |              |                                            |
|                                                                                              |                                                             |              |                                            |
|                                                                                              | Ventas de transacciones sin cargo: 0080 651 228/0800 33 556 |              |                                            |
|                                                                                              |                                                             |              |                                            |

*Tabla 9-2. Números de contacto de Dell (continuación)*

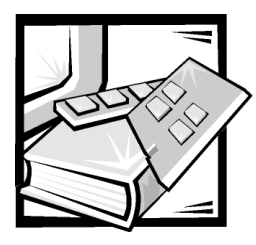

# A PÉN DICE A *Puentes, interruptores y conectores*

Esta sección proporciona información específica sobre los puentes de la placa base del sistema. También proporciona cierta información básica sobre puentes e interruptores y describe los conectores y los zócalos de las distintas tarjetas del sistema.

# *Puentes e interruptores—Una explicación general*

Los puentes e interruptores proporcionan un medio práctico y reversible para reconfigurar los circuitos instalados en una tarjeta de circuitos impresa. Cuando reconfigure el sistema, es posible que necesite cambiar la configuración de los puentes de la placa base. También puede necesitar cambiar la configuración de los puentes y/o interruptores de las tarjetas de expansión o de las unidades.

### *Puentes*

Los puentes son bloques pequeños en una tarjeta de circuitos con dos o más patas que sobresalen de ellos. Unas tapas de plástico que contienen un alambre se encajan sobre laspatas. El alambre conecta las patas y crea un circuito. Para cambiar la posición de un puente, desconecte la tapa de la(s) pata(s) y colóquela cuidadosamente sobre la(s) pata(s) indicada(s).

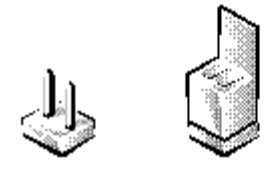

**AVISO: Asegúrese de que el sistema esté apagado antes de modificar la configuración de cualquier puente. De lo contrario, puede dañar el sistema o puede obtener resultados impredecibles.**

Se dice que un puente está abierto o no puenteado cuando la tapa se coloca únicamente sobre una de las patas o cuando no hay una tapa. Cuando la tapa se coloca sobre dos patas, se dice que el puente está puenteado. La configuración del puente se muestra a menudo en forma de texto como dos números, tales como 1-2. El número 1 está impreso en la tarjeta de circuitos para poder identificar cada número de pata en base a la posición de la pata 1.

La [Figura A-1](#page-108-0) muestra la ubicación y los valores predeterminados de los bloques de puentes en la placa base. Consulte la [Tabla A-1,](#page-109-0) Configuración de puentes de la placa base, para determinar las designaciones, las selecciones predeterminadas y las funciones de los puentes del sistema.

### *Interruptores*

Los interruptores controlan varios circuitos o funciones en el sistema. Los interruptores que más probablemente encontrará son los de DIP (Dual in-line package [encapsulado doble en línea]), es decir, dos o más interruptores agrupados en un encapsulado de plástico. Dos tipos comunes de interruptores DIP son los deslizantes y los de palanca (consulte la ilustración siguiente).

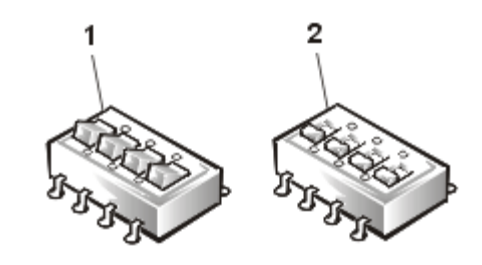

**1** Interruptor de palanca

**2** Interruptor deslizante

Cada uno de estos tipos de interruptores tiene dos posiciones o configuraciones (generalmente on [encendido] y off [apagado]). Para cambiar la posición de un interruptor deslizante, utilice un objeto pequeño con punta, como un destornillador miniatura o un sujetapapeles enderezado, para deslizar el interruptor a la posición adecuada. Para cambiar la posición de un interruptor de palanca, utilice un destornillador o sujetapapeles para oprimir el lado adecuado del interruptor. En cualquiera de los dos casos, no utilice un bolígrafo, lápiz u otro objeto que pueda dejar un residuo en el interruptor.
## *Puentes de la placa base*

La [Figura A-1](#page-108-0) muestra la situación de los puentes de configuración de la placa base. La [Tabla A-1](#page-109-0) lista la función de estos puentes.

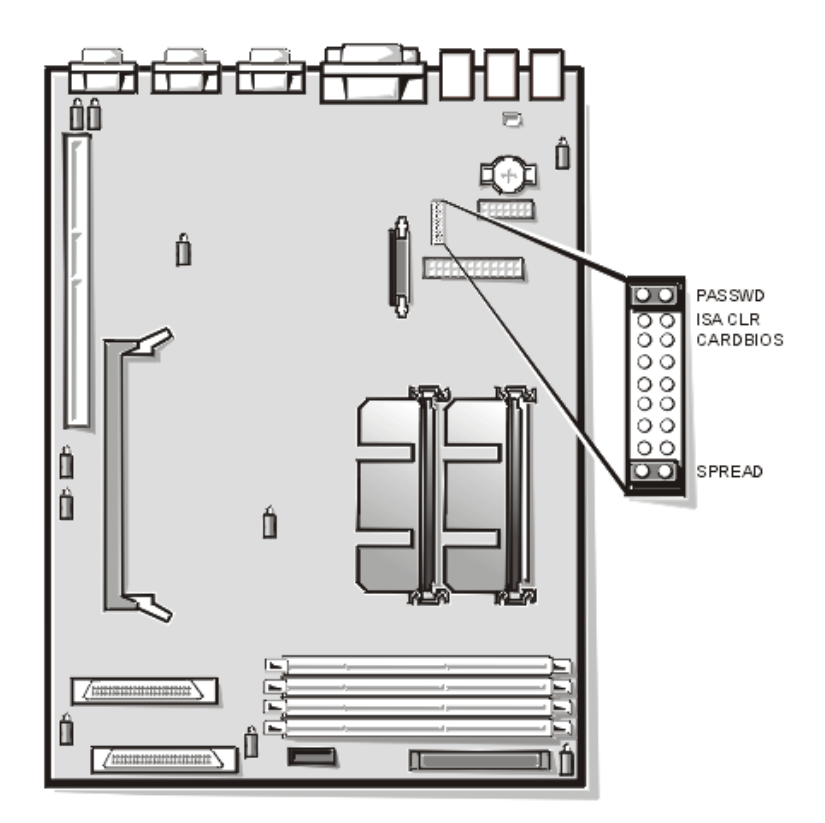

<span id="page-108-0"></span>*Figura A-1. Puentes de la placa base*

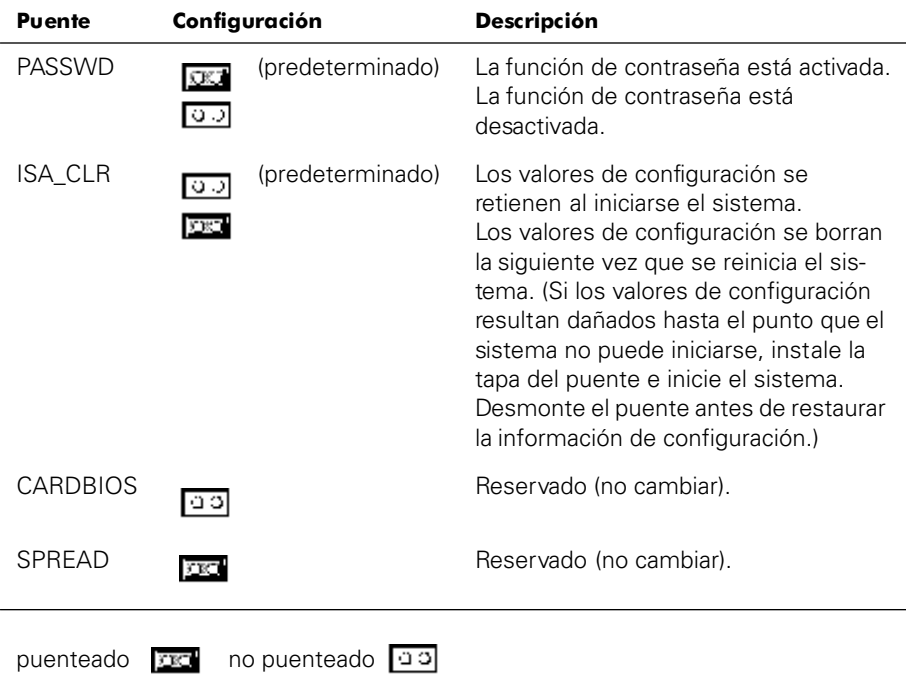

### <span id="page-109-0"></span>*Tabla A-1. Configuración de puentes de la placa base*

*NOTA: Para obtener el nombre completo de una abreviatura o sigla usada en esta tabla, consulte ["Abreviaturas y siglas](#page-114-0)."*

## *Conectores de la placa base*

La [Tabla A-2](#page-109-1) lista los conectores y los zócalos que hay en la placa base.

| Conector o zócalo | <b>Descripción</b>                                                                                     |
|-------------------|----------------------------------------------------------------------------------------------------|
| <b>BACKPLANE</b>  | Conector del cable de interfaz para la tarjeta de plano<br>posterior SCSI de acoplamiento activo       |
| <b>BATTERY</b>    | Conector de la batería                                                                                 |
| COM <sub>n</sub>  | Conectores de puerto serie; algunas veces llamados<br>COM1 (puerto administrativo) y COM2 (puerto UPS) |

<span id="page-109-1"></span>*Tabla A-2. Conectores y zócalos de placa base*

*\*no se utiliza durante el funcionamiento normal*

*\*\*no compatible*

*NOTA: Para obtener el nombre completo de una abreviatura o sigla usada en esta tabla, consulte ["Abreviaturas y siglas](#page-114-0)".*

| Conector o zócalo         | <b>Descripción</b>                                                 |
|---------------------------|--------------------------------------------------------------------|
| $DIMM \times$             | Zócalos DIMM                                                       |
| DIMM_RAID**               | Zócalo DIMM para controlador RAID integrado                        |
| <b>ENET</b>               | Conector Ethernet                                                  |
| <b>INTRUS1</b>            | Conectores del interruptor de alarma de intrusión                  |
| KYBD <sup>*</sup>         | Conector para teclado                                              |
| MOUSE*                    | Conector para mouse                                                |
| PANFI                     | Conector del panel de control del sistema                          |
| PARAILEL <sup>**</sup>    | Conector del puerto paralelo; algunas veces<br>Ilamado I PT1       |
| <b>POWER</b> <sub>n</sub> | Conector de alimentación                                           |
| PROC n                    | Ensamblaje del soporte de guía y conectores<br>del microprocesador |
| RAID KEY**                | Zócalo para llave de hardware de controlador RAID<br>integrado     |
| SCSI1, SCSI2**            | Conectores de adaptador host Ultra160/m SCSI                       |
| $USBn*$                   | Conector USB                                                       |
| VGA*                      | Conector de vídeo                                                  |

*Tabla A-2. Conectores y zócalos de placa base (continuación)*

*\*no se utiliza durante el funcionamiento normal*

*\*\*no compatible*

*NOTA: Para obtener el nombre completo de una abreviatura o sigla usada en esta tabla, consulte "Abreviaturas y siglas".*

## *Conectores de la tarjeta de plano posterior SCSI*

La[Figura A-2](#page-111-0) muestra la situación de los conectores en la parte posterior de la tarjeta de plano posterior SCSI.

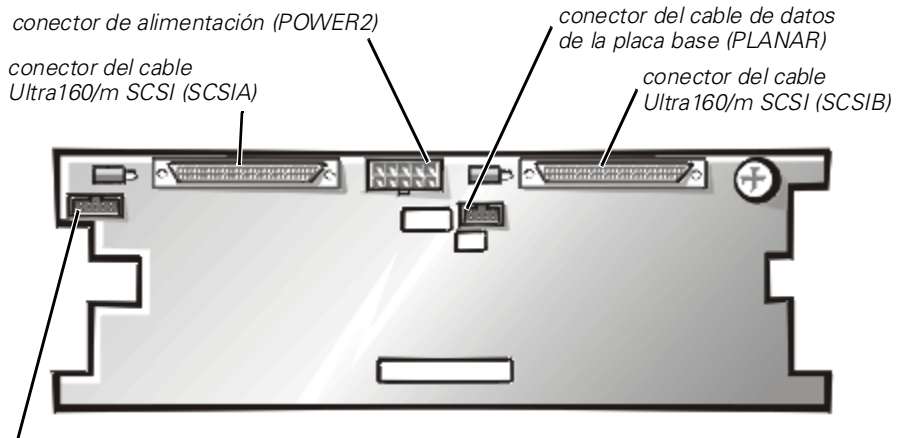

*conector del cable de datos para quinta tarjeta de unidad opcional (DRIVE5)*

<span id="page-111-0"></span>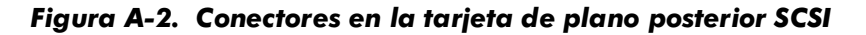

## *Conectores de la tarjeta mediadora*

La [Figura A-3](#page-112-0) muestra los conectores y los zócalos que hay en la tarjeta mediadora.

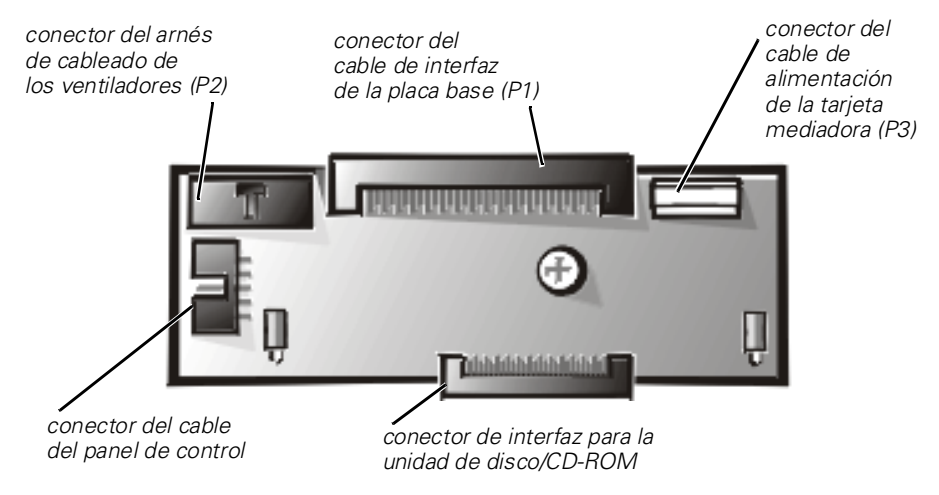

<span id="page-112-0"></span>*Figura A-3. Conectores en la tarjeta mediadora*

## *Desactivación de una contraseña olvidada*

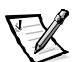

*NOTA: Para realizar este procedimiento, debe conectar un teclado, un mouse y un monitor a su sistema.*

Las funciones de seguridad de software del sistema incluyen una contraseña del sistema y una contraseña de configuración, que se describen detalladamente en el Capítulo 3, "Utilización del programa Configuración del sistema" en la *Guía del usuario*. Un puente para la contraseña en la placa base activa o desactiva estas funciones de contraseña y borra la(s) contraseña(s) que se esté(n) utilizando actualmente.

**AVISO: Dell recomienda dejar la contraseña del sistema en Not Enabled (No activada) (opción predeterminada). Cuando el sistema funciona en la configuración sin periféricos, no se puede introducir una contraseña del sistema para reiniciar el sistema.**

Para desactivar una contraseña olvidada del sistema o de configuración, realice los pasos siguientes.

#### **AVISO: Consulte la sección "Protección contra descargas electrostáticas" en las instrucciones de seguridad que se encuentran al principio de esta guía.**

- 1. Desmonte la cubierta lateral derecha del sistema.
- 2. Consulte la [Figura A-1](#page-108-0) para determinar la localización del puente de las contraseñas (marcado "PASSWD") en la placa base.
- 3. Retire la tapa del puente PASSWD.

4. Monte la cubierta del lado derecho del sistema, y entonces conecte el sistema al enchufe eléctrico y enciéndalo.

Las contraseñas existentes no se desactivan (no se borran) hasta que el equipo se inicie con el puente PASSWD sin una tapa. Sin embargo, antes de asignar una nueva contraseña del sistema y/o de configuración, usted debe instalar la tapa del puente.

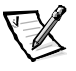

*NOTA: Si usted asigna una nueva contraseña del sistema y/o de contraseña sin la tapa del puente, el sistema desactivará la(s) nueva(s) contraseña(s) la siguiente ocasión que se inicie.*

- 5. Repita el paso 1.
- 6. Instale la tapa en el puente PASSWD.
- 7. Monte la cubierta del lado derecho del sistema y después conecte el sistema y los periféricos a sus enchufes eléctricos y enciéndalos.
- 8. Asigne una nueva contraseña del sistema y/o de configuración.

Para asignar una nueva contraseña del sistema utilizando el programa Configuración del sistema, consulte "Asignación de una contraseña del sistema" en el Capítulo 3 de la *Guía del usuario* . Para asignar una nueva contraseña de configuración utilizando el programa Configuración del sistema, consulte "Asignación de una contraseña de configuración" en el Capítulo 3 de la *Guía del usuario*.

<span id="page-114-0"></span>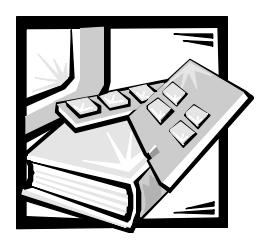

# *Abreviaturas y siglas*

La siguiente lista define o identifica términos técnicos, abreviaturas y siglas utilizados en la documentación Dell™ para el usuario.

### *A*

amperio(s)

#### *ACPI*

Interfaz de configuración y encendido avanzada

#### *ADC*

Siglas de analog-to-digital converter (convertidor analógico a digital)

### *ADI*

Interfaz de dispositivos Autodesk

*AI*

inteligencia artificial

*ANSI* Instituto Nacional Americano de **Estándares** 

#### *APIC*

Advanced Peripheral Interrupt Controller (Controlador de interrupción avanzada de periféricos)

#### *ASCII*

Código americano estándar para el intercambio de información

#### *ASIC*

circuito integrado específico de una aplicación

### *BASIC*

Código de instrucción simbólica de multiusos para principiantes

*BBS* servicio de tableros de aviso

*BIOS* sistema básico de entrada/salida

*bpi* bits por pulgada

*bps* bits por segundo

*BTU* Unidad térmica británica

*C* Celsius

*C.O.D.* pago a la entrega

*CA* corriente alterna

*CC* corriente continua

*CCFT* tubo fluorescente de cátodo frío

*CD* disco compacto

*CD-ROM* disco compacto de memoria de sólo lectura

*CGA*

adaptador de gráficos de colores

*cm* centímetro(s)

*CMOS*  semiconductor de óxido de metal complementario

*cpi* caracteres por pulgada

*cpl* caracteres por línea

*CPU* unidad central de procesamiento

*DAC* Siglas de analog-to-digital converter (convertidor analógico a digital)

*DASH* Host SCSI avanzado de Dell

*DAT* cinta de audio digital

*dB* decibelio(s)

*dBA* decibelio(s) ajustados

*DIN* Deutsche Industrie Norm

*DIP* paquete doble en línea

*DMA* acceso directo a la memoria

*DOC* Departamento de Comunicaciones (en Canadá)

*dpi* puntos por pulgada *DRAC*

Dell OpenManage Remote Assistant Card (Tarjeta de asistente remoto Dell OpenManage™)

*DRAM* memoria dinámica de acceso aleatorio

*DS/DD* double-sided/double density (doble cara/doble densidad)

*DS/HD* Siglas de double-sided/high- density (doble cara/alta densidad).

*DSA* Dell SCSI Array (arreglo SCSI de Dell)

*E/S* entrada/salida

*ECC* verificación de errores y corrección

*EDO* salida de datos extendida

*EGA* adaptador de gráficos mejorados

*EIDE* electrónica de unidad integrada mejorada

*EMI* interferencia electromagnética

*EMM* administrador de la memoria expandida

*EMS* Especificaciones de la memoria expandida

*EPP* Puerto paralelo mejorado

*EPROM* memoria programable borrable de sólo lectura

*ESD* descarga electrostática

#### *ESDI*

Siglas de enhanced small-device interface (interfaz para dispositivo pequeño mejorado)

*ESM* administración incorporada de servidor

*F* Fahrenheit

*FAT* tabla de asignación de archivos

*FCC* Comisión Federal de Comunicaciones

*ft* pies

*g* gramo(s)

*G* pesos específicos

*GB* gigabyte(s)

*GUI* interfaz gráfica del usuario

*h* hexadecimal

*HIP* Paquete de instrumentación de hardware

*HMA* área de alta memoria

*HPFS* Sistema de archivos de alto rendimiento

*Hz*

hertz

*ICBM*

inter-chassis management bus (bus de administración inter-chasis)

### *ID*

identificación

*IDE*

electrónica de unidad integrada

*IRQ* solicitud de interrupción

*ISA* Arquitectura extendida estándar de la industria

*JEIDA*  Asociación para el Desarrollo de la Industria Electrónica Japonesa

*K* kilo- (1024)

*Kb* kilobyte(s)

*KB* kilobyte(s)

*KB/seg* kilobyte(s) por segundo

*Kbps* kilobit(s) por segundo

*kg* kilogramo(s)

*kHz* kilohertzios

*LAN* red de área local

*lb* libra(s)

*LCD* pantalla de cristal líquido

*LED* diodo emisor de luz

*LIF* baja fuerza de inserción

*LN* número de carga *lpp* líneas por pulgada

*LVD* diferencial de bajo voltaje

*m* metro(s)

*mA* miliamperio(s)

*mAh* miliamperio-hora(s)

*Mb* megabit(s)

*MB* megabyte(s)

*Mbps* megabit(s) por segundo

*MBR* registro maestro de inicio

*MDA* monochrome display adapter (adaptador para pantalla monocromática)

### *MGA*

monochrome graphics adapter (adaptador para gráficos monocromáticos)

*MHz* megahertzios

*mm* milímetro(s)

*MMX™* Extensiones MultiMedia

*módulo DIMM* módulo dual de memoria en línea

*ms* milisegundo(s)

*MS-DOS®* Sistema operativo de disco Microsoft *MTBF* tiempo medio entre fallas

*mV* milivoltio(s)

*NIC* controlador de interfaces de red

*NiCad* níquel-cadmio

*NiMH* hidruro de níquel-metal

*NMI* interrupción no enmascarable

*NNM* Gestor de nodos de red

*ns* nanosegundo(s)

*NTFS* Sistema de archivos NT

*NVRAM* memoria de acceso aleatorio no volátil

*OS/2®* Abreviatura para Operating System/2 (Sistema operativo/2)

*OTP* programable una sola vez

*PAL* lógica de arreglo programable

*PCI*  Componente periférico interconectado

*PCMCIA* Asociación Internacional de Tarjetas de Memoria para su PC

*PEPS* primero en entrar, primero en salir

*PGA* arreglo de patas *POST* autoprueba de encendido

*ppm* Páginas por minuto

*PQFP* paquete plano cuadrado de plástico

*PS/2* Sistema personal/2

*PSDB* tarjeta de distribución de suministro de energía

*PVC* cloruro de polivinilo

#### *QIC*

Abreviatura para quarter-inch cartridge (cartucho de un cuarto de pulgada)

#### *RAID*

arreglo redundante de discos independientes

*RAM* memoria de acceso aleatorio

#### *RAMDAC*

convertidor digital a analógico de memoria de acceso aleatorio

#### *RCU*

La Utilidad de configuración de recursos

*REN*  ringer equivalence number (número de equivalencia de llamada)

*RFI* interferencia de radiofrecuencia

*RGB* red/green/blue (rojo/verde/azul).

*ROM* memoria de sólo lectura

*rpm* revoluciones por minuto

*RTC* reloj de tiempo real

*SCA* Arquitectura de un solo controlador

*SCSI* interfaz de equipo pequeño

#### *SDRAM*

synchronous dynamic random-access memory (memoria dinámica sincrónica de acceso aleatorio)

#### *SDS*

scalable disk system (sistema escalable de discos)

*seg* segundo(s)

*seg* single-edge contact (contacto de un solo borde)

*SIMM* módulo único de memoria en línea

*SMB* bus de administración del servidor

*SNMP* protocolo de administración de red simple

*SRAM* memoria de acceso aleatorio estática

*SSU* utilidad de Configuración del sistema

*SVGA* arreglo de gráficos súper vídeo

*TFT* transistor de película delgada

*tpi* pistas por pulgada

*TSR* programa residente

*UMB* bloque de memoria superior *UPS*

sistema de energía ininterrumpida

*USOC* Código universal de pedido de servicio

*V*

voltio(s)

*VAC*

corriente alterna de voltio(s)

*VDC*

corriente continua de voltio(s)

### *VESA®*

Video Electronics Standards Association (Asociación para normalización de la electrónica de vídeo)

### *VGA*

arreglo de gráficos de vídeo

*VLSI*

very-large-scale integration (integración a escala muy grande)

*VRAM* memoria de acceso aleatorio vídeo

*W* vatio(s)

*WH* watios-hora(s)

*XMM* administrador de la memoria extendida

*XMS* Especificación de la memoria extendida

### *ZIF*

cero fuerza de inserción

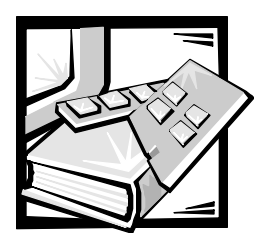

*Índice*

## *A*

asistencia [números telefónicos, 9-7](#page-84-0) [reparaciones bajo garantía o](#page-84-0)  crédito, 9-4 [técnica, 9-1](#page-84-0)

asistencia técnica [obtención, 9-1](#page-84-0) [reparaciones bajo garantía o](#page-84-0)  crédito, 9-4

## *B*

batería [desmontaje, 7-6](#page-72-0) [reemplazo, 7-6](#page-72-0) batería del sistema [reemplazo, 7-6](#page-72-0) [solución de problemas, 6-9](#page-50-0) bisel anterior

[desmontaje y montaje, 6-3](#page-50-0)

### *C*

canastilla para tarjetas de expansión [desmontaje y montaje, 6-4](#page-50-0) [códigos de sonido, 3-12, 3-17](#page-18-0)

computer [front panel, 2-3](#page-12-0)

conectores [tarjeta de expansión, 7-3](#page-72-0) [tarjeta mediadora, A-6, A-7](#page-106-0)

conexiones e interruptores [solución de problemas, 2-3](#page-12-0)

contraseña [desactivación, A-7](#page-106-0)

controlador RAID [solución de problemas, 6-21](#page-50-0)

### *D*

[daño por agua, 6-7](#page-50-0) desmontaje y montaje [bisel anterior, 6-3](#page-50-0) [canastilla para tarjetas de expansión,](#page-50-0)  6-4 [suministros de energía, 6-11](#page-50-0) [tarjetas de expansión, 7-3](#page-72-0) [ventiladores de refrigeración, 6-11](#page-50-0) desmontaje y reemplazo [batería, 7-6](#page-72-0) [memoria del sistema, 7-6](#page-72-0)

[devoluciones, 9-4](#page-84-0)

[diagnósticos de problemas, 9-1](#page-84-0)

Diagnósticos Dell [funciones, 4-1](#page-38-0) [menú Device Groups \(Grupos de](#page-38-0)  dispositivos), 4-3 [utilización, 4-3](#page-38-0) [diagnósticos.](#page-84-0) *Consulte los* Diagnósticos Dell

## *E*

E/S [conexiones, 2-3](#page-12-0) equipo [bisel anterior, 6-3](#page-50-0) [disposición interior, 6-6](#page-50-0) panel posterior [conectores, 2-3](#page-12-0)

## *F*

front panel [illustrated, 2-3](#page-12-0)

## *I*

indicators [front panel, 2-3](#page-12-0) [información sobre productos, 9-4](#page-84-0) instalación [tarjetas de expansión, 7-3](#page-72-0) [unidades de disco duro, 8-3](#page-80-0)

### *L*

[lista de verificación de diagnósticos, 9-6](#page-84-0) [llamar a Dell, 9-7](#page-84-0)

### *M*

medio de ayuda [Internet, 9-2](#page-84-0) medios de ayuda [servicio AutoTech, 9-3](#page-84-0) [servicio TechFax, 9-3](#page-84-0) [medios de ayuda de la Internet, 9-2](#page-84-0) [Medios de ayuda de la Red mundial, 9-2](#page-84-0) [memoria, 6-15](#page-50-0) memoria del sistema [desmontaje y reemplazo, 7-6](#page-72-0) [solución de problemas, 6-15](#page-50-0) mensajes [códigos de sonido, 3-12, 3-17](#page-18-0) [códigos indicadores de la unidad de](#page-18-0)  disco duro, 3-18 [diagnósticos del sistema, 3-18](#page-18-0) [sistema, 3-2, 3-12](#page-18-0) [mensajes del sistema, 3-2, 3-12](#page-18-0) mouse [conector, 2-3](#page-12-0)

### *N*

NIC [conector, 2-3](#page-12-0)

### *O*

[obtención de ayuda, 1-2,](#page-10-0) [9-1](#page-84-0) opciones de actualización [desembale, 6-4](#page-50-0) [tarjetas de expansión, 7-3](#page-72-0)

### *P*

panel posterior [ilustrado, 2-3](#page-12-0) placa base [conectores, A-4](#page-106-0) [ilustrada, 7-2](#page-72-0) [puentes, A-3](#page-106-0) [solución de problemas, 6-18](#page-50-0) problemas [con su pedido, 9-4](#page-84-0) [medios de ayuda, 9-1](#page-84-0) [programa Configuración del sistema, 2-6](#page-12-0) puentes [acerca de, A-1](#page-106-0) [configuración \(tabla\), A-4](#page-106-0) [ilustrados, A-3](#page-106-0) puertas [abertura, 6-2](#page-50-0) puerto paralelo [conector, 2-3](#page-12-0) puertos serie [conectores, 2-3](#page-12-0)

solución de problemas *(continuación)* [lista de verificación de](#page-84-0)  diagnósticos, 9-6 [medios de la Internet, 9-2](#page-84-0) [memoria del sistema, 6-15](#page-50-0) [monitor, 5-1, 5-4](#page-44-0) [NIC integrado, 5-5](#page-44-0) [placa base, 6-18](#page-50-0) [precauciones de seguridad, 6-1](#page-50-0) [problemas básicos, 2-1](#page-12-0) [puertos E/S, 5-4](#page-44-0) [subsistema de vídeo, 6-17](#page-50-0) [suministros de energía](#page-50-0)  redundantes, 6-10 [tarjetas de expansión, 6-13](#page-50-0) [teclado, 5-3](#page-44-0) [unidades de disco, 6-20](#page-50-0) [ventiladores de refrigeración, 6-11](#page-50-0) soporte [técnico, 9-1](#page-84-0)

subsistema de vídeo [solución de problemas, 6-17](#page-50-0) suministro de energía [desmontaje, 6-11](#page-50-0) [solución de problemas, 6-10](#page-50-0)

### *R*

[reparaciones bajo garantía o crédito, 9-4](#page-84-0)

### *S*

[servicio, 9-1](#page-84-0) [Servicio AutoTech, 9-3](#page-84-0) [Servicio TechFax, 9-3](#page-84-0) [solución de problemas, 6-15,](#page-50-0) [9-1](#page-84-0) [batería del sistema, 6-9](#page-50-0) [conexiones e interruptores, 2-3](#page-12-0) [controlador RAID, 6-21](#page-50-0) [dispositivos de E/S serie, 5-4](#page-44-0) [equipo mojado, 6-7](#page-50-0) [equipo que se ha caído o dañado, 6-8](#page-50-0)

### *T*

tarjeta de plano posterior SCSI [conectores, A-6](#page-106-0) [conexión de cables, 8-3](#page-80-0) [ilustrada, A-6](#page-106-0) [modo dividido, 8-3](#page-80-0) tarjeta mediadora [conectores, A-7](#page-106-0)

tarjetas de expansión [desmontaje, 7-5](#page-72-0) [ilustrado, 7-3](#page-72-0) [instalación, 7-3](#page-72-0) [solución de problemas, 6-13](#page-50-0) tarjetas de expansión ISA [desmontaje, 7-5](#page-72-0) [instalación, 7-3](#page-72-0) tarjetas de expansión PCI [instalación, 7-3](#page-72-0) tarjetas de expansión Plug and Play [instalación, 7-3](#page-72-0) teclado [conector, 2-3](#page-12-0)

unidades de disco duro [códigos indicadores, 3-18](#page-18-0) [conexión de cables, 8-3](#page-80-0) [generalidades del sistema, 8-2](#page-80-0) [instalación, 8-3](#page-80-0) [particionamiento y formateo, 8-3](#page-80-0) [preparación, 8-2](#page-80-0) USB

[conector, 2-3](#page-12-0)

## *U*

unidades de disco [solución de problemas, 6-20](#page-50-0)

# *V*

ventiladores de refrigeración [desmontaje y sustitución, 6-11](#page-50-0) [solución de problemas, 6-11](#page-50-0)